# **Precision 3450 format compact**

Manuel de maintenance

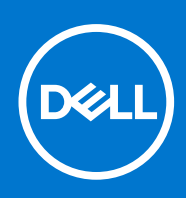

**Modèle réglementaire: D15S Type réglementaire: D15S104 Août 2021 Rév. A02**

#### Remarques, précautions et avertissements

**REMARQUE :** Une REMARQUE indique des informations importantes qui peuvent vous aider à mieux utiliser votre produit.

**PRÉCAUTION : ATTENTION vous avertit d'un risque de dommage matériel ou de perte de données et vous indique comment éviter le problème.**

**AVERTISSEMENT : un AVERTISSEMENT signale un risque d'endommagement du matériel, de blessure corporelle, voire de décès.**

© 2020-2021 Dell Inc. ou ses filiales. Tous droits réservés. Dell, EMC et les autres marques commerciales mentionnées sont des marques de Dell Inc. ou de ses filiales. Les autres marques peuvent être des marques commerciales de leurs propriétaires respectifs.

# **Intervention à l'intérieur de votre ordinateur**

#### **Sujets :**

Consignes de sécurité

# **Consignes de sécurité**

#### **Prérequis**

Suivez les consignes de sécurité ci-dessous pour protéger votre ordinateur des dégâts potentiels et pour assurer votre sécurité personnelle. Sauf indication contraire, chaque procédure de ce document présuppose que les conditions suivantes existent :

- Vous avez pris connaissance des informations de sécurité fournies avec votre ordinateur.
- Un composant peut être remplacé ou, si acheté séparément, installé en exécutant la procédure de retrait dans l'ordre inverse.

#### **À propos de cette tâche**

- **AVERTISSEMENT : Avant d'intervenir à l'intérieur de votre ordinateur, consultez les consignes de sécurité livrées avec celui-ci. Pour plus d'informations sur les meilleures pratiques en matière de sécurité, consultez la [page d'accueil](https://www.dell.com/learn/regulatory-compliance) [Conformité aux normes](https://www.dell.com/learn/regulatory-compliance).**
- **PRÉCAUTION : La plupart des réparations ne peuvent être effectuées que par un technicien de maintenance agréé. N'effectuez que les opérations de dépannage et les petites réparations autorisées par la documentation de votre produit et suivez les instructions fournies en ligne ou par téléphone par l'équipe de service et de support technique. Les dommages causés par une personne non autorisée par Dell ne sont pas couverts par votre garantie. Consultez et respectez les consignes de sécurité fournies avec votre produit.**
- **PRÉCAUTION : Pour éviter une décharge électrostatique, raccordez-vous à la terre à l'aide d'un bracelet antistatique ou en touchant une surface métallique non peinte et, en même temps, un connecteur sur le panneau arrière de l'ordinateur.**
- **PRÉCAUTION : Manipulez avec précaution les composants et les cartes. Ne touchez pas les composants ni les contacts des cartes. Saisissez les cartes par les bords ou par le support de montage métallique. Saisissez les composants, processeur par exemple, par les bords et non par les broches.**
- **PRÉCAUTION : Lorsque vous déconnectez un câble, tirez sur son connecteur ou sur sa languette, jamais sur le câble lui-même. Certains câbles sont dotés de connecteurs avec dispositif de verrouillage. Si vous déconnectez un câble de ce type, appuyez d'abord sur le verrou. Lorsque vous démontez les connecteurs, maintenez-les alignés uniformément pour éviter de tordre les broches. Enfin, avant de connecter un câble, vérifiez que les deux connecteurs sont correctement orientés et alignés.**
- **REMARQUE :** Débranchez toutes les sources d'alimentation avant d'ouvrir le capot ou les panneaux de l'ordinateur. Lorsque vous avez fini de travailler à l'intérieur de l'ordinateur, remettez en place tous les capots, panneaux et vis avant de connecter l'ordinateur à une source d'alimentation.
- **REMARQUE :** La couleur de votre ordinateur et de certains composants peut différer de celle de l'ordinateur et des composants ⋒ illustrés dans ce document.

**PRÉCAUTION : Le système s'arrêtera si les capots latéraux sont retirés pendant que le système est en cours d'exécution. Le système ne s'allumera pas tant que le capot latéral est retiré.**

**1**

### <span id="page-3-0"></span>**Avant d'intervenir à l'intérieur de votre ordinateur**

#### **À propos de cette tâche**

**REMARQUE :** En fonction de la configuration que vous avez commandée, les images présentées dans ce document peuvent être différentes de votre ordinateur.

#### **Étapes**

- 1. Enregistrez et fermez tous les fichiers et quittez tous les programmes ouverts.
- 2. Arrêtez l'ordinateur. Cliquez sur **Démarrer** > **Marche/Arrêt** > **Arrêter**.

**REMARQUE :** Si vous utilisez un autre système d'exploitation, consultez la documentation correspondante pour connaître les instructions relatives à l'arrêt de l'ordinateur.

- 3. Déconnectez l'ordinateur et tous les périphériques qui y sont reliés de leur prise électrique.
- 4. Déconnectez de votre ordinateur tous les appareils et périphériques réseau qui y sont raccordés (clavier, souris et écran).

**PRÉCAUTION : Pour retirer un câble réseau, déconnectez-le d'abord de l'ordinateur, puis du périphérique réseau.**

5. Retirez toute carte multimédia et tout disque optique de votre ordinateur, le cas échéant.

### **Instructions relatives à la sécurité**

Le chapitre Consignes de sécurité détaille les principales mesures à adopter avant d'exécuter une instruction de démontage.

Appliquez les consignes de sécurité ci-dessous avant toute procédure d'installation, de dépannage ou de réparation impliquant une opération de démontage/remontage :

- Mettez le système et tous les périphériques qui y sont connectés hors tension.
- Débranchez le système et l'ensemble des périphériques connectés à l'alimentation secteur.
- Déconnectez tous les câbles réseau, téléphoniques et de télécommunication du système.
- Utilisez un kit d'entretien sur le terrain contre les décharges électrostatiques pour travailler à l'intérieur de votre tabletteordinateur portableordinateur de bureau afin d'éviter les décharges électrostatiques.
- Après avoir déposé un composant du système, placez-le avec précaution sur un tapis antistatique.
- Portez des chaussures avec des semelles en caoutchouc non conductrices afin de réduire les risques d'électrocution.

#### Alimentation de secours

Les produits Dell avec alimentation de secours doivent être débranchés avant d'en ouvrir le boîtier. Les systèmes qui intègrent une alimentation de secours restent alimentés lorsqu'ils sont hors tension. L'alimentation interne permet de mettre le système sous tension (Wake on LAN) et de le basculer en mode veille à distance ; elle offre différentes fonctions de gestion avancée de l'alimentation.

Débranchez le système, appuyez sur le bouton d'alimentation et maintenez-le enfoncé pendant 20 secondes pour décharger l'électricité résiduelle dans la carte système. Retirez la batterie des tablettes.ordinateurs portables.

#### Liaison

La liaison permet de connecter plusieurs conducteurs de terre à un même potentiel électrique. L'opération s'effectue à l'aide d'un kit de protection antistatique portable. Lorsque vous connectez un fil de liaison, vérifiez que celui-ci est en contact avec du matériel vierge (et non avec une surface peinte ou non métallique). Le bracelet antistatique doit être sécurisé et entièrement en contact avec votre peau. Retirez tous vos bijoux (montres, bracelets ou bagues) avant d'assurer votre liaison avec l'équipement.

### **Protection contre les décharges électrostatiques**

Les décharges électrostatiques sont un problème majeur lors de la manipulation des composants, surtout les composants sensibles comme les cartes d'extension, les processeurs, les barrettes de mémoire et les cartes mères. De très faibles charges peuvent endommager les circuits de manière insidieuse en entraînant des problèmes par intermittence, voire en écourtant la durée de vie du produit. Alors que l'industrie met les besoins plus faibles en énergie et la densité plus élevée en avant, la protection ESD est une préoccupation croissante.

Suite à la plus grande densité de semi-conducteurs dans les produits Dell les plus récents, ils sont dorénavant plus sensibles aux décharges électrostatiques que tout autre précédent produit Dell. Pour cette raison, certaines méthodes de manipulation de pièces approuvées précédemment ne sont plus applicables.

Deux types de dommages liés aux décharges électrostatiques sont reconnus : les défaillances catastrophiques et les pannes intermittentes.

- Catastrophiques Les défaillances catastrophiques représentent environ 20 % des pannes liées aux décharges électrostatiques. les dommages entraînent une perte instantanée et totale des fonctionnalités de l'appareil. Par exemple lorsqu'une barrette DIMM reçoit un choc électrostatique et génère immédiatement les symptômes « No POST/No Video » (Aucun POST, Aucune vidéo) et émet un signal sonore pour notifier d'une mémoire manquante ou non fonctionnelle.
- **Intermittentes** Les pannes intermittentes représentent environ 80 % des pannes liées aux décharges électrostatiques. Le taux élevé de pannes intermittentes signifie que la plupart du temps lorsqu'il survient, le dommage n'est pas immédiatement identifiable. la barrette DIMM reçoit un choc électrostatique, mais le traçage est à peine affaibli et aucun symptôme de dégâts n'est émis. Le traçage affaibli peut prendre plusieurs semaines ou mois pour fondre et peut pendant ce laps de temps dégrader l'intégrité de la mémoire, causer des erreurs de mémoire intermittentes, etc.

Le type de dommage le plus difficile à reconnaître et à dépanner est l'échec intermittent (aussi appelé latent ou blessé).

Procédez comme suit pour éviter tout dommage causé par les décharges électrostatiques :

- Utiliser un bracelet antistatique filaire correctement relié à la terre. L'utilisation de bracelets antistatiques sans fil n'est plus autorisée ; ils n'offrent pas une protection adéquate. Toucher le châssis avant de manipuler les pièces ne garantit pas une protection adéquate contre les décharges électrostatiques sur les pièces présentant une sensibilité accrue aux dommages électrostatiques.
- Manipuler l'ensemble des composants sensibles à l'électricité statique dans une zone protégée. Si possible, utilisez un tapis de sol et un revêtement pour plan de travail antistatiques.
- Lorsque vous sortez un composant sensible aux décharges électrostatiques de son carton d'emballage, ne retirez pas le composant de son emballage antistatique tant que vous n'êtes pas prêt à installer le composant. Avant d'ôter l'emballage antistatique, veillez à décharger toute l'électricité statique de votre corps.
- Avant de transporter un composant sensible à l'électricité statique, placez-le dans un contenant ou un emballage antistatique.

### **Kit ESD d'intervention sur site**

Le kit d'intervention sur site non surveillé est le kit d'intervention le plus souvent utilisé. Chaque kit d'intervention sur site comprend trois composants principaux : tapis antistatique, bracelet antistatique, et fil de liaison.

### Composants d'un kit d'intervention sur site ESD

Les composants d'un kit d'intervention sur site ESD sont :

- Tapis antistatique le tapis antistatique dissipe les décharges et des pièces peuvent être placées dessus pendant les opérations d'intervention. Lorsque vous utilisez un tapis antistatique, votre bracelet doit être bien fixé et le fil de liaison doit être relié au tapis et à du métal nu sur le système sur lequel vous intervenez. Une fois correctement déployées, vous pouvez retirer les pièces de service du sac de protection contre les décharges électrostatiques et les placer directement sur le tapis. Les éléments sensibles à l'électricité statique sont en sécurité dans vos mains, sur le tapis antistatique, à l'intérieur du système ou à l'intérieur d'un sac.
- **Bracelet antistatique et fil de liaison** Le bracelet antistatique et le fil de liaison peuvent être soit directement connectés entre votre poignet et du métal nu sur le matériel si le tapis électrostatique n'est pas nécessaire, soit être connectés au tapis antistatique pour protéger le matériel qui est temporairement placé sur le tapis. La connexion physique du bracelet antistatique et du fil de liaison entre votre peau, le tapis ESD, et le matériel est appelée liaison. N'utilisez que des kits d'intervention sur site avec un bracelet antistatique, un tapis, et un fil de liaison. N'utilisez jamais de bracelets antistatiques sans fil. N'oubliez pas que les fils internes d'un bracelet antistatique sont sujets à des dommages liés à l'usure normale et doivent être vérifiés régulièrement avec un testeur de bracelet antistatique afin d'éviter les dommages accidentels du matériel liés à l'électricité statique. Il est recommandé de tester le bracelet et le fil de liaison au moins une fois par semaine.
- **Testeur de bracelet antistatique** Les fils à l'intérieur d'un bracelet antistatique sont susceptibles d'être endommagés avec le temps. Si vous utilisez un kit non surveillé, il est préférable de tester le bracelet avant chaque intervention et au minimum une fois par semaine. Pour ce faire, le testeur de bracelet constitue l'outil idéal. Si vous n'avez pas de testeur de bracelet, contactez votre bureau régional pour savoir s'il peut vous en fournir un. Pour effectuer le test, raccordez le fil de liaison du bracelet au testeur fixé à votre poignet et appuyez sur le bouton. Une LED verte s'allume si le test est réussi ; une LED rouge s'allume et une alarme sonore est émise en cas d'échec du test.
- **Éléments isolants**  Il est essentiel de tenir les appareils sensibles à l'électricité statique, tels que les boîtiers en plastique des dissipateurs de chaleur, à l'écart des pièces internes qui sont des isolants et souvent hautement chargés.
- **Environnement de travail**  Avant de déployer le Kit ESD d'intervention sur site, évaluez la situation chez le client. Le déploiement du kit ne s'effectue pas de la même manière dans un environnement de serveurs que sur un portable ou un ordinateur de bureau. Les serveurs sont généralement installés dans un rack, au sein d'un centre de données, tandis que les ordinateurs de bureau et les portables se trouvent habituellement sur un bureau ou sur un support. Recherchez un espace de travail ouvert, plat, non encombré et

<span id="page-5-0"></span>suffisamment vaste pour déployer le kit ESD, avec de l'espace supplémentaire pour accueillir le type de système qui est en cours de réparation. L'espace de travail doit être exempt d'isolants susceptibles de provoquer des dommages ESD. Sur la zone de travail, avant toute manipulation physique des composants matériels, les isolants tels que les gobelets en styromousse et autres plastiques doivent impérativement être éloignés des pièces sensibles d'au moins 30 centimètres (12 pouces)

- **Emballage antistatique** Tous les dispositifs sensibles aux décharges électrostatiques doivent être envoyés et réceptionnés dans un emballage antistatique. Les sacs antistatiques métallisés sont recommandés. Toutefois, vous devez toujours renvoyer la pièce endommagée à l'aide du même sac et emballage antistatique que celui dans lequel se trouvait la nouvelle pièce. Le sac antistatique doit être replié et fermé à l'aide de ruban adhésif et tous les matériaux d'emballage en mousse se trouvant dans la boîte d'origine dans laquelle la nouvelle pièce se trouvait, doivent être utilisés. Les appareils sensibles aux décharges électrostatiques doivent être retirés de leur emballage uniquement sur une surface de travail antistatique. Les pièces ne doivent jamais être placées au-dessus du sac antistatique, car seul l'intérieur de ce dernier est protégé. Placez toujours les pièces dans votre main, sur le tapis antistatique, dans le système ou dans un sac antistatique.
- **Transport de composants sensibles** Avant de transporter des composants sensibles aux décharges électrostatiques, comme des pièces de rechange ou des pièces devant être retournées à Dell, il est impératif de placer ces pièces dans des sacs antistatiques pour garantir un transport en toute sécurité.

### Résumé : protection contre les décharges électrostatiques

Il est recommandé que tous les techniciens de maintenance sur site utilisent un bracelet de mise à la terre antistatique filaire traditionnel et un tapis antistatique à tout moment lors de l'intervention sur des produits Dell. En outre, il est essentiel que les techniciens conservent les pièces sensibles séparément de toutes les pièces isolantes pendant l'intervention et qu'ils utilisent des sacs antistatiques pour le transport des composants sensibles.

### **Après une intervention à l'intérieur de votre ordinateur**

#### **À propos de cette tâche**

**PRÉCAUTION : Laisser des vis mal installées à l'intérieur de votre ordinateur peut l'endommager gravement.**

#### **Étapes**

- 1. Remettez en place toutes les vis et assurez-vous qu'elles sont toutes bien fixées à l'intérieur de l'ordinateur.
- 2. Branchez les dispositifs externes, les périphériques et les câbles que vous avez retirés avant d'intervenir sur votre ordinateur.
- 3. Remettez en place les cartes mémoire, les disques et tout autre composant que vous avez retiré avant d'intervenir sur votre ordinateur.
- 4. Branchez l'ordinateur et tous les périphériques connectés à leurs prises électriques respectives.
- 5. Allumez votre ordinateur.

# **Démontage et remontage**

#### **Sujets :**

- Outils recommandés
- Liste des vis
- [Principaux composants de votre système](#page-7-0)
- [Capot latéral](#page-7-0)
- [Commutateur d'intrusion](#page-10-0)
- [Panneau avant](#page-11-0)
- [Assemblage du disque dur](#page-13-0)
- [Module de lecteur optique/disque dur](#page-17-0)
- [Lecteur optique](#page-20-0)
- [Disque SSD](#page-22-0)
- [Carte WLAN](#page-26-0)
- [Lecteur de carte SD \(en option\)](#page-29-0)
- [Carte d'extension](#page-30-0)
- [Modules de mémoire](#page-32-0)
- [Dissipateur de chaleur](#page-34-0)
- [Pile bouton](#page-36-0)
- **[Processeur](#page-38-0)**
- [Interrupteur d'alimentation](#page-41-0)
- [Bloc d'alimentation](#page-41-0)
- [Ventilateur système](#page-47-0)
- [Carte système](#page-48-0)

## **Outils recommandés**

Les procédures dans ce document peuvent nécessiter les outils suivants :

- $\bullet$  Tournevis cruciforme nº 0
- Tournevis cruciforme nº 1
- $\bullet$  Tournevis cruciforme nº 2
- Pointe en plastique
- Tournevis Torx T-30

# **Liste des vis**

Le tableau suivant présente la liste des vis ainsi que les images des différents composants.

#### **Tableau 1. Liste des vis**

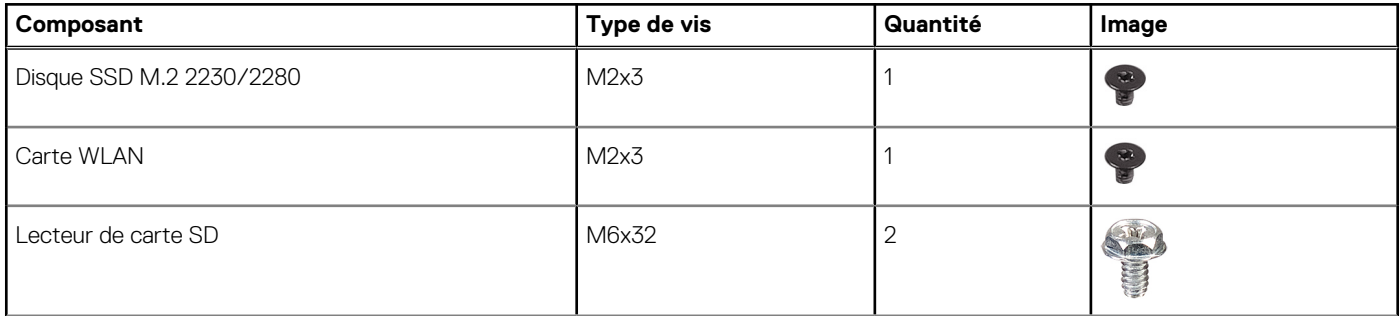

#### <span id="page-7-0"></span>**Tableau 1. Liste des vis (suite)**

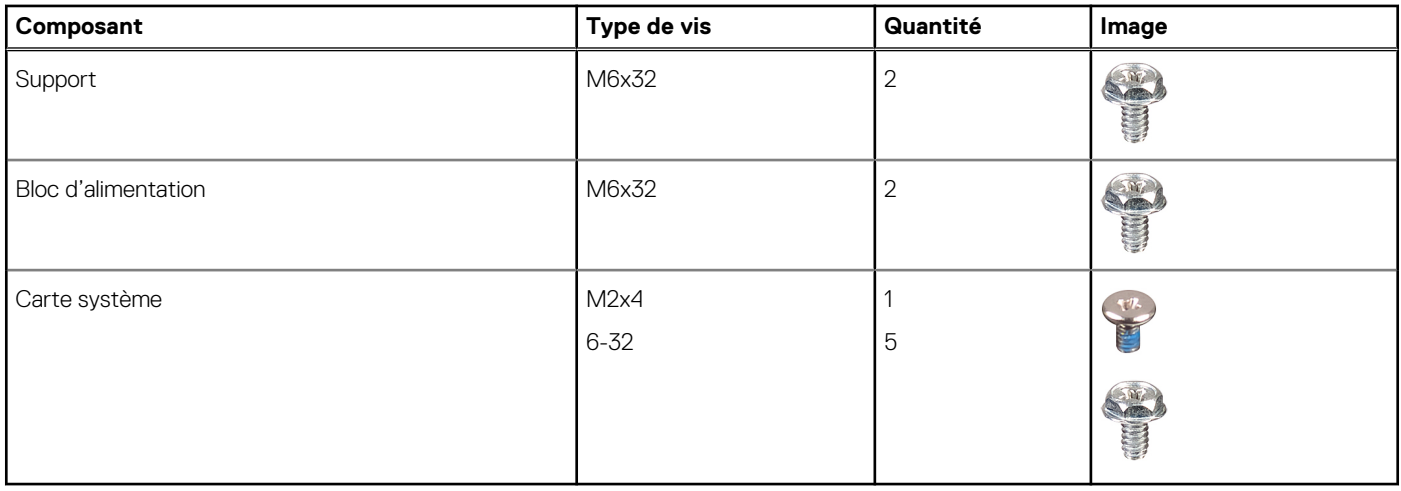

# **Principaux composants de votre système**

- 1. Panneau latéral
- 2. Module de mémoire
- 3. Panneau d'E/S
- 4. Assemblage ventilateur et dissipateur de chaleur
- 5. Processeur
- 6. Disque SSD
- 7. Bouton d'alimentation
- 8. Carte système
- 9. Boîtier
- 10. Panneau avant
- 11. Disque dur de 3,5 pouces
- 12. Ventilateur système
- 13. Carte graphique
- 14. Lecteur optique (en option)
- 15. Bloc d'alimentation

# **Capot latéral**

### **Retrait du panneau latéral**

#### **Prérequis**

1. Suivez la procédure décrite dans la section [Avant d'intervenir à l'intérieur de votre ordinateur.](#page-3-0) **REMARQUE :** Le cas échéant, retirez le câble de sécurité de son logement.

#### **À propos de cette tâche**

Les images suivantes indiquent l'emplacement du capot latéral et montrent la procédure de retrait.

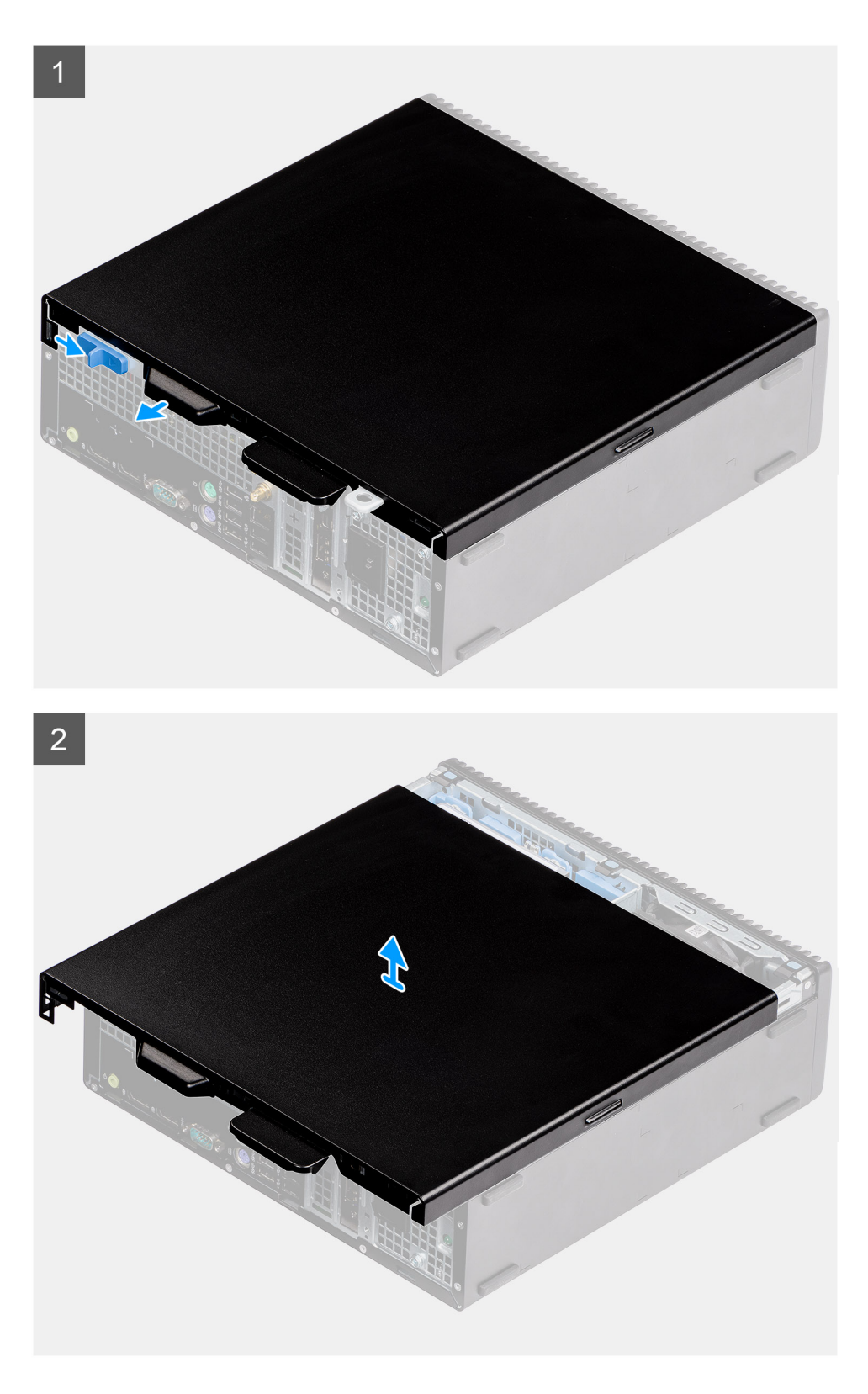

- 1. Faites glisser le loquet de déverrouillage pour déverrouiller le panneau latéral.
- 2. Faites glisser le capot latéral vers l'arrière du système.
- 3. Soulevez le panneau latéral du système.

### <span id="page-9-0"></span>**Installation du panneau latéral**

#### **Prérequis**

#### **À propos de cette tâche**

L'image suivante indique l'emplacement des panneaux latéraux et montre la procédure d'installation.

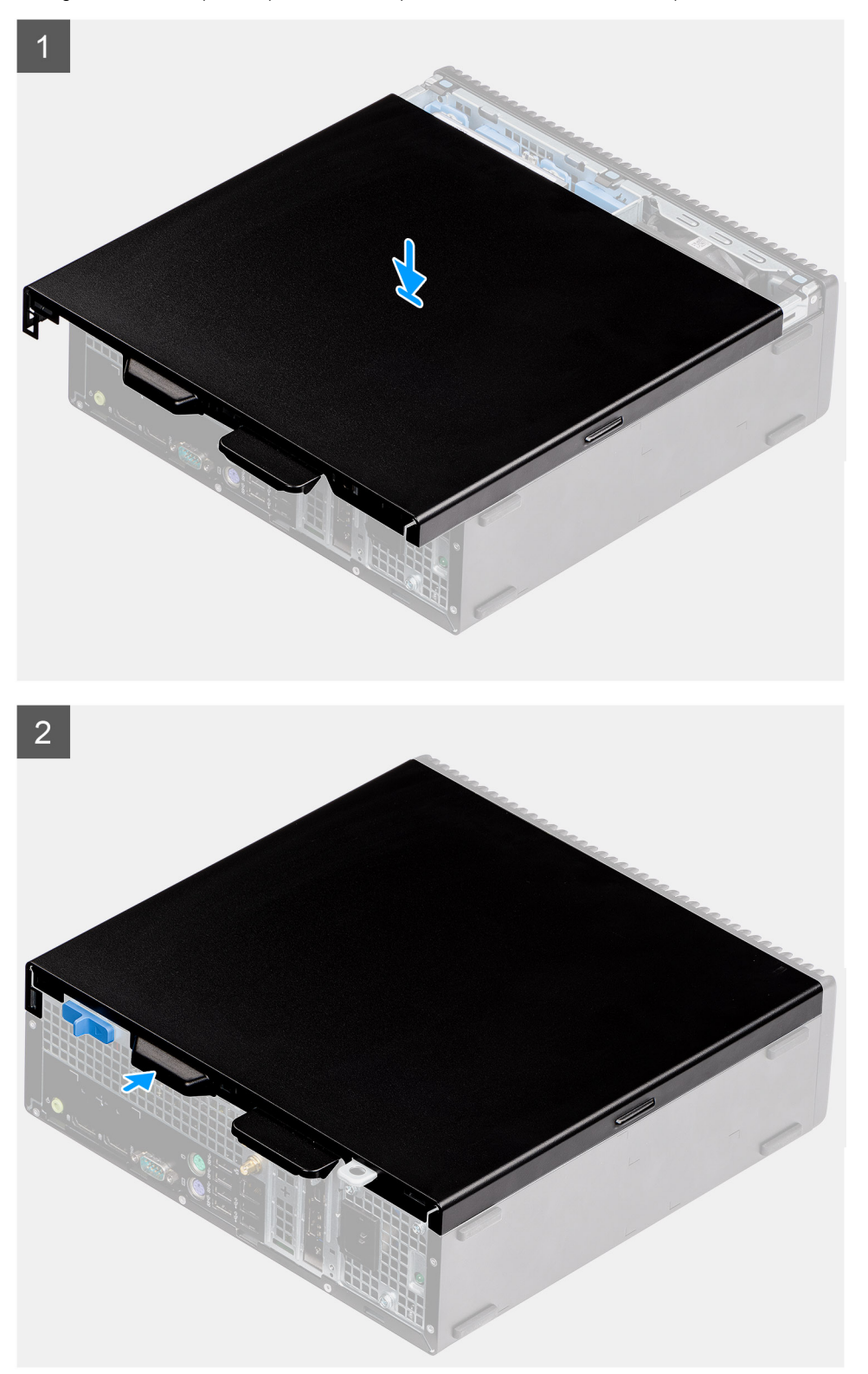

- <span id="page-10-0"></span>1. Posez le capot latéral sur l'ordinateur.
- 2. Faites glisser le capot latéral vers l'avant du système jusqu'à ce que le loquet de déverrouillage s'enclenche.

#### **Étapes suivantes**

1. Suivez la procédure décrite dans la section [après une intervention à l'intérieur de votre ordinateur.](#page-5-0)

# **Commutateur d'intrusion**

### **Retrait du commutateur d'intrusion**

#### **Prérequis**

- 1. Suivez la procédure décrite dans la section [Avant d'intervenir à l'intérieur de votre ordinateur.](#page-3-0)
- 2. Retirez le [capot latéral](#page-7-0)

#### **À propos de cette tâche**

Les images suivantes indiquent l'emplacement du commutateur d'intrusion et fournissent une représentation visuelle de la procédure de retrait.

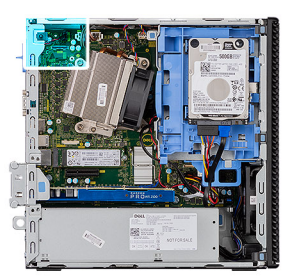

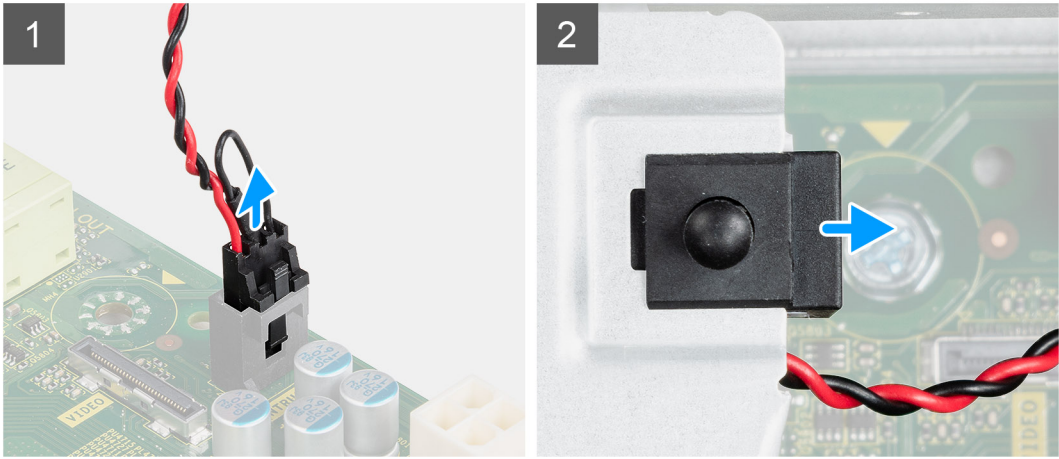

#### **Étapes**

- 1. Débranchez le câble du commutateur d'intrusion du connecteur de la carte système.
- 2. Faites glisser le commutateur d'intrusion pour le sortir du système.

### **Installation du commutateur d'intrusion**

#### **Prérequis**

#### <span id="page-11-0"></span>**À propos de cette tâche**

L'image suivante indique l'emplacement du commutateur d'intrusion et fournit une représentation visuelle de la procédure d'installation.

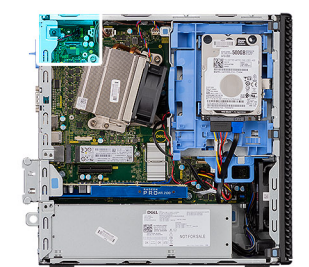

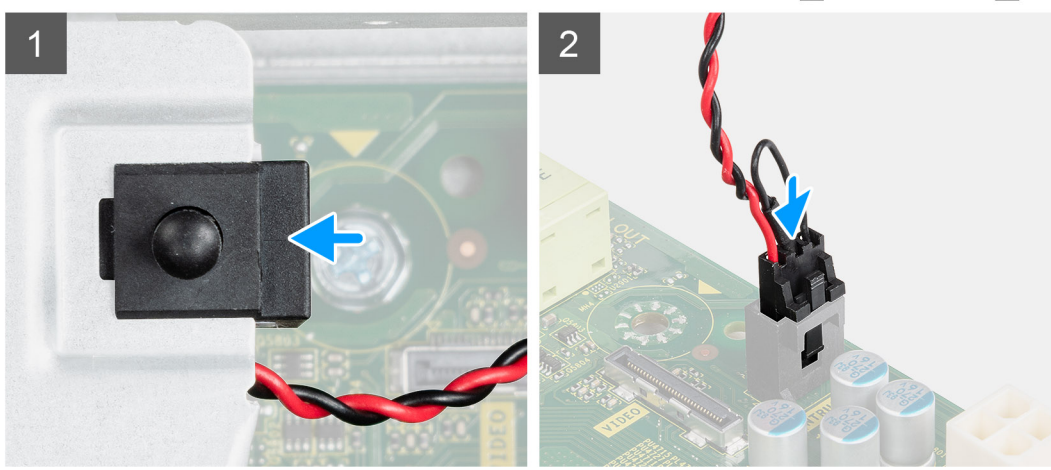

#### **Étapes**

- 1. Insérez le commutateur d'intrusion dans le logement sur le boîtier.
- 2. Branchez le câble du commutateur d'intrusion sur le connecteur de la carte système..

#### **Étapes suivantes**

- 1. Installez le [capot latéral](#page-9-0)
- 2. Suivez la procédure décrite dans la section [après une intervention à l'intérieur de votre ordinateur.](#page-5-0)

## **Panneau avant**

### **Retrait du panneau avant**

#### **Prérequis**

- 1. Suivez la procédure décrite dans la section [Avant d'intervenir à l'intérieur de votre ordinateur.](#page-3-0)
- 2. Retirez le [panneau latéral.](#page-7-0)

#### **À propos de cette tâche**

Les images suivantes indiquent l'emplacement du panneau avant et montrent la procédure de retrait.

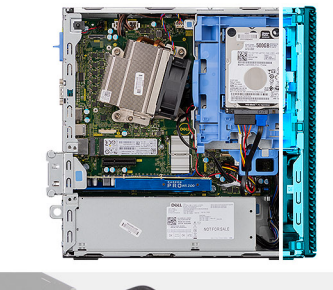

<span id="page-12-0"></span>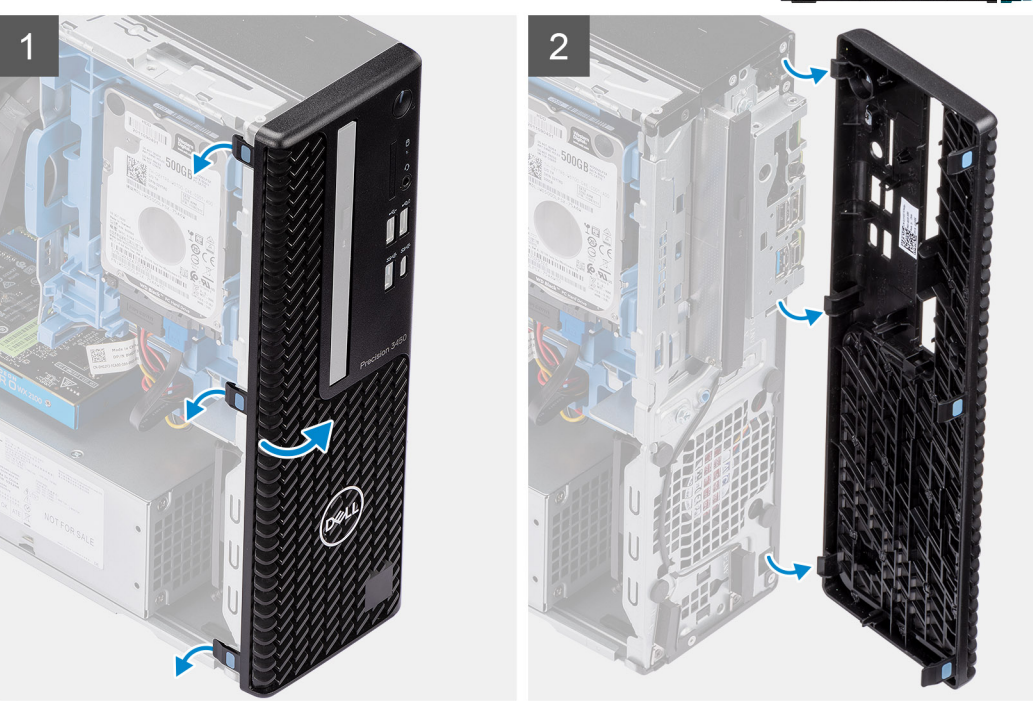

- 1. Faites levier sur les languettes de retenue pour dégager le panneau avant du système.
- 2. Faites pivoter et retirez le panneau avant du système.

### **Installation du panneau avant**

#### **Prérequis**

#### **À propos de cette tâche**

L'image suivante indique l'emplacement du panneau avant montre la procédure d'installation.

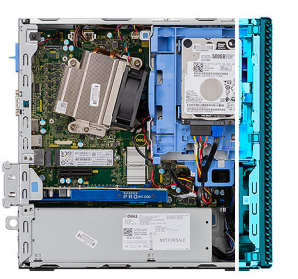

<span id="page-13-0"></span>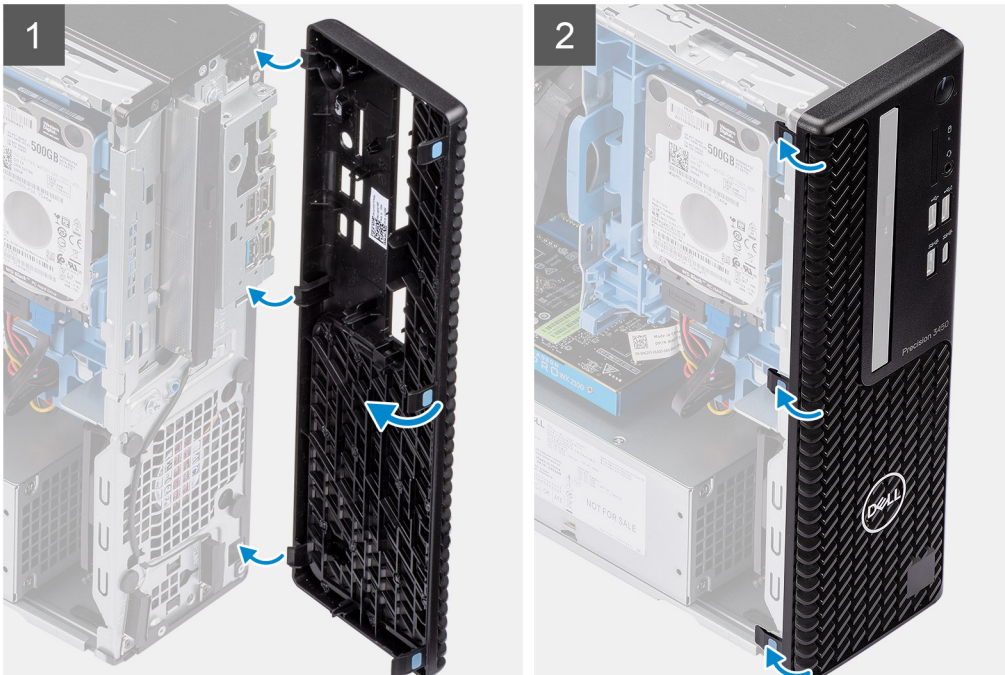

- 1. Alignez le cadre et insérez les languettes de fixation situées sur le cadre dans les logements situés sur le système.
- 2. Appuyez sur le cadre pour enclencher les attaches.

#### **Étapes suivantes**

- 1. Installez le [panneau latéral](#page-9-0).
- 2. Suivez la procédure décrite dans la section [après une intervention à l'intérieur de votre ordinateur.](#page-5-0)

## **Assemblage du disque dur**

### **Retrait de l'assemblage de disque dur de 2,5 pouces**

#### **Prérequis**

- 1. Suivez la procédure décrite dans la section [Avant d'intervenir à l'intérieur de votre ordinateur.](#page-3-0)
- 2. Retirez le [panneau latéral.](#page-7-0)
- 3. Retirez le [panneau avant](#page-11-0).

#### **À propos de cette tâche**

Les images suivantes indiquent l'emplacement du disque dur de 2,5 pouces et montrent la procédure de retrait.

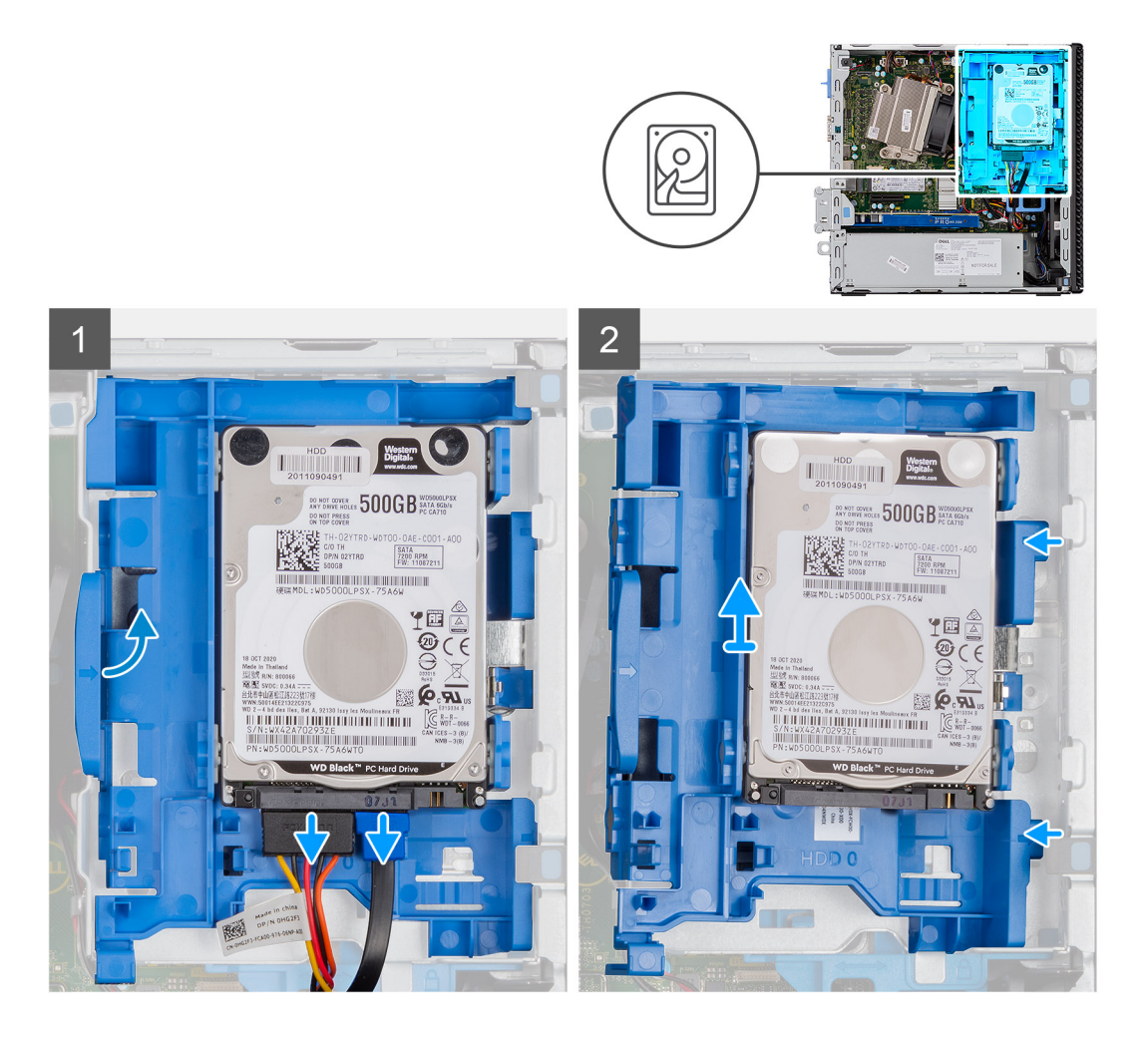

- 1. Débranchez le câble de données et le câble d'alimentation du disque dur des connecteurs situés sur le disque dur.
- 2. Poussez la patte de dégagement et soulevez légèrement l'assemblage de disque dur.
- 3. Retirez l'assemblage de disque dur de l'encoche et faites-le glisser pour le sortir.

**REMARQUE :** Notez l'orientation du disque dur afin de le remettre en place correctement.

### **Retrait du support de disque dur**

#### **Prérequis**

- 1. Suivez la procédure décrite dans la section [Avant d'intervenir à l'intérieur de votre ordinateur.](#page-3-0)
- 2. Retirez le [panneau latéral.](#page-7-0)
- 3. Retirez le [panneau avant](#page-11-0).
- 4. Retirez le [disque dur de 2,5 pouces](#page-13-0).

#### **À propos de cette tâche**

Les images suivantes indiquent l'emplacement du support de disque dur et montrent la procédure de retrait.

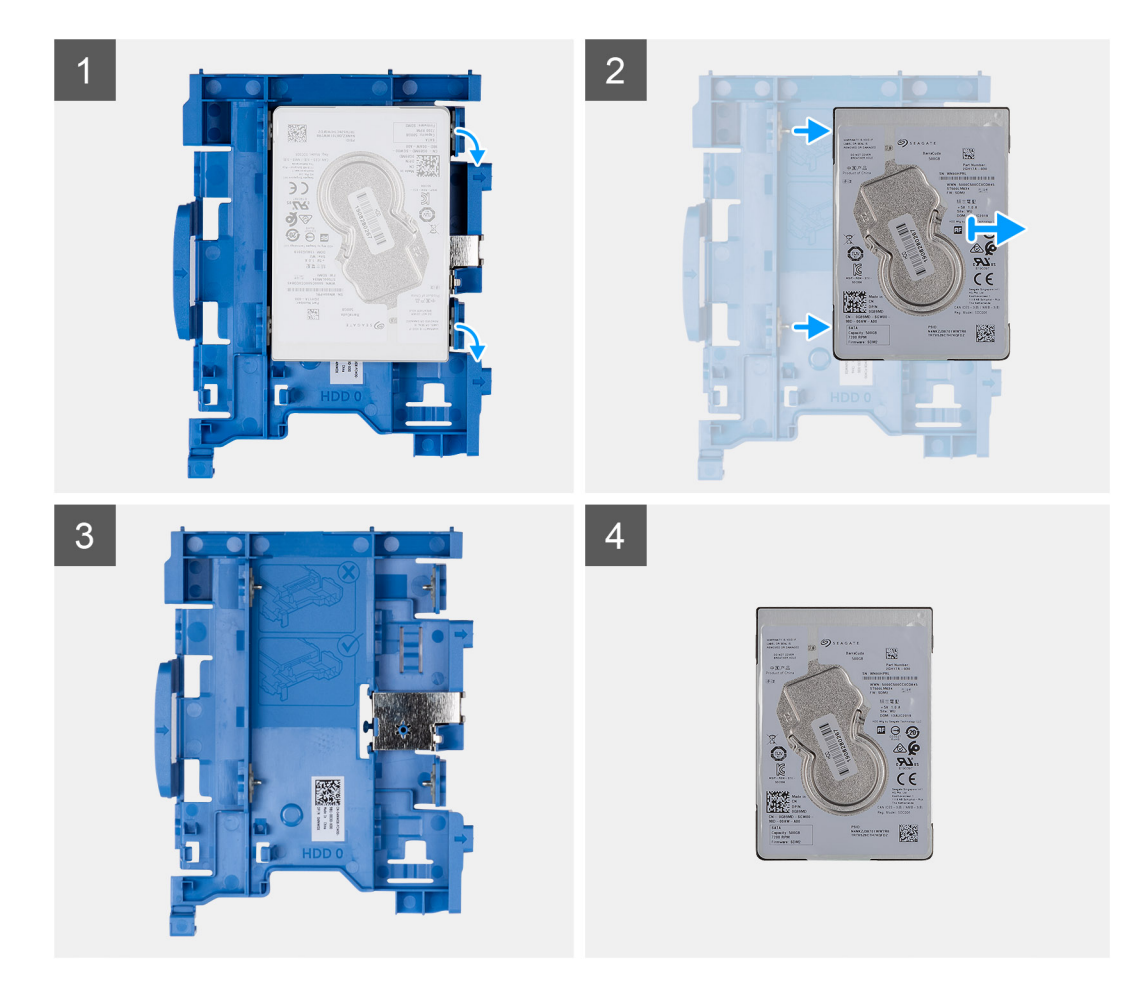

- 1. Tirez un côté du support de disque dur pour dégager de leurs emplacements sur le disque les broches situées sur le support.
- 2. Sortez le disque dur de l'ordinateur en le faisant glisser.
- 3. Support de disque dur pour disque dur de 2,5 pouces
- 4. Disque dur de 2,5 pouces

### **Installation du support de disque dur**

#### **Prérequis**

#### **À propos de cette tâche**

L'image suivante indique l'emplacement du support du disque dur et montre la procédure d'installation.

<span id="page-16-0"></span>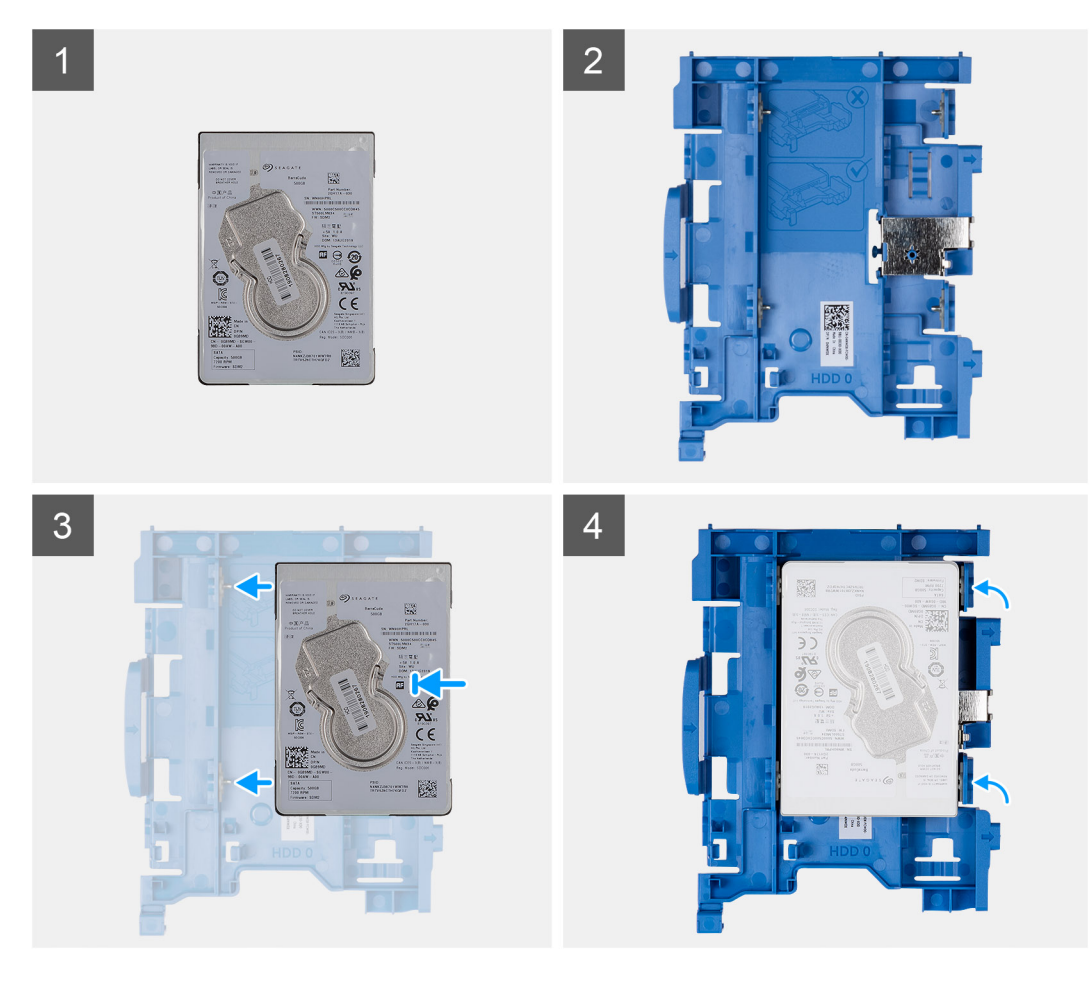

- 1. Disque dur de 2,5 pouces
- 2. Support de disque dur pour disque dur de 2,5 pouces
- 3. Alignez et insérez les broches du support de disque dur avec les fentes situées sur le disque dur.
- 4. Assemblage de disque dur de 2,5 pouces.

#### **Étapes suivantes**

- 1. Installez l'assemblage de disque dur de 2,5 pouces.
- 2. Installez le [panneau avant.](#page-12-0)
- 3. Installez le [panneau latéral](#page-9-0).
- 4. Suivez la procédure décrite dans la section [après une intervention à l'intérieur de votre ordinateur.](#page-5-0)

### **Installation de l'assemblage du disque dur de 2,5 pouces**

#### **Prérequis**

#### **À propos de cette tâche**

L'image suivante indique l'emplacement du disque dur de 2,5 pouces et montre la procédure d'installation.

<span id="page-17-0"></span>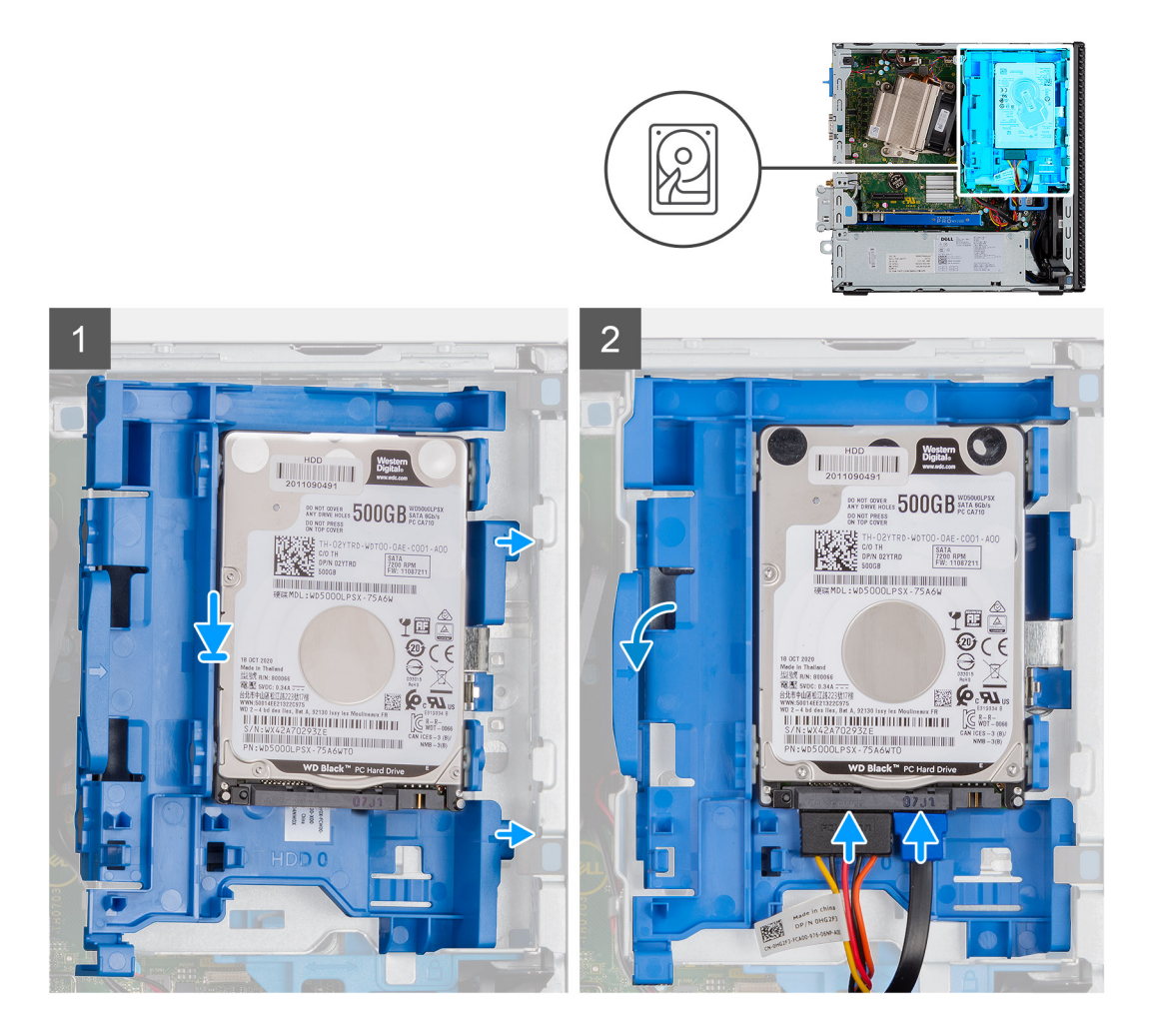

- 1. Insérez l'assemblage de disque dur dans le logement situé sur le système et faites-le glisser vers le bas.
- 2. Appuyez sur l'assemblage de disque dur pour l'enclencher en place.
- 3. Branchez le câble d'alimentation et le câble du disque dur aux connecteurs sur le disque dur.

#### **Étapes suivantes**

- 1. Installez le [panneau avant.](#page-12-0)
- 2. Installez le [panneau latéral](#page-9-0).
- 3. Suivez la procédure décrite dans la section [après une intervention à l'intérieur de votre ordinateur.](#page-5-0)

# **Module de lecteur optique/disque dur**

### **Retrait du module lecteur optique/disque dur**

#### **Prérequis**

- 1. Suivez la procédure décrite dans la section [Avant d'intervenir à l'intérieur de votre ordinateur.](#page-3-0)
- 2. Retirez le [capot latéral](#page-7-0)
- 3. Retirez le [panneau avant](#page-11-0)

#### **À propos de cette tâche**

Les images suivantes indiquent l'emplacement du module de lecteur optique/disque dur et montrent la procédure de retrait.

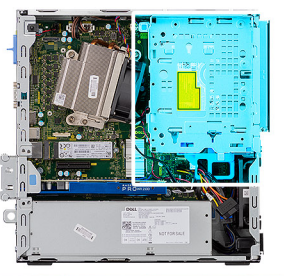

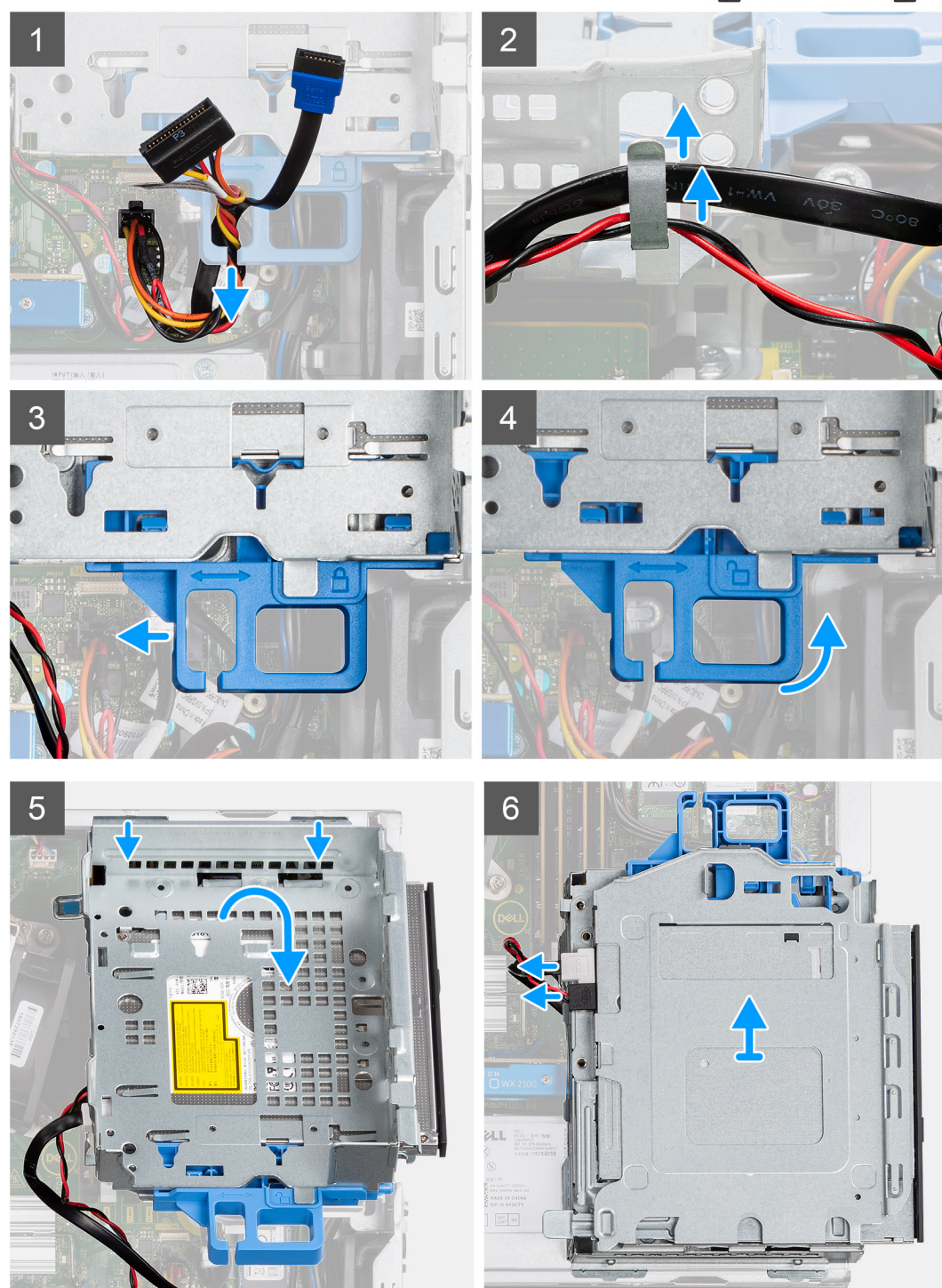

- 1. Sortez le câble d'alimentation du disque dur et le câble SATA par l'encoche du loquet de déverrouillage.
- 2. Retirez le câble du lecteur optique et le câble du disque dur dans le clip de fixation situé sur le module de lecteur optique/disque dur.
- <span id="page-19-0"></span>3. Faites glisser le loquet de déverrouillage pour débloquer le module de lecteur optique/disque dur.
- 4. Maintenez le loquet de déverrouillage pour soulever le module de lecteur optique/disque dur.
- 5. Soulevez le module de lecteur optique/disque dur pour le sortir du logement.
- 6. Retournez le module de lecteur optique/disque dur pour débrancher les câbles d'alimentation et de données du lecteur optique.

### **Installation du module disque dur/lecteur optique**

#### **Prérequis**

#### **À propos de cette tâche**

La figure suivante indique l'emplacement du module disque dur/lecteur optique et montre la procédure d'installation.

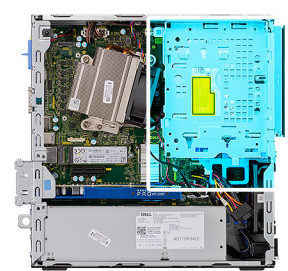

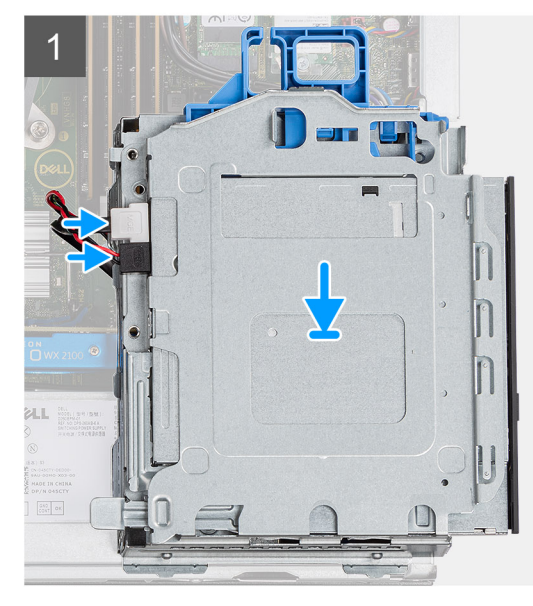

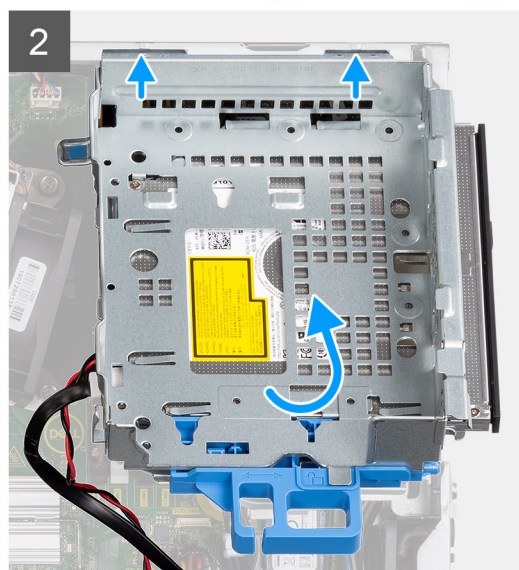

<span id="page-20-0"></span>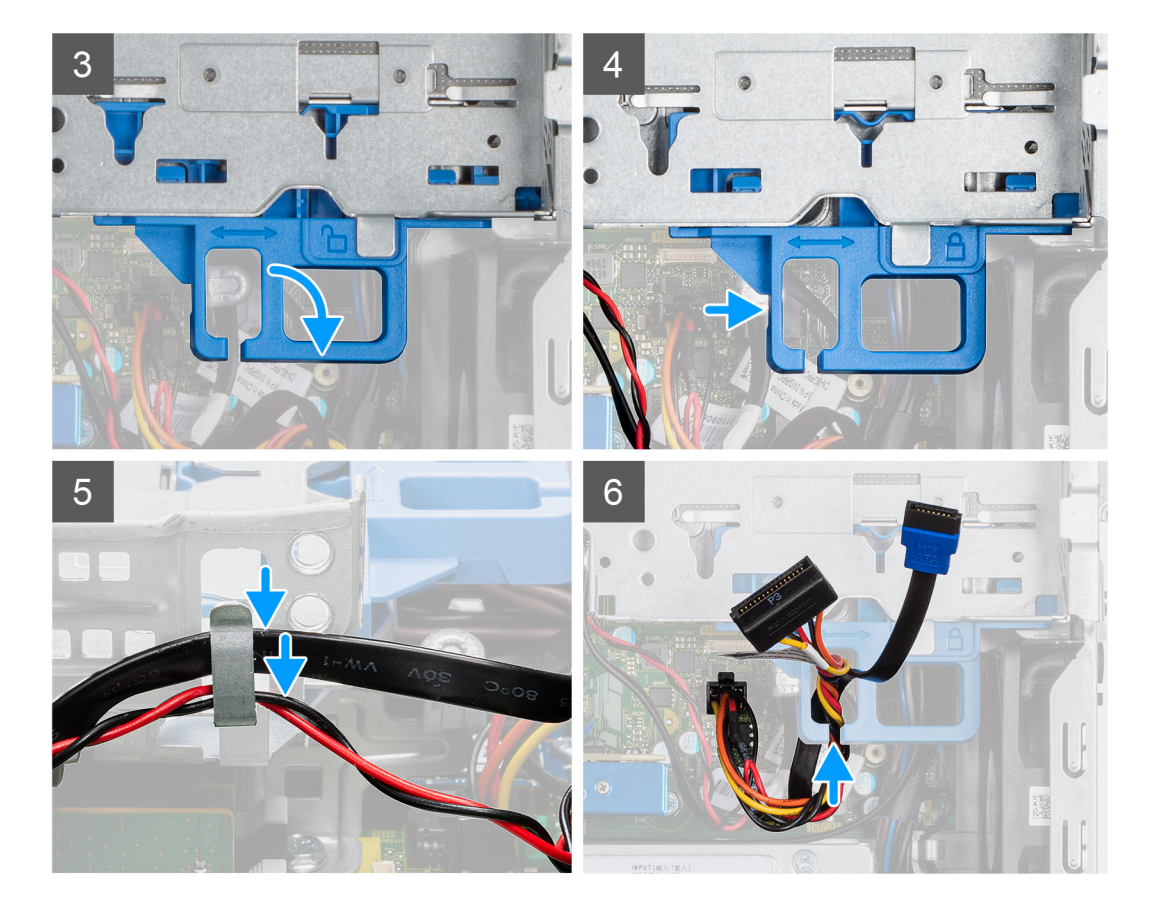

- 1. Connectez le câble d'alimentation et de données du lecteur optique aux connecteurs situés sur le disque optique, puis retournez le module de lecteur optique/disque dur.
- 2. Inclinez le module du lecteur optique/disque dur et insérez les languettes dans le logement situé sur le système.
- 3. Baissez le module de lecteur optique/disque dur dans le logement.
- 4. Faites glisser le loquet de déverrouillage pour verrouiller le module de lecteur optique/disque dur.
- 5. Repassez le câble d'alimentation du disque dur et le câble SATA dans les clips de fixation sur le module de lecteur optique/disque dur.
- 6. Repassez le câble d'alimentation du disque dur et le câble SATA dans l'encoche située sur la patte de dégagement.

#### **Étapes suivantes**

- 1. Installez le [panneau avant](#page-12-0)
- 2. Installez le [capot latéral](#page-9-0)
- 3. Suivez la procédure décrite dans la section [après une intervention à l'intérieur de votre ordinateur.](#page-5-0)

## **Lecteur optique**

### **Retrait du lecteur optique compact**

#### **Prérequis**

- 1. Suivez la procédure décrite dans la section [Avant d'intervenir à l'intérieur de votre ordinateur.](#page-3-0)
- 2. Retirez le [capot latéral](#page-7-0)
- 3. Retirez le [panneau avant](#page-11-0)

#### <span id="page-21-0"></span>**À propos de cette tâche**

Les images suivantes indiquent l'emplacement du lecteur optique compact et fournissent une représentation visuelle de la procédure d'installation.

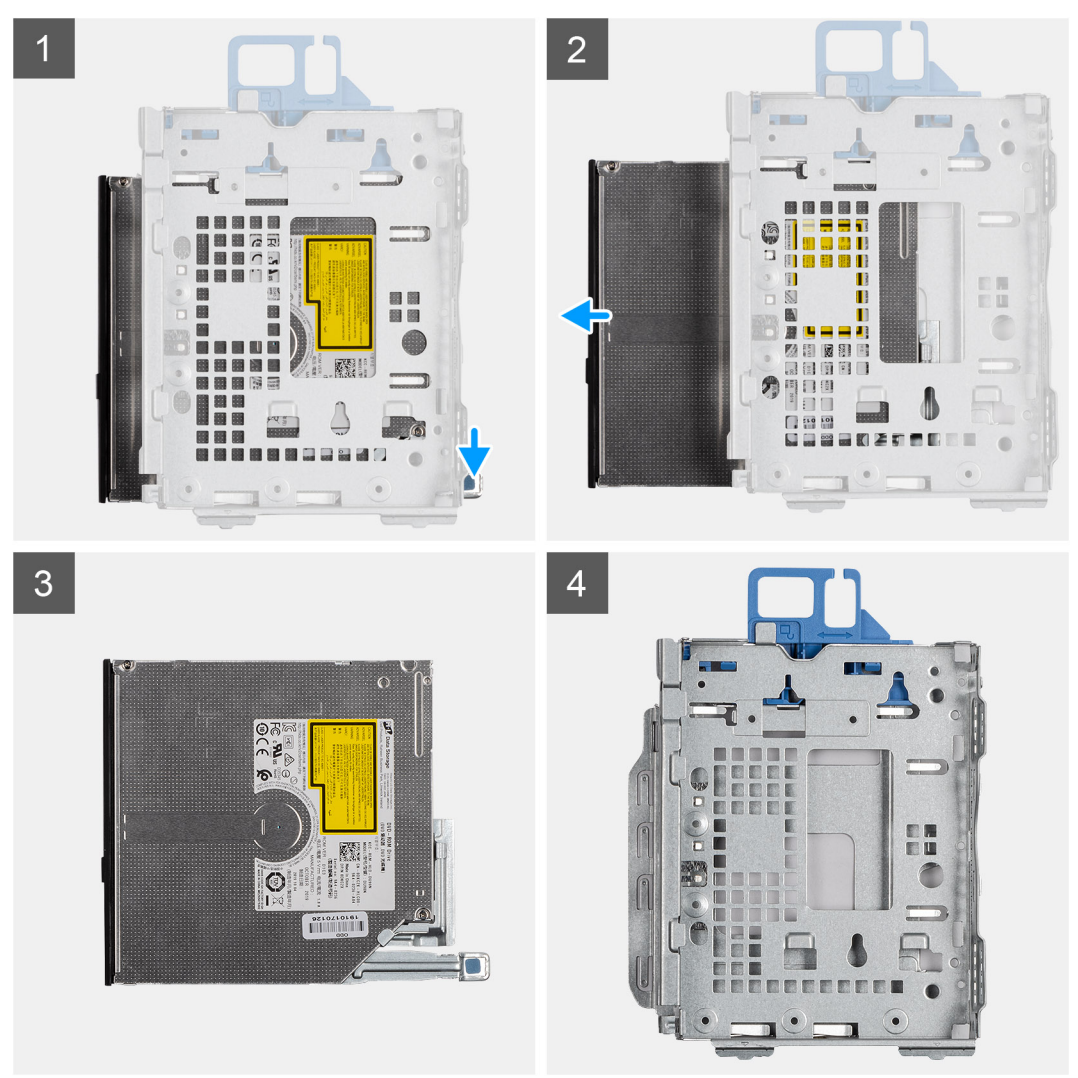

#### **Étapes**

- 1. Appuyez sur la patte de dégagement située sur le module de lecteur optique/disque dur.
- 2. Faites sortir le lecteur optique du logement de lecteur optique/disque dur.
- 3. Lecteur optique
- 4. Module de lecteur optique/disque dur

### **Installation du lecteur optique compact**

#### **Prérequis**

#### **À propos de cette tâche**

L'image suivante indique l'emplacement du lecteur optique compact et fournit une représentation visuelle de la procédure d'installation.

<span id="page-22-0"></span>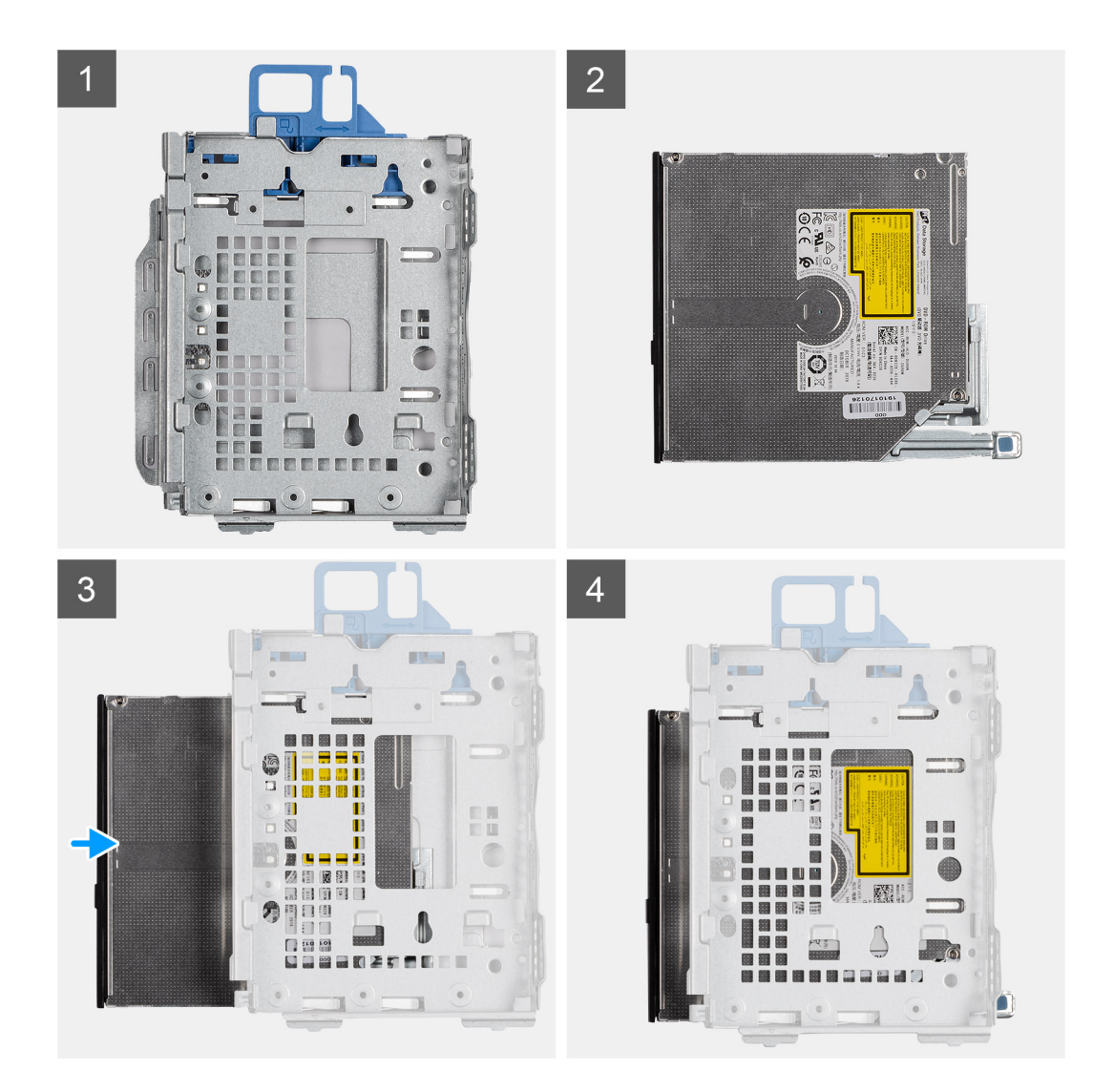

- 1. Module de lecteur optique / disque dur.
- 2. Lecteur optique.
- 3. Insérez le lecteur optique dans le module de lecteur optique / disque dur.
- 4. Appuyez sur le lecteur optique jusqu'à ce qu'il s'enclenche.

#### **Étapes suivantes**

- 1. Installez le [panneau avant](#page-12-0)
- 2. Installez le [capot latéral](#page-9-0)
- 3. Suivez la procédure décrite dans la section [après une intervention à l'intérieur de votre ordinateur.](#page-5-0)

# **Disque SSD**

### **Retrait du disque SSD M.2 2230 PCIe**

#### **Prérequis**

- 1. Suivez la procédure décrite dans la section [Avant d'intervenir à l'intérieur de votre ordinateur.](#page-3-0)
- 2. Retirez le [panneau latéral.](#page-7-0)
- 3. Retirez le [panneau avant](#page-11-0).

#### <span id="page-23-0"></span>4. Retirez l'[assemblage du disque dur 2,5 pouces](#page-17-0).

#### **À propos de cette tâche**

Les images suivantes indiquent l'emplacement du disque SSD et fournissent une représentation visuelle de la procédure de retrait.

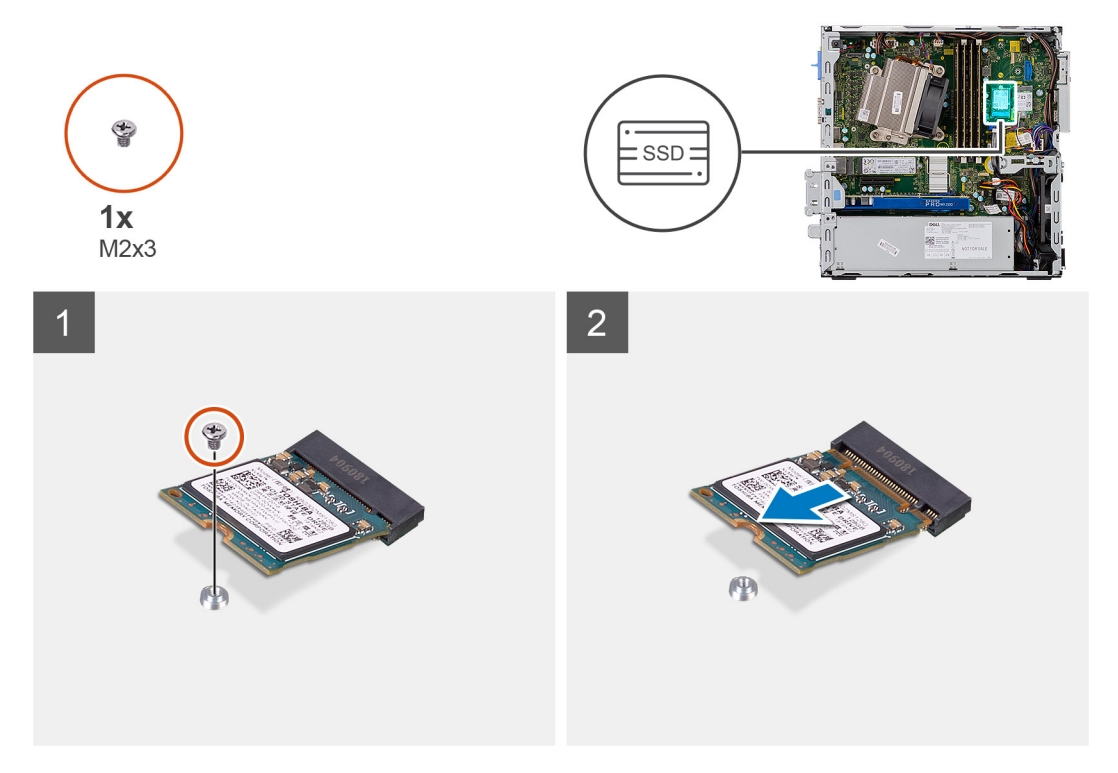

#### **Étapes**

- 1. Retirez la vis (M2x3) qui fixe le disque SSD à la carte système.
- 2. Faites glisser et soulevez le disque SSD hors de la carte système.

### **Installation du disque SSD M.2 2230 PCIe**

#### **Prérequis**

#### **À propos de cette tâche**

L'image suivante indique l'emplacement du disque SSD et fournit une représentation visuelle de la procédure d'installation.

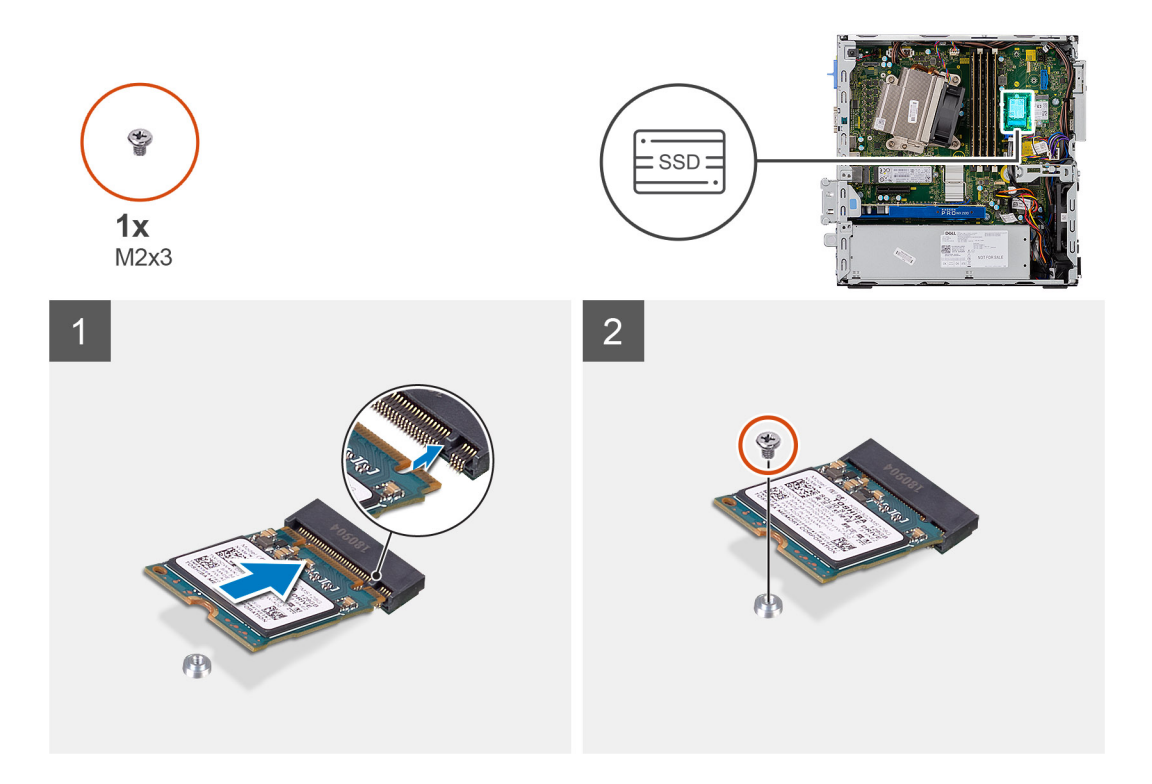

- 1. Alignez l'encoche du disque SSD avec la languette située sur le connecteur du disque SSD.
- 2. Insérez le disque SSD en l'inclinant à 45 °C dans le connecteur de la carte système.
- 3. Remettez en place la vis (M2x3) qui fixe le disque SSD M.2 2230 PCIe à la carte système.

#### **Étapes suivantes**

- 1. Installez [l'assemblage de disque dur 2,5 pouces.](#page-19-0)
- 2. Installez le [panneau avant.](#page-12-0)
- 3. Installez le [panneau latéral](#page-9-0).
- 4. Suivez la procédure décrite dans la section [après une intervention à l'intérieur de votre ordinateur.](#page-5-0)

### **Retrait du disque SSD M.2 2280 PCIe**

#### **Prérequis**

- 1. Suivez la procédure décrite dans la section [Avant d'intervenir à l'intérieur de votre ordinateur.](#page-3-0)
- 2. Retirez le [panneau latéral.](#page-7-0)
- 3. Retirez le [panneau avant](#page-11-0).
- 4. Retirez l'[assemblage du disque dur 2,5 pouces](#page-17-0).

#### **À propos de cette tâche**

Les images suivantes indiquent l'emplacement du disque SSD et fournissent une représentation visuelle de la procédure de retrait.

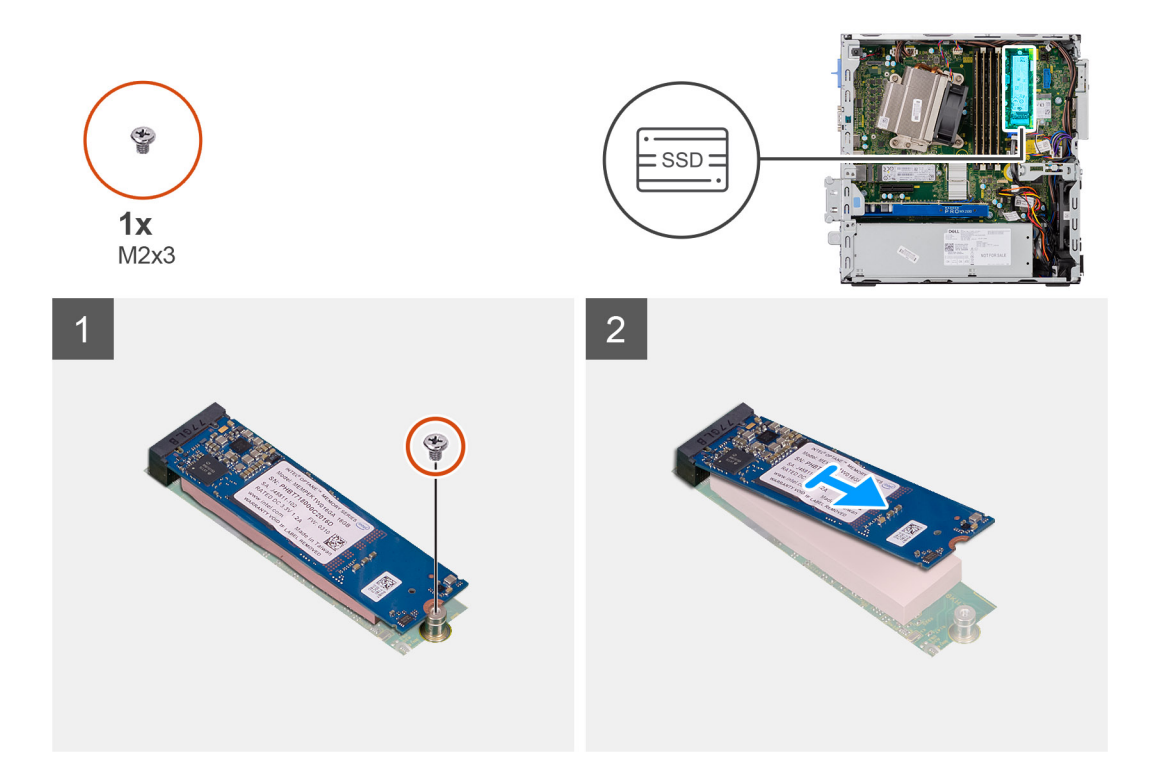

- 1. Retirez la vis (M2x3) qui fixe le disque SSD à la carte système.
- 2. Faites glisser et soulevez le disque SSD hors de la carte système.

### **Installation du disque SSD M.2 2280 PCIe**

#### **Prérequis**

#### **À propos de cette tâche**

L'image suivante indique l'emplacement du disque SSD et fournit une représentation visuelle de la procédure d'installation.

<span id="page-26-0"></span>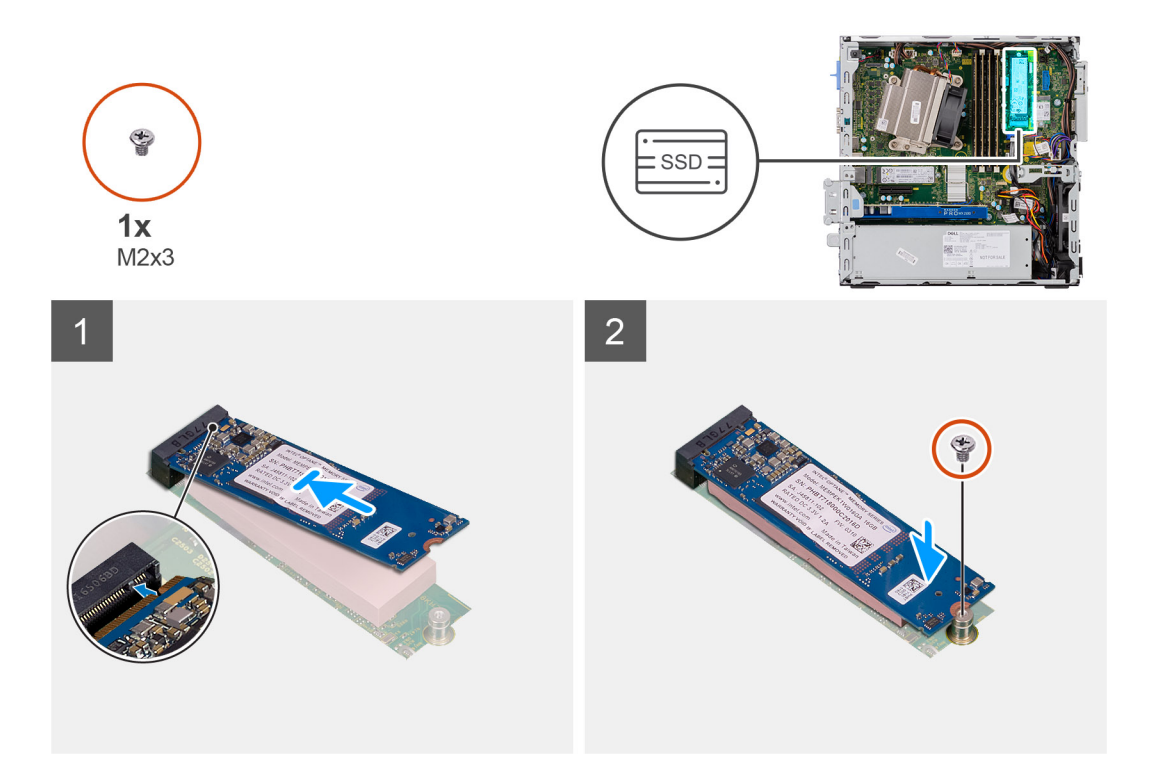

- 1. Alignez l'encoche du disque SSD avec la languette située sur le connecteur du disque SSD.
- 2. Insérez le disque SSD en l'inclinant à 45 °C dans le connecteur de la carte système.
- 3. Remettez en place la vis (M2x3) qui fixe le disque SSD PCIe M.2 2280 à la carte système.

#### **Étapes suivantes**

- 1. Installez [l'assemblage de disque dur 2,5 pouces.](#page-19-0)
- 2. Installez le [panneau avant.](#page-12-0)
- 3. Installez le [panneau latéral](#page-9-0).
- 4. Suivez la procédure décrite dans la section [après une intervention à l'intérieur de votre ordinateur.](#page-5-0)

# **Carte WLAN**

### **Retrait de la carte WLAN**

#### **Prérequis**

- 1. Suivez la procédure décrite dans la section [Avant d'intervenir à l'intérieur de votre ordinateur.](#page-3-0)
- 2. Retirez le [panneau latéral.](#page-7-0)
- 3. Retirez le [panneau avant](#page-11-0).
- 4. Retirez l' [assemblage du disque dur 2,5 pouces](#page-17-0).

#### **À propos de cette tâche**

Les images suivantes indiquent l'emplacement de la carte sans fil et fournissent une représentation visuelle de la procédure de retrait.

<span id="page-27-0"></span>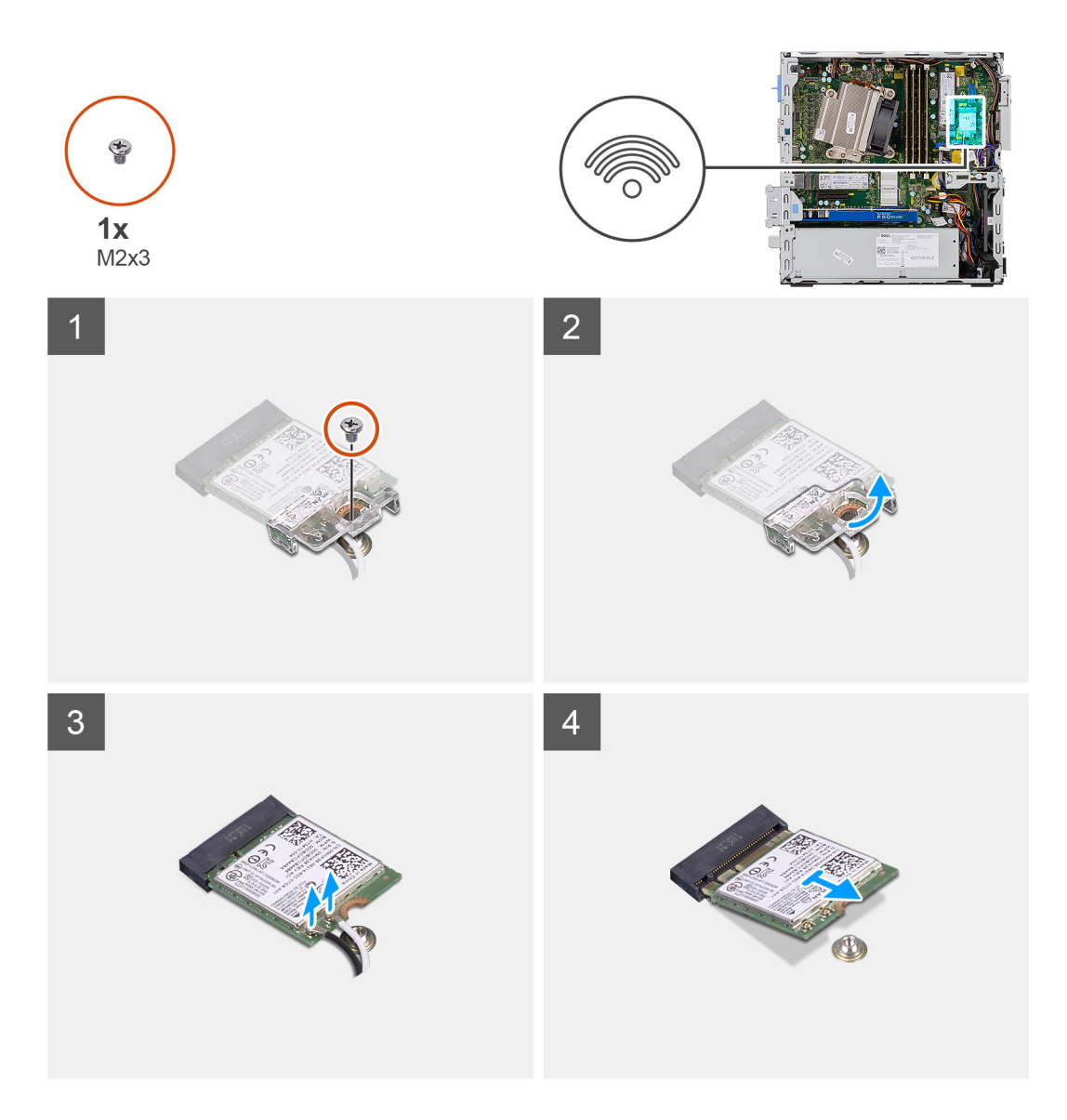

- 1. Retirez la vis (M2x3) qui fixe la carte WLAN et son support à la carte système.
- 2. Soulevez et retirez le support de la carte WLAN.
- 3. Débranchez les câbles de l'antenne de la carte réseau sans fil.
- 4. Faites glisser et retirez la carte WLAN du connecteur situé sur la carte système.

### **Installation de la carte WLAN**

#### **Prérequis**

#### **À propos de cette tâche**

L'image suivante indique l'emplacement de la carte sans fil et fournit une représentation visuelle de la procédure d'installation.

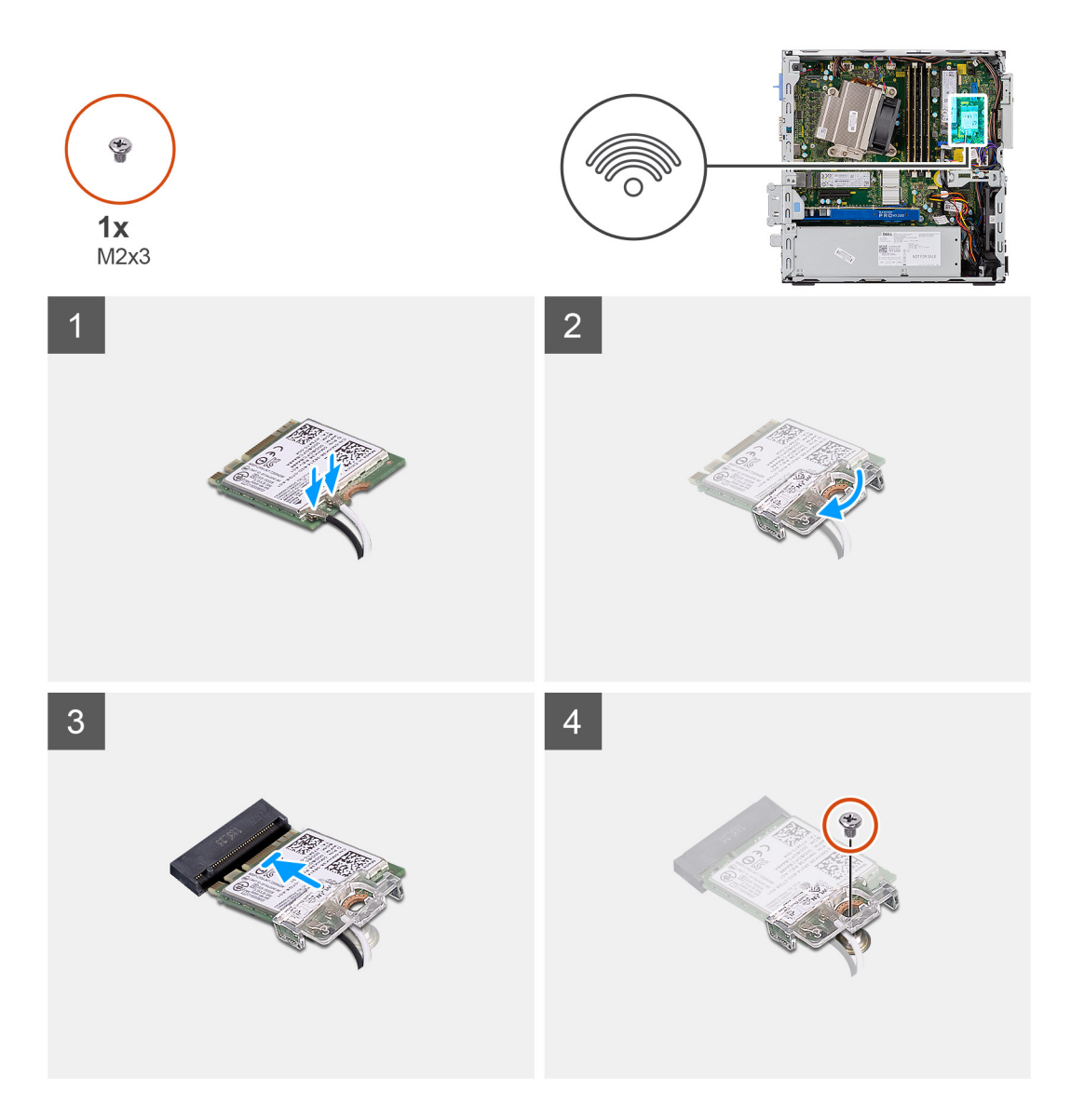

1. Connectez les câbles d'antenne à la carte WLAN. Le tableau suivant indique les couleurs des câbles d'antenne correspondant à la carte WLAN de votre ordinateur.

#### **Tableau 2. Code couleur des câbles des antennes**

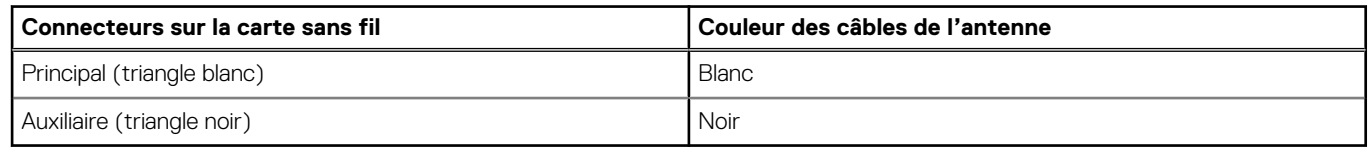

- 2. Placez le support de carte WLAN pour fixer les câbles d'antenne.
- 3. Alignez l'encoche sur la carte WLAN avec la languette située sur le logement de la carte, et insérez la carte dans le connecteur sur la carte système.
- 4. Remettez en place la vis (M2x3) qui fixe le support de la carte WLAN à la carte système.

#### **Étapes suivantes**

- 1. Installez [l'assemblage de disque dur 2,5 pouces.](#page-19-0)
- 2. Installez le [panneau avant.](#page-12-0)
- 3. Installez le [panneau latéral](#page-9-0).
- 4. Suivez la procédure décrite dans la section [après une intervention à l'intérieur de votre ordinateur.](#page-5-0)

# <span id="page-29-0"></span>**Lecteur de carte SD (en option)**

### **Retrait du lecteur de carte SD**

#### **Prérequis**

- 1. Suivez la procédure décrite dans la section [Avant d'intervenir à l'intérieur de votre ordinateur.](#page-3-0)
- 2. Retirez le [capot latéral](#page-7-0)
- 3. Retirez le [panneau avant](#page-11-0)
- 4. Retirez l['assemblage du disque dur](#page-13-0).
- 5. Retirez l['assemblage du lecteur optique.](#page-20-0)

#### **À propos de cette tâche**

Les images suivantes indiquent l'emplacement de la carte graphique et fournissent une représentation visuelle de la procédure de retrait.

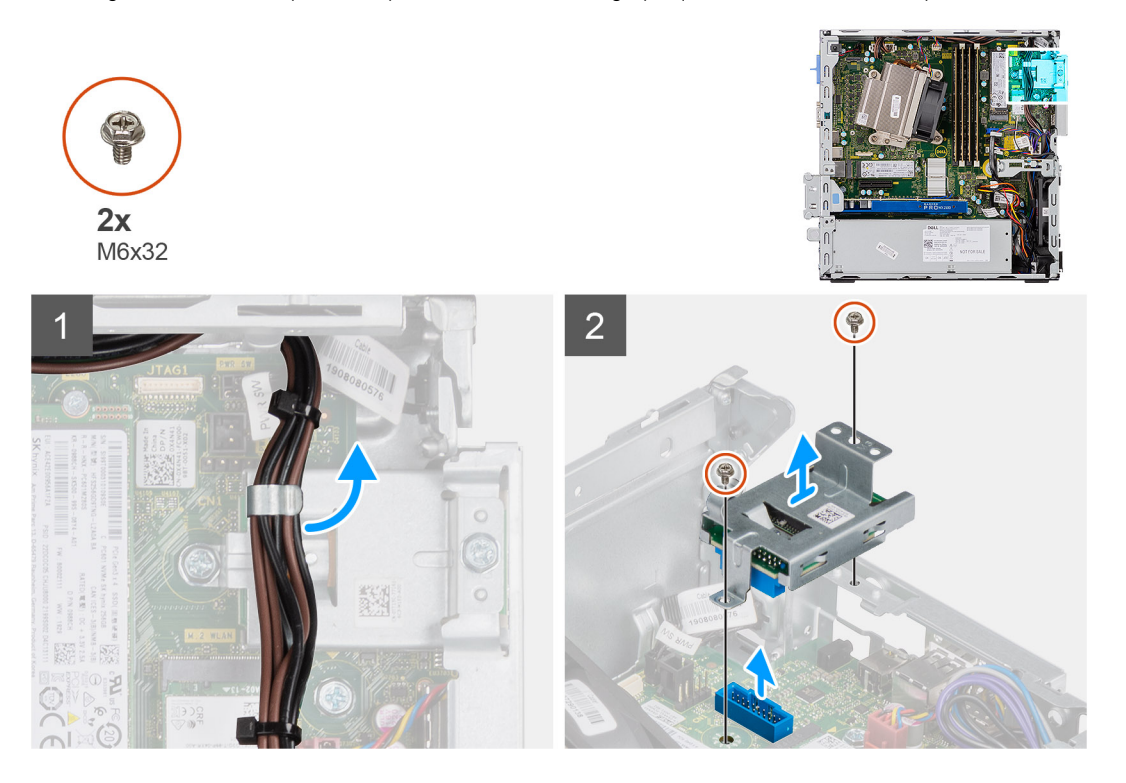

#### **Étapes**

- 1. Retirez les câbles d'alimentation du clip de fixation situé sur le lecteur de carte SD.
- 2. Retirez les deux vis (M6X32) qui fixent le lecteur de carte SD au boîtier.

### **Installation du lecteur de carte SD**

#### **Prérequis**

#### **À propos de cette tâche**

L'image suivante indique l'emplacement du lecteur de carte SD et fournit une représentation visuelle de la procédure d'installation.

<span id="page-30-0"></span>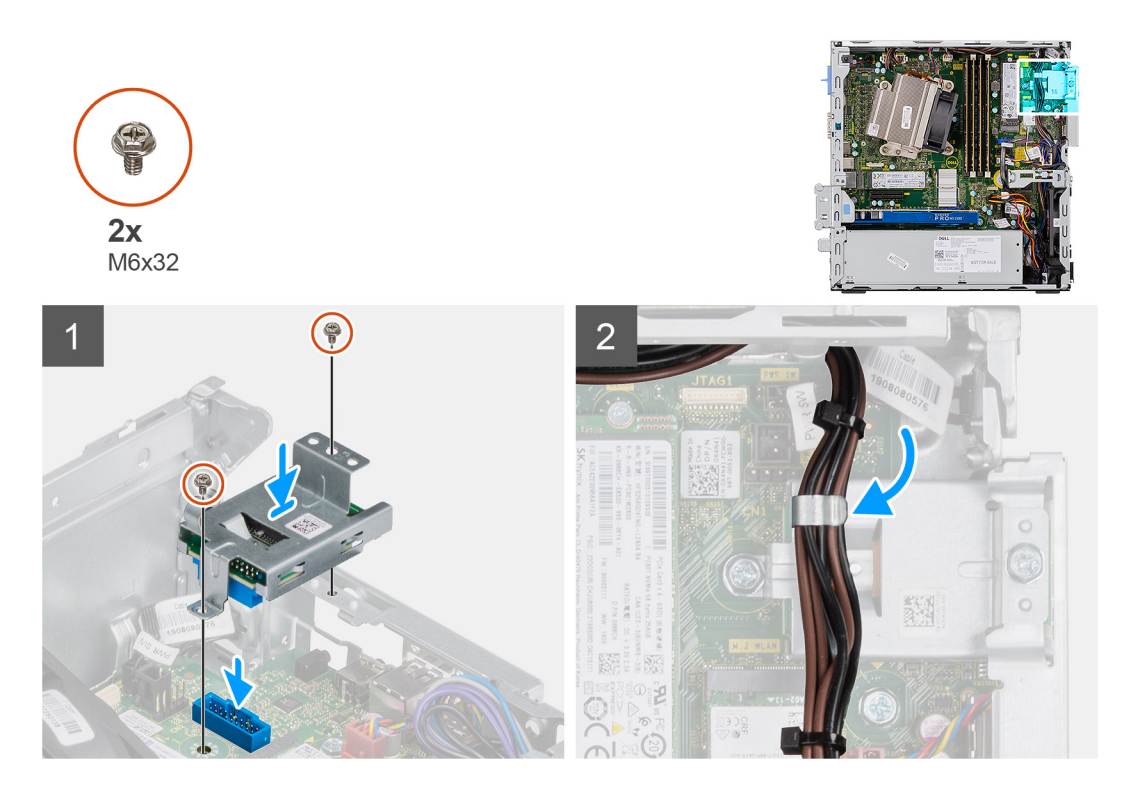

- 1. Alignez le lecteur de carte SD avec les trous de vis de la carte système, puis remettez en place les deux vis (M6X32).
- 2. Passez les câbles d'alimentation dans le clip de fixation situé sur le lecteur de carte SD.

#### **Étapes suivantes**

- 1. Installez l['assemblage de lecteur optique.](#page-21-0)
- 2. Installez l['assemblage du disque dur](#page-16-0).
- 3. Installez le [panneau avant](#page-12-0)
- 4. Installez le [capot latéral](#page-9-0)
- 5. Suivez la procédure décrite dans la section [après une intervention à l'intérieur de votre ordinateur.](#page-5-0)

# **Carte d'extension**

### **Retrait de la carte d'extension**

#### **Prérequis**

- 1. Suivez la procédure décrite dans la section [Avant d'intervenir à l'intérieur de votre ordinateur.](#page-3-0)
- 2. Retirez le [capot latéral](#page-7-0)

#### **À propos de cette tâche**

Les images suivantes indiquent l'emplacement de la carte d'extension et montrent la procédure de retrait.

<span id="page-31-0"></span>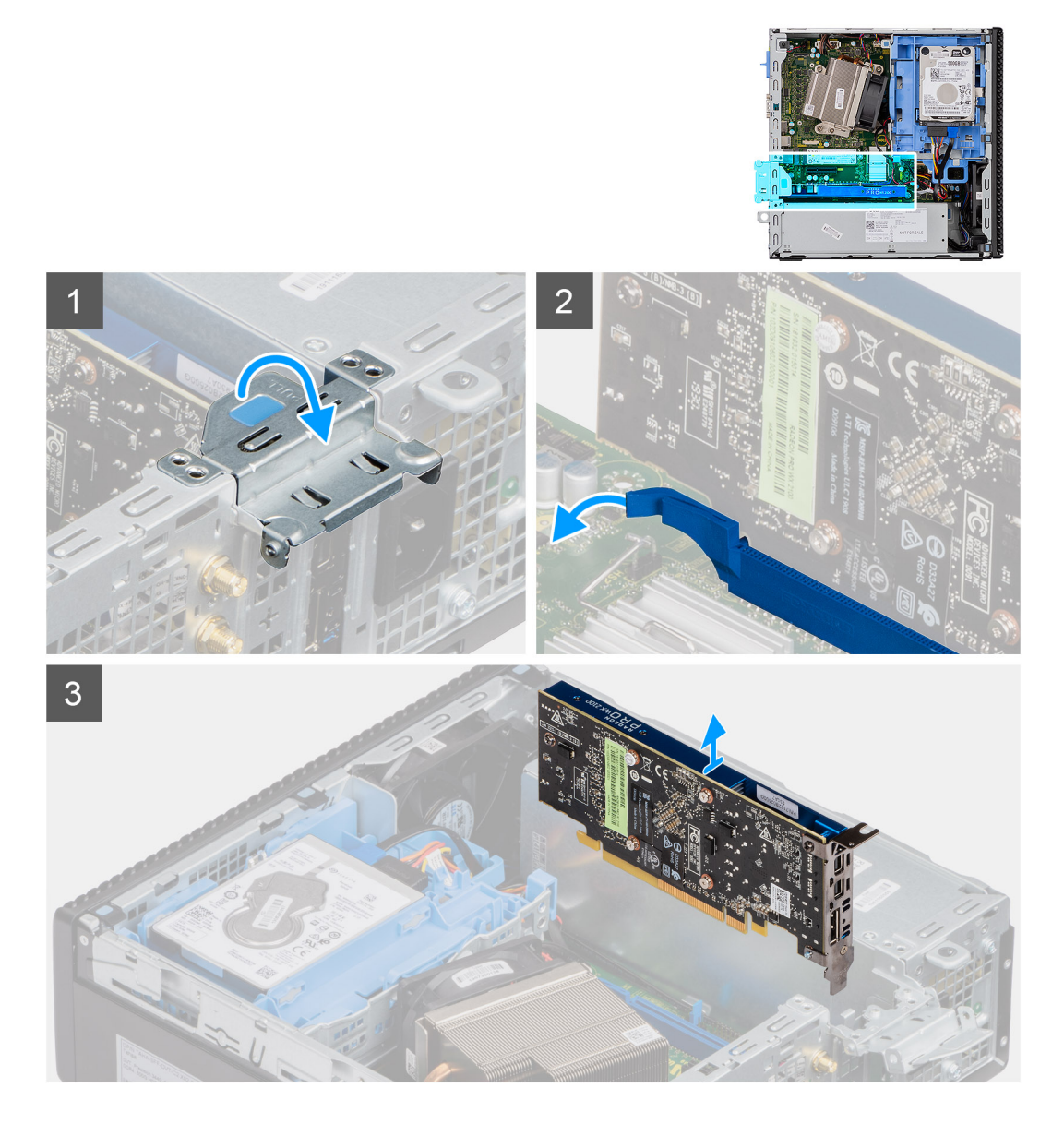

- 1. Tirez sur l'onglet métallique pour ouvrir le loquet de la carte d'extension.
- 2. Tirez sur la patte de dégagement située à la base de la carte d'extension.
- 3. Retirez la carte d'extension de son connecteur sur la carte système.

### **Installation de la carte d'extension**

#### **Prérequis**

#### **À propos de cette tâche**

L'image suivante indique l'emplacement de la carte d'extension et montre la procédure d'installation.

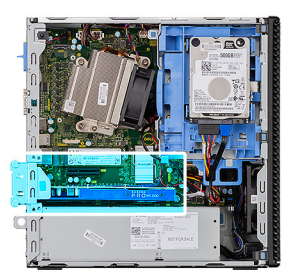

<span id="page-32-0"></span>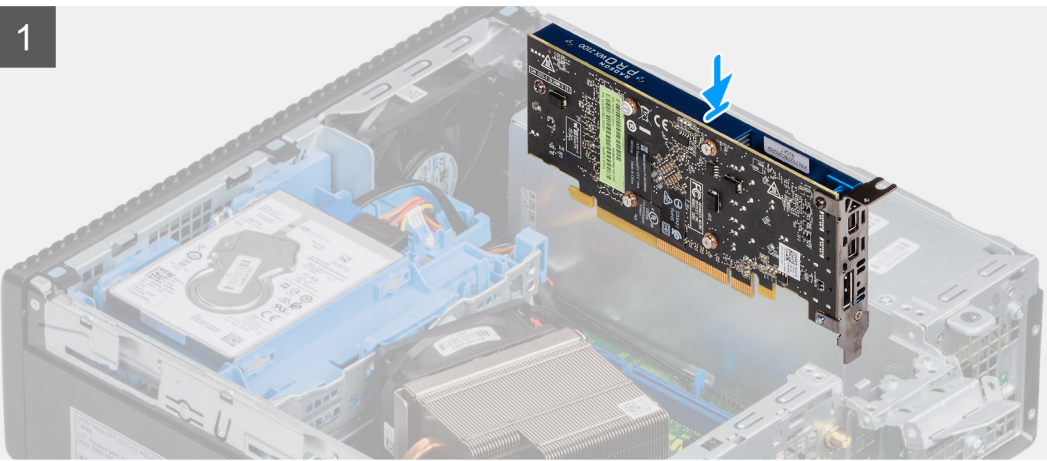

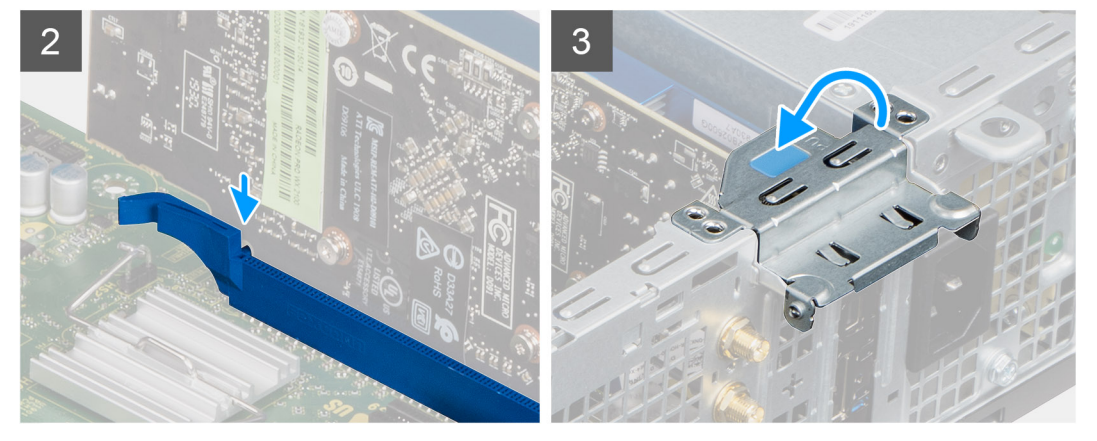

- 1. Alignez l'encoche de la carte d'extension avec le connecteur situé sur la carte système.
- 2. Placez la carte dans le connecteur, puis appuyez dessus fermement. Vérifiez que la carte est bien installée.
- 3. Abaissez le loquet de la carte d'extension et appuyez dessus jusqu'à ce qu'il s'enclenche.

#### **Étapes suivantes**

- 1. Installez le [capot latéral](#page-9-0)
- 2. Suivez la procédure décrite dans la section [après une intervention à l'intérieur de votre ordinateur.](#page-5-0)

# **Modules de mémoire**

### **Retrait des modules de mémoire**

#### **Prérequis**

- 1. Suivez la procédure décrite dans la section [Avant d'intervenir à l'intérieur de votre ordinateur.](#page-3-0)
- 2. Retirez le [panneau latéral.](#page-7-0)
- <span id="page-33-0"></span>3. Retirez le [panneau avant](#page-11-0).
- 4. Retirez l'[assemblage du disque dur 2,5 pouces](#page-17-0).
- 5. Retirez le [module lecteur optique/disque dur.](#page-17-0)

**PRÉCAUTION : Pour éviter d'endommager le module de mémoire, tenez-le par les bords. Ne touchez pas les composants sur le module de mémoire.**

#### **À propos de cette tâche**

Les images suivantes indiquent l'emplacement des barrettes de mémoire et fournissent une représentation visuelle de la procédure de retrait.

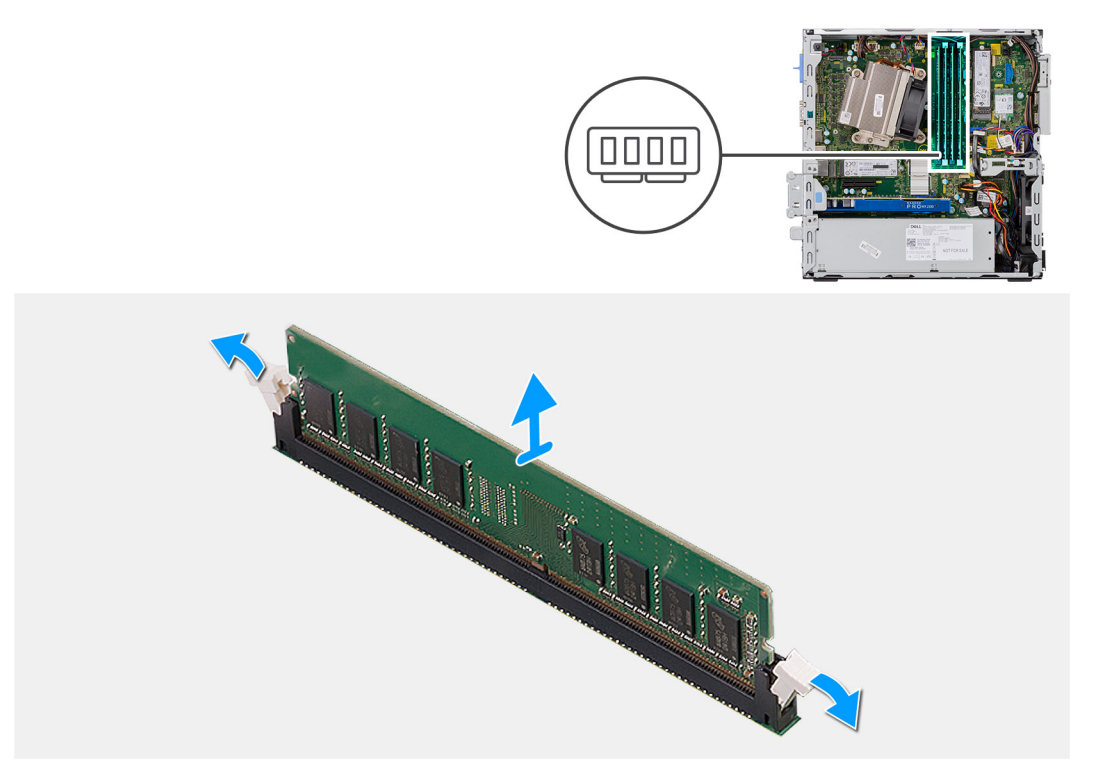

#### **Étapes**

- 1. Tirez sur les clips de fixation de la barrette de mémoire jusqu'à ce que celle-ci s'éjecte.
- 2. Retirez le module de mémoire de son emplacement.

### **Installation des modules de mémoire**

#### **Prérequis**

#### **À propos de cette tâche**

L'image suivante indique l'emplacement des modules de mémoire et fournit une représentation visuelle de la procédure d'installation.

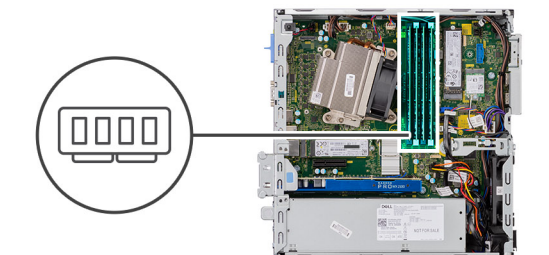

<span id="page-34-0"></span>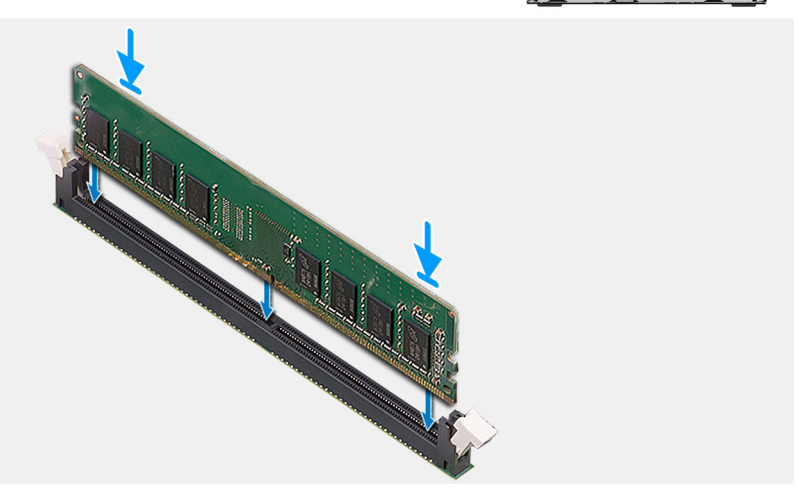

- 1. Alignez l'encoche du module de mémoire avec la languette située sur son logement.
- 2. Insérez fermement le module de mémoire dans son connecteur en l'inclinant, puis appuyez dessus jusqu'à ce qu'il s'encliquette.

**REMARQUE :** Si vous n'entendez pas de déclic, retirez le module mémoire et réinstallez-le.

#### **Étapes suivantes**

- 1. Installez le [module disque dur/lecteur optique.Installation du module disque dur/lecteur optique](#page-19-0) , page 20
- 2. Installez [l'assemblage de disque dur 2,5 pouces.](#page-19-0)
- 3. Installez le [panneau avant.](#page-12-0)
- 4. Installez le [panneau latéral](#page-9-0).
- 5. Suivez la procédure décrite dans la section [après une intervention à l'intérieur de votre ordinateur.](#page-5-0)

## **Dissipateur de chaleur**

### **Retrait du dissipateur de chaleur**

#### **Prérequis**

- 1. Suivez la procédure décrite dans la section [Avant d'intervenir à l'intérieur de votre ordinateur.](#page-3-0)
- 2. Retirez le [panneau latéral.](#page-7-0)
- 3. Retirez le [panneau avant](#page-11-0).
- 4. Retirez le [module lecteur optique/disque dur.](#page-17-0)

#### **À propos de cette tâche**

Les images suivantes indiquent l'emplacement du dissipateur de chaleur et fournissent une représentation visuelle de la procédure de retrait.

<span id="page-35-0"></span>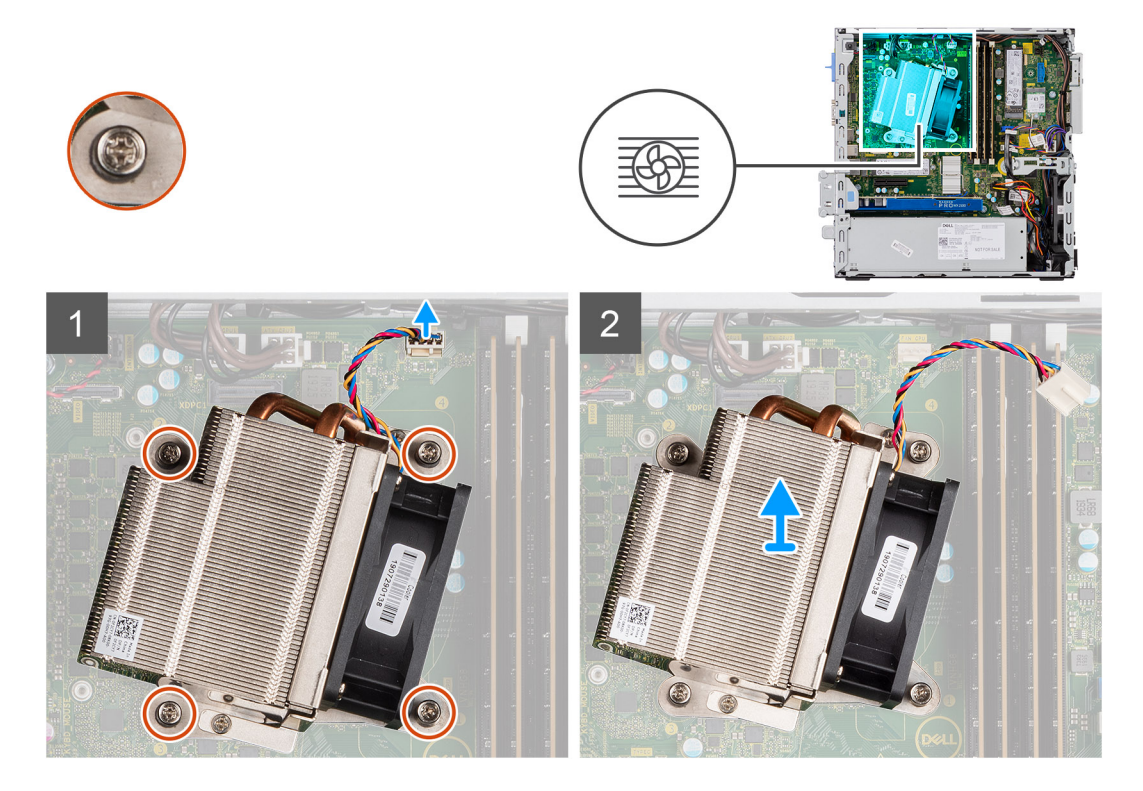

- 1. Débranchez le câble de ventilateur du connecteur situé sur la carte système.
- 2. Desserrez les quatre vis imperdables qui fixent le dissipateur de chaleur au système.

**REMARQUE :** Desserrez les vis dans l'ordre séquentiel (1, 2, 3, 4) comme indiqué sur la carte système.

3. Soulevez le dissipateur de chaleur pour le dégager de la carte système.

### **Installation du dissipateur de chaleur**

#### **Prérequis**

#### **À propos de cette tâche**

La figure suivante indique l'emplacement du dissipateur de chaleur régulateur de tension et fournit une représentation visuelle de la procédure d'installation.

<span id="page-36-0"></span>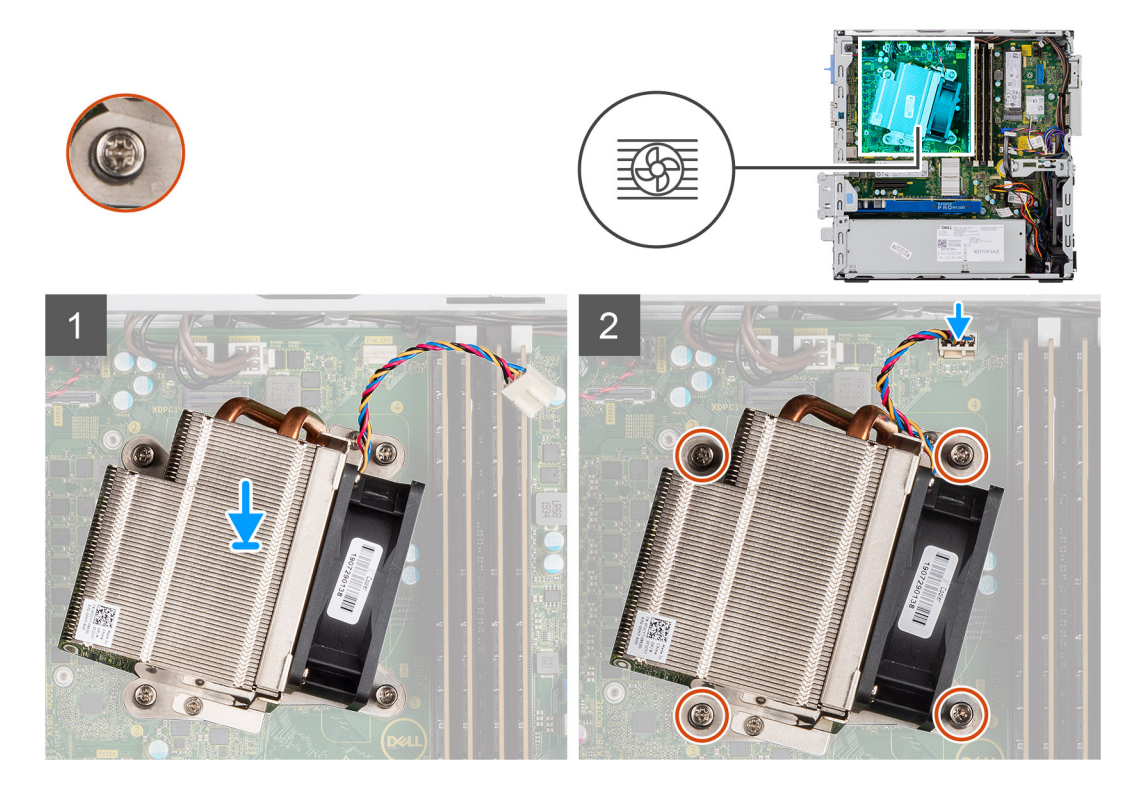

- 1. Placez le dissipateur de chaleur sur le processeur.
- 2. Serrez les quatre vis imperdables qui fixent le dissipateur de chaleur à la carte système, selon l'ordre indiqué sur la carte système.

**REMARQUE :** Serrez les vis selon l'ordre séquentiel (1, 2, 3, 4) mentionné sur la carte système.

3. Connectez le câble du ventilateur du dissipateur de chaleur à la carte système.

#### **Étapes suivantes**

- 1. Installez le [module disque dur/lecteur optique.Installation du module disque dur/lecteur optique](#page-19-0) , page 20
- 2. Installez le [panneau avant.](#page-12-0)
- 3. Installez le [panneau latéral](#page-9-0).
- 4. Suivez la procédure décrite dans la section [après une intervention à l'intérieur de votre ordinateur.](#page-5-0)

# **Pile bouton**

### **Retrait de la pile bouton**

#### **Prérequis**

- 1. Suivez la procédure décrite dans la section [Avant d'intervenir à l'intérieur de votre ordinateur.](#page-3-0)
- 2. Retirez le [panneau latéral.](#page-7-0)
- 3. Retirez le [panneau avant](#page-11-0).
- 4. Retirez la [carte d'extension](#page-30-0) (facultatif, si elle est installée).

#### **À propos de cette tâche**

Les images suivantes indiquent l'emplacement de la pile bouton et fournissent une représentation visuelle de la procédure de retrait.

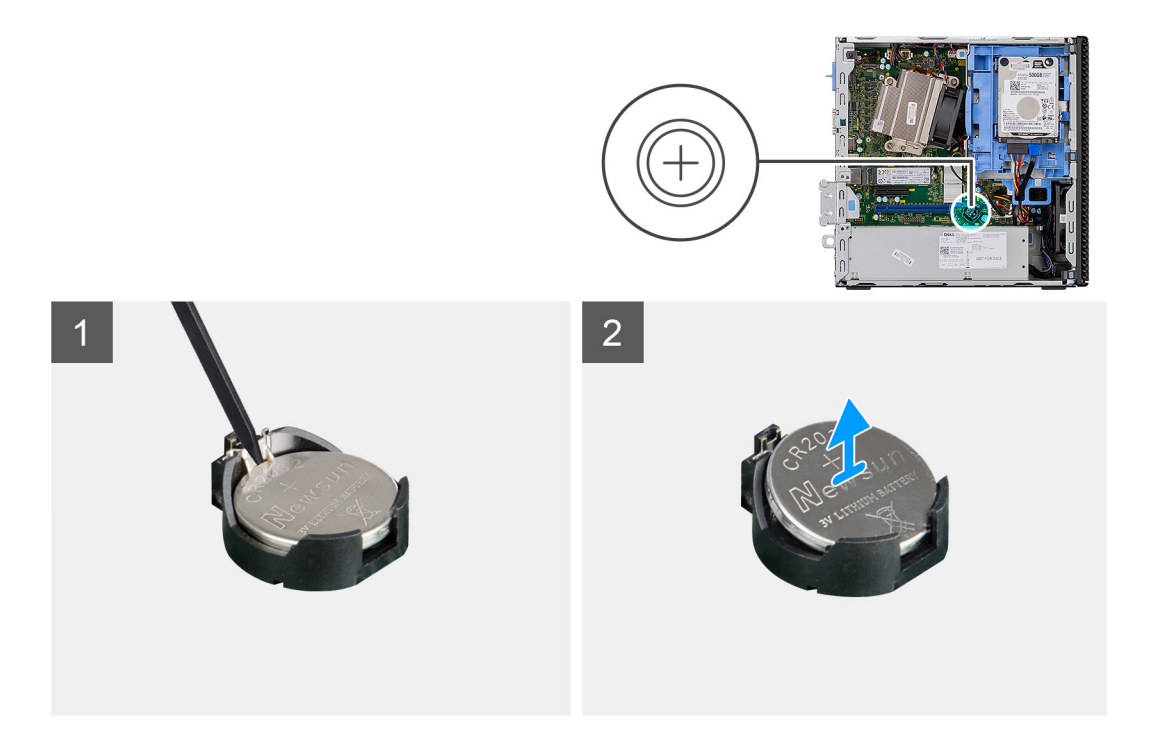

- 1. À l'aide d'une pointe en plastique, faites délicatement levier sur la pile bouton pour la retirer du socket.
- 2. Retirez la pile bouton du système.

### **Installation de la pile bouton**

#### **Prérequis**

#### **À propos de cette tâche**

L'image suivante indique l'emplacement de la pile bouton et fournit une représentation visuelle de la procédure d'installation.

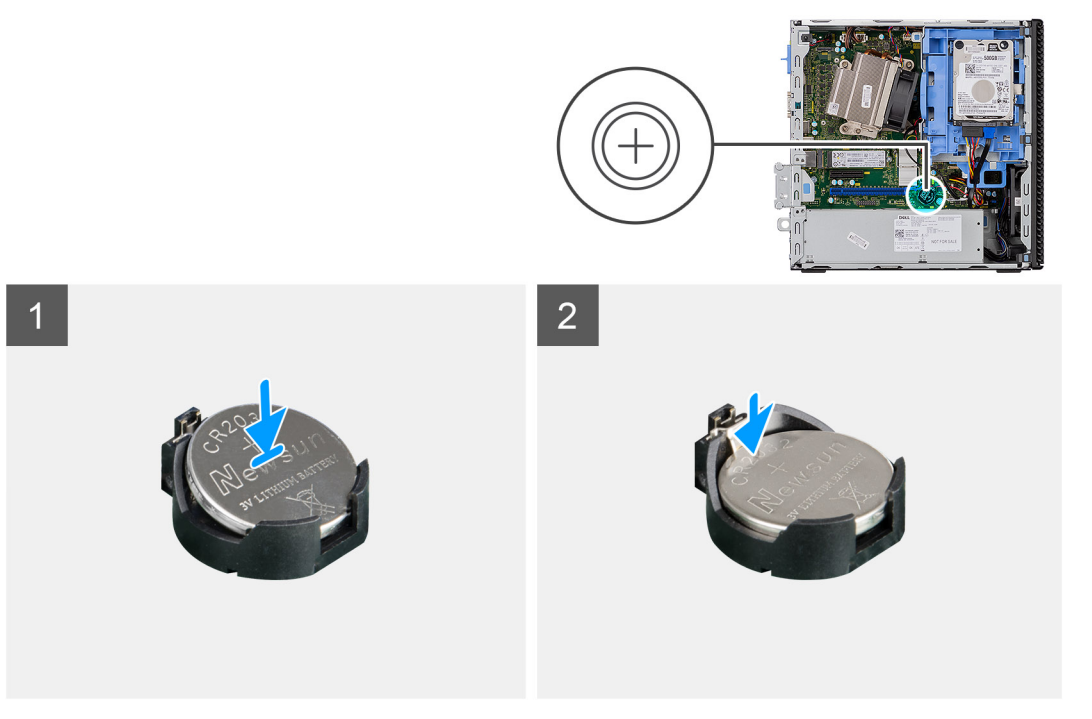

- <span id="page-38-0"></span>1. Insérez la pile bouton, en orientant le signe « + » vers le haut, puis inclinez-la pour l'insérer dans le socket de la pile.
- 2. Appuyez sur la pile pour l'enclencher dans le connecteur.

#### **Étapes suivantes**

- 1. Installez la [carte d'extension.](#page-31-0)
- 2. Installez le [panneau avant.](#page-12-0)
- 3. Installez le [panneau latéral](#page-9-0).
- 4. Suivez la procédure décrite dans la section [après une intervention à l'intérieur de votre ordinateur.](#page-5-0)

## **Processeur**

### **Retrait du processeur**

#### **Prérequis**

- 1. Suivez la procédure décrite dans la section [Avant d'intervenir à l'intérieur de votre ordinateur.](#page-3-0)
- 2. Retirez le [panneau latéral.](#page-7-0)
- 3. Retirez le [panneau avant](#page-11-0).
- 4. Retirez l'[assemblage du disque dur 2,5 pouces](#page-13-0).
- 5. Retirez le [module lecteur optique/disque dur.](#page-17-0)
- 6. Retirez le [dissipateur de chaleur.](#page-34-0)

#### **À propos de cette tâche**

**REMARQUE :** Le processeur continue d'être chaud, même une fois l'ordinateur mis hors tension. Laissez le processeur refroidir avant de le retirer.

Les images suivantes indiquent l'emplacement du processeur et fournissent une représentation visuelle de la procédure de retrait.

<span id="page-39-0"></span>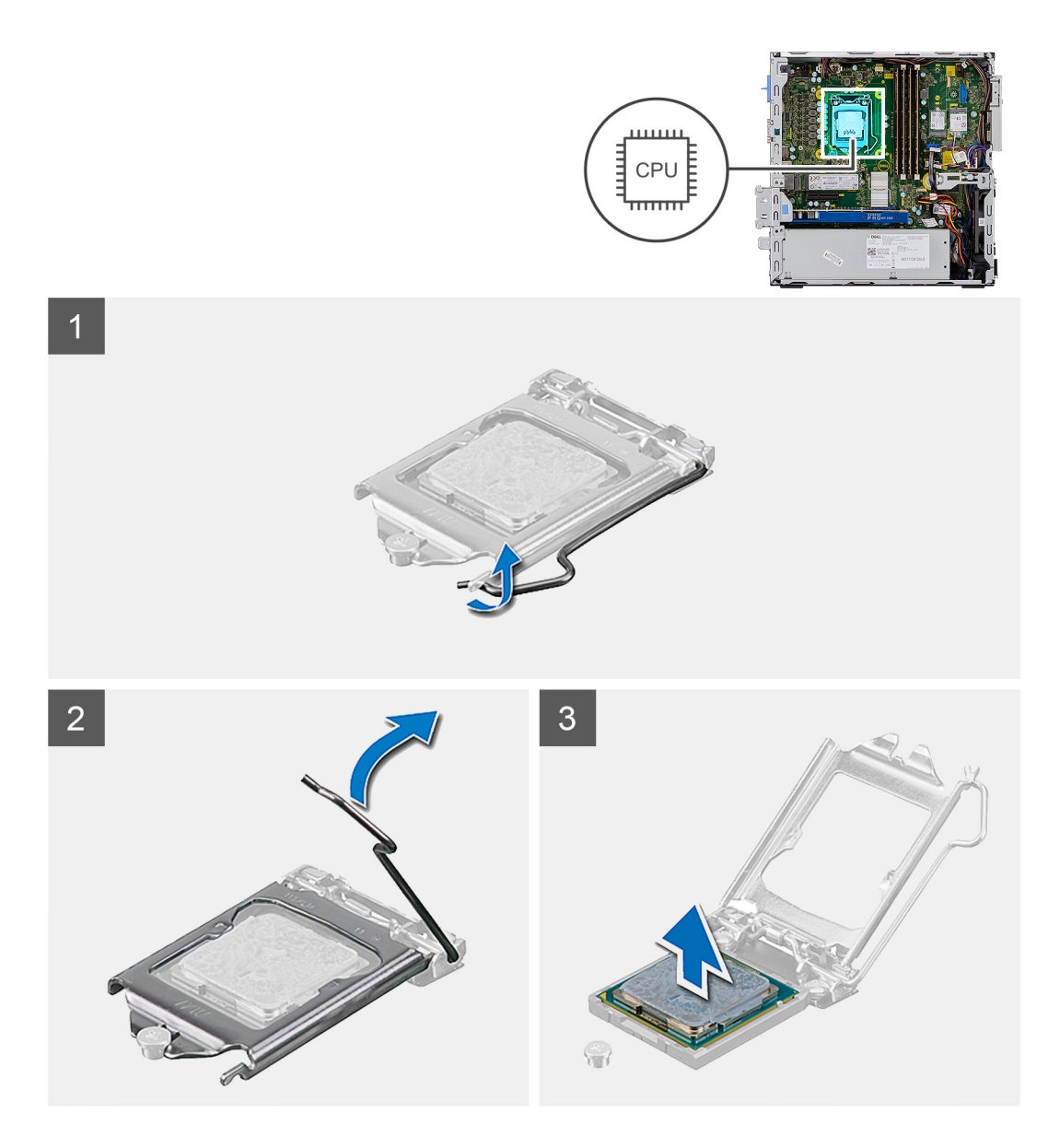

- 1. Appuyez sur le levier de dégagement et écartez-le du processeur en poussant pour le dégager de la languette de fixation.
- 2. Soulevez le levier vers le haut et soulevez la protection du processeur.

**PRÉCAUTION : Lorsque vous retirez le processeur, ne touchez pas les broches à l'intérieur du socket et veillez à ce qu'aucun objet ne tombe sur ces broches.**

3. Soulevez délicatement le processeur du socket.

### **Installation du processeur**

#### **Prérequis**

#### **À propos de cette tâche**

L'image suivante indique l'emplacement du processeur et montre la procédure d'installation.

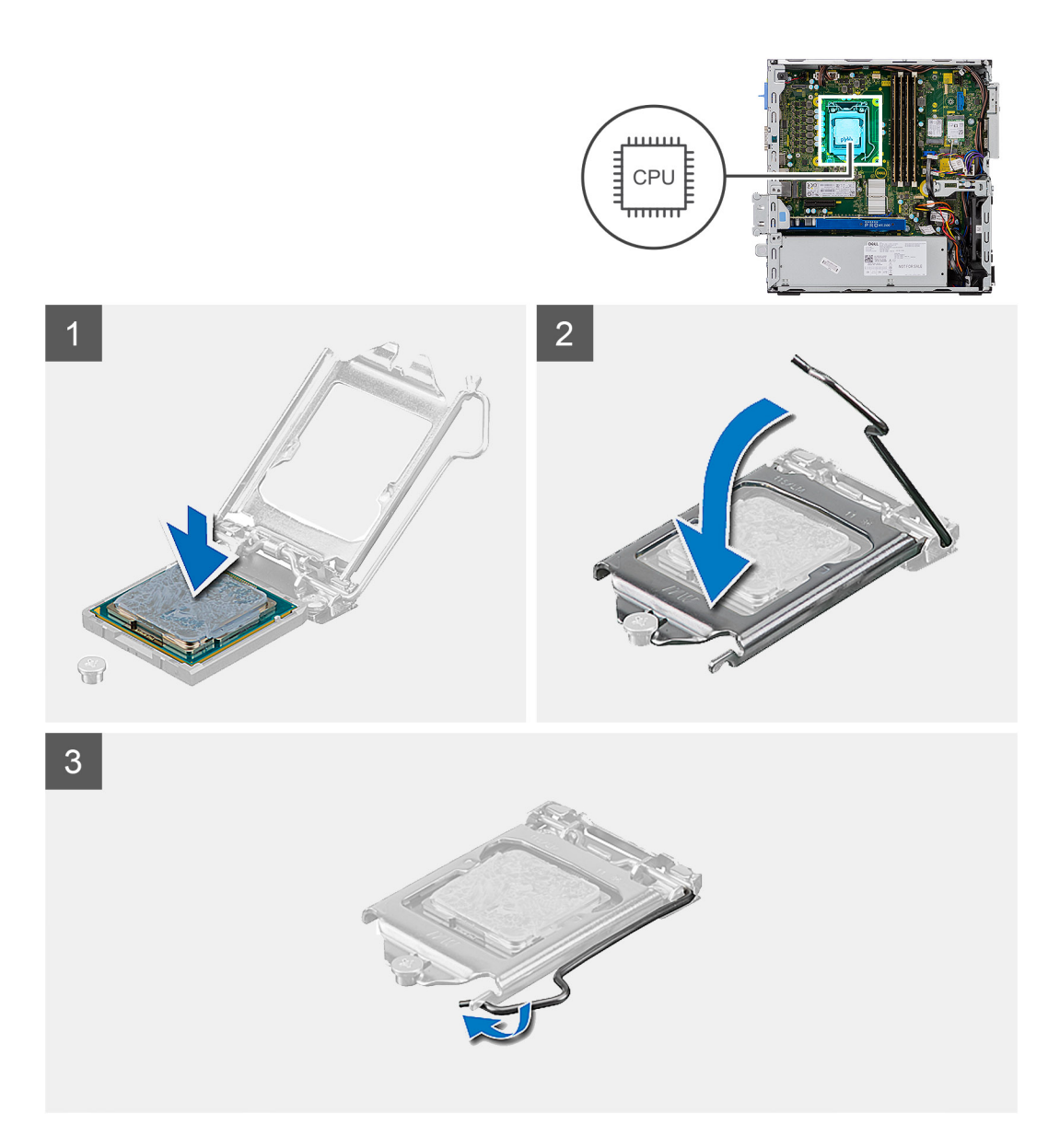

- 1. Alignez le coin de la broche 1 du processeur avec le coin de la broche 1 du socket du processeur, puis insérez le socket du processeur.
	- **REMARQUE :** Le coin de la broche 1 du processeur comporte un triangle à aligner sur le triangle situé sur le coin de la broche 1 du socket du processeur. Lorsque le processeur est correctement installé, les quatre coins s'alignent à la même hauteur. Si l'un des coins du processeur est plus haut que les autres, c'est que le processeur n'est pas correctement installé.
- 2. Une fois le processeur installé dans son socket, rabattez son cache.
- 3. Appuyez sur le levier de dégagement et poussez-le sous la languette de fixation pour le bloquer.

#### **Étapes suivantes**

- 1. Installez le [dissipateur de chaleur.](#page-35-0)
- 2. Installez le [module disque dur/lecteur optique.Installation du module disque dur/lecteur optique](#page-19-0) , page 20
- 3. Installez [l'assemblage de disque dur 2,5 pouces.](#page-16-0)
- 4. Installez le [panneau avant.](#page-12-0)
- 5. Installez le [panneau latéral](#page-9-0).
- 6. Suivez la procédure décrite dans la section [après une intervention à l'intérieur de votre ordinateur.](#page-5-0)

# <span id="page-41-0"></span>**Interrupteur d'alimentation**

### **Retrait du bouton d'alimentation**

#### **Prérequis**

- 1. Suivez la procédure décrite dans la section [Avant d'intervenir à l'intérieur de votre ordinateur.](#page-3-0)
- 2. Retirez le [panneau latéral.](#page-7-0)
- 3. Retirez le [panneau avant](#page-11-0).
- 4. Retirez l'[assemblage du disque dur 2,5 pouces](#page-17-0).
- 5. Retirez le [module lecteur optique/disque dur.](#page-17-0)

#### **À propos de cette tâche**

Les images suivantes indiquent l'emplacement du dissipateur de chaleur et fournissent une représentation visuelle de la procédure de retrait.

#### **Étapes**

- 1. Déconnectez le câble de l'interrupteur d'alimentation de la carte système.
- 2. Appuyez sur les languettes de fixation du bouton d'alimentation et retirez-le du système.

### **Installation de l'interrupteur d'alimentation**

#### **Prérequis**

#### **À propos de cette tâche**

L'image suivante indique l'emplacement de l'interrupteur d'alimentation et fournit une représentation visuelle de la procédure d'installation.

#### **Étapes**

- 1. Faites glisser le module d'interrupteur d'alimentation dans le logement situé sur le châssis jusqu'à ce qu'il s'enclenche.
- 2. Branchez le câble de l'interrupteur d'alimentation sur le connecteur de la carte système.

#### **Étapes suivantes**

- 1. Installez le [module disque dur/lecteur optique.Installation du module disque dur/lecteur optique](#page-19-0) , page 20
- 2. Installez [l'assemblage de disque dur 2,5 pouces.](#page-19-0)
- 3. Installez le [panneau avant.](#page-12-0)
- 4. Installez le [panneau latéral](#page-9-0).
- 5. Suivez la procédure décrite dans la section [après une intervention à l'intérieur de votre ordinateur.](#page-5-0)

# **Bloc d'alimentation**

### **Retrait du bloc d'alimentation**

#### **Prérequis**

- 1. Suivez la procédure décrite dans la section [Avant d'intervenir à l'intérieur de votre ordinateur.](#page-3-0)
- 2. Retirez le [capot latéral](#page-7-0)
- 3. Retirez le [panneau avant](#page-11-0)
- 4. Retirez l'[assemblage du disque dur 2,5 pouces](#page-17-0).
- 5. Retirez le [module lecteur optique/disque dur.](#page-17-0)

#### **À propos de cette tâche**

Les images suivantes indiquent l'emplacement du bloc d'alimentation et fournissent une représentation visuelle de la procédure de retrait.

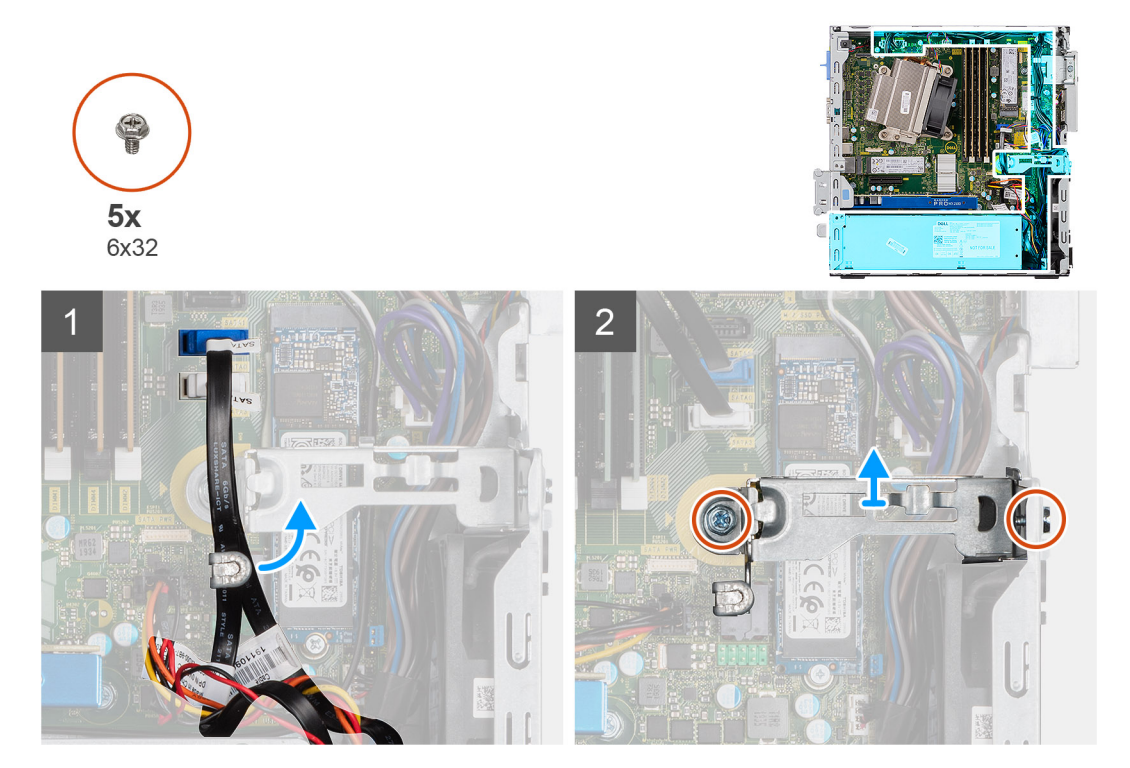

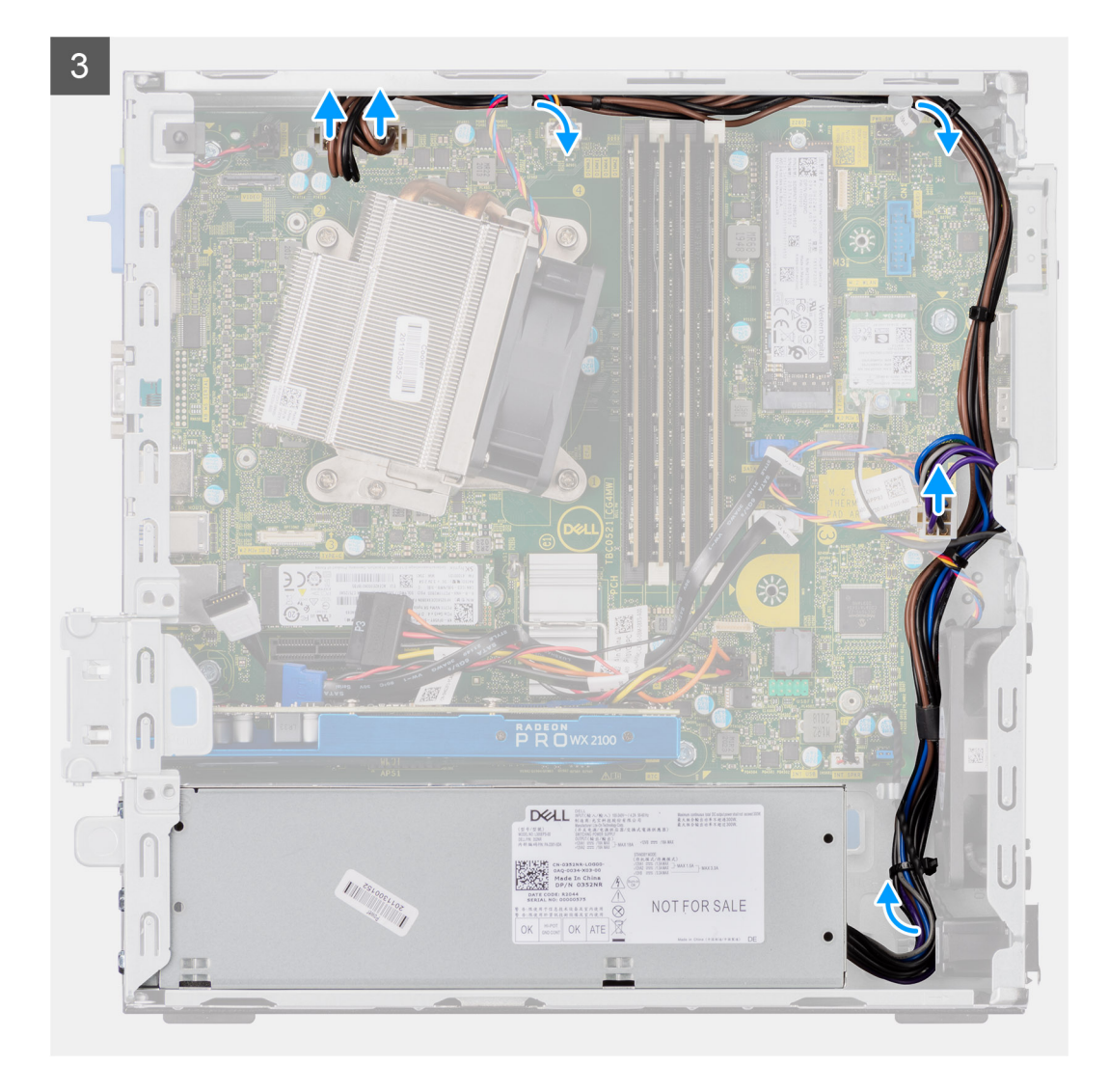

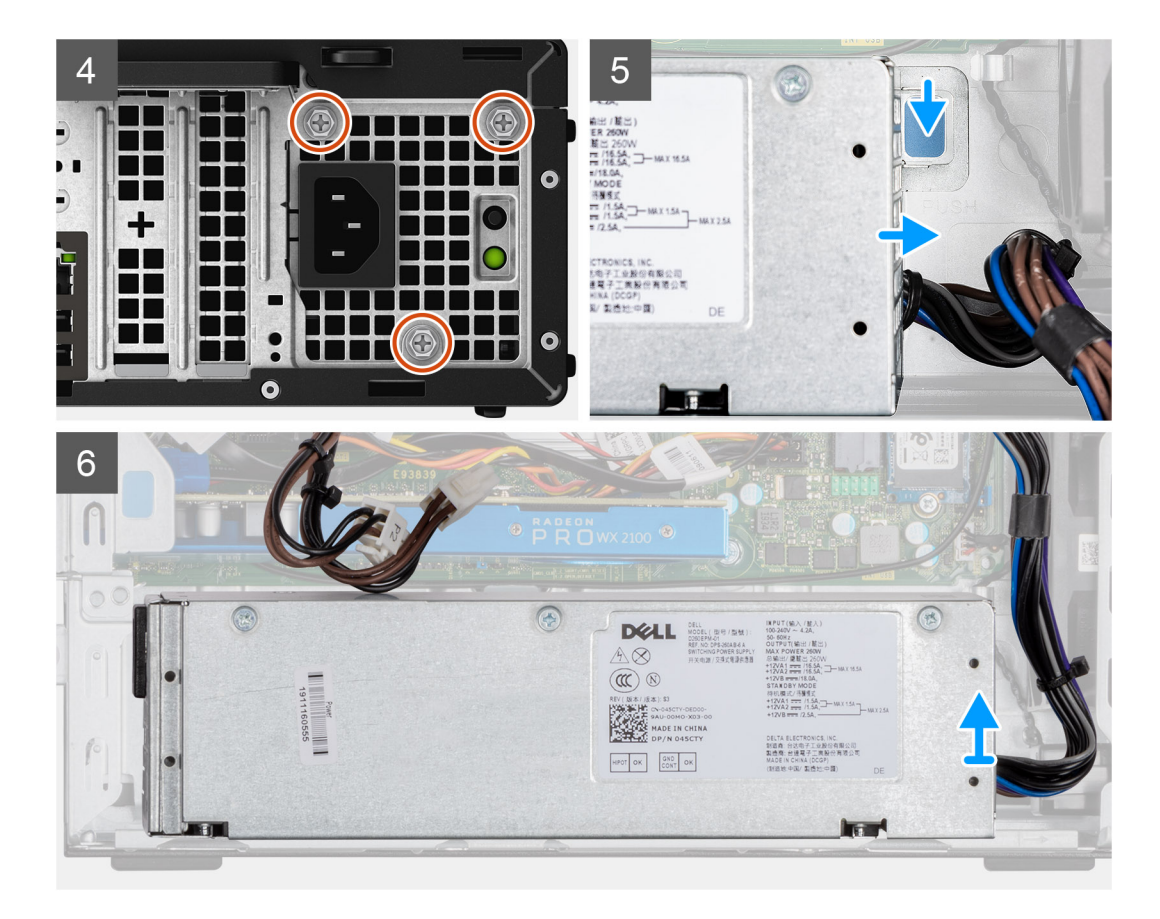

- 1. Retirez les câbles SATA du clip de fixation sur le support.
- 2. Retirez les deux vis (M6x32) et faites sortir le support du logement.
- 3. Sortez le câble du bloc d'alimentation du clip de fixation sur le boîtier.
- 4. Retirez les trois vis (M6x32) de fixation du bloc d'alimentation à l'arrière du boîtier.
- 5. Appuyez sur le loquet de déverrouillage du bloc d'alimentation et faites glisser le bloc dans le châssis.
- 6. Retirez le bloc d'alimentation du châssis.

### **Installation du bloc d'alimentation**

#### **Prérequis**

#### **À propos de cette tâche**

L'image suivante indique l'emplacement du bloc d'alimentation et fournit une représentation visuelle de la procédure d'installation.

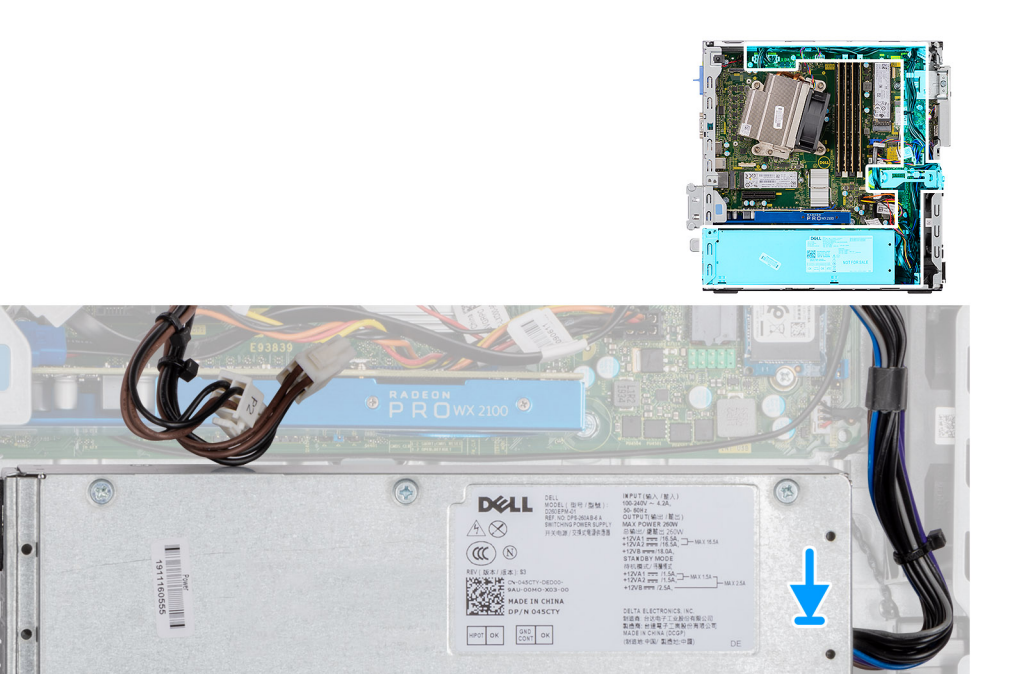

**Army** 

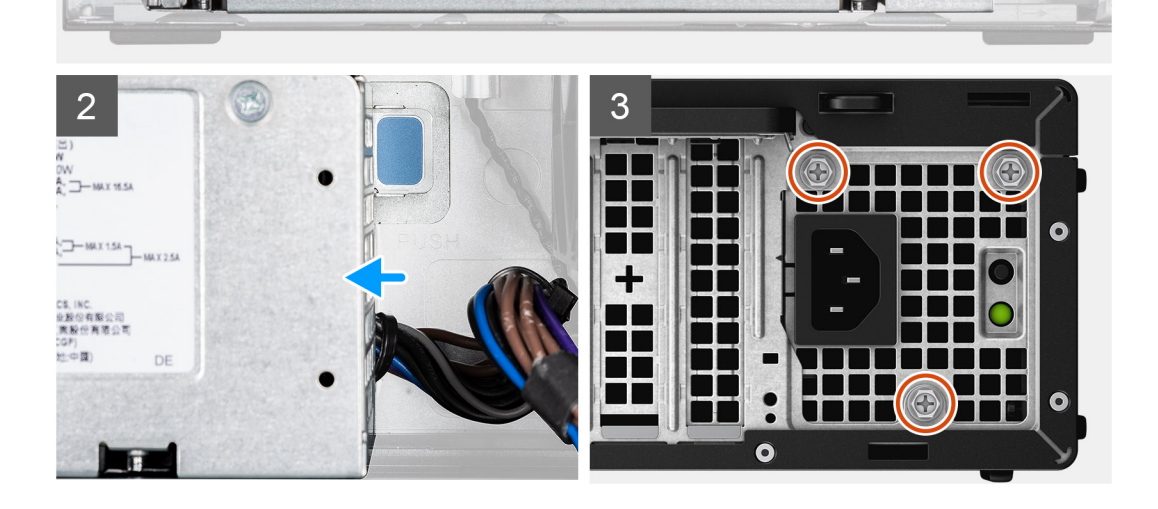

 $\overline{1}$ 

 $\bigcirc$ 

 $\mathbf{r}$ 

**KET** 

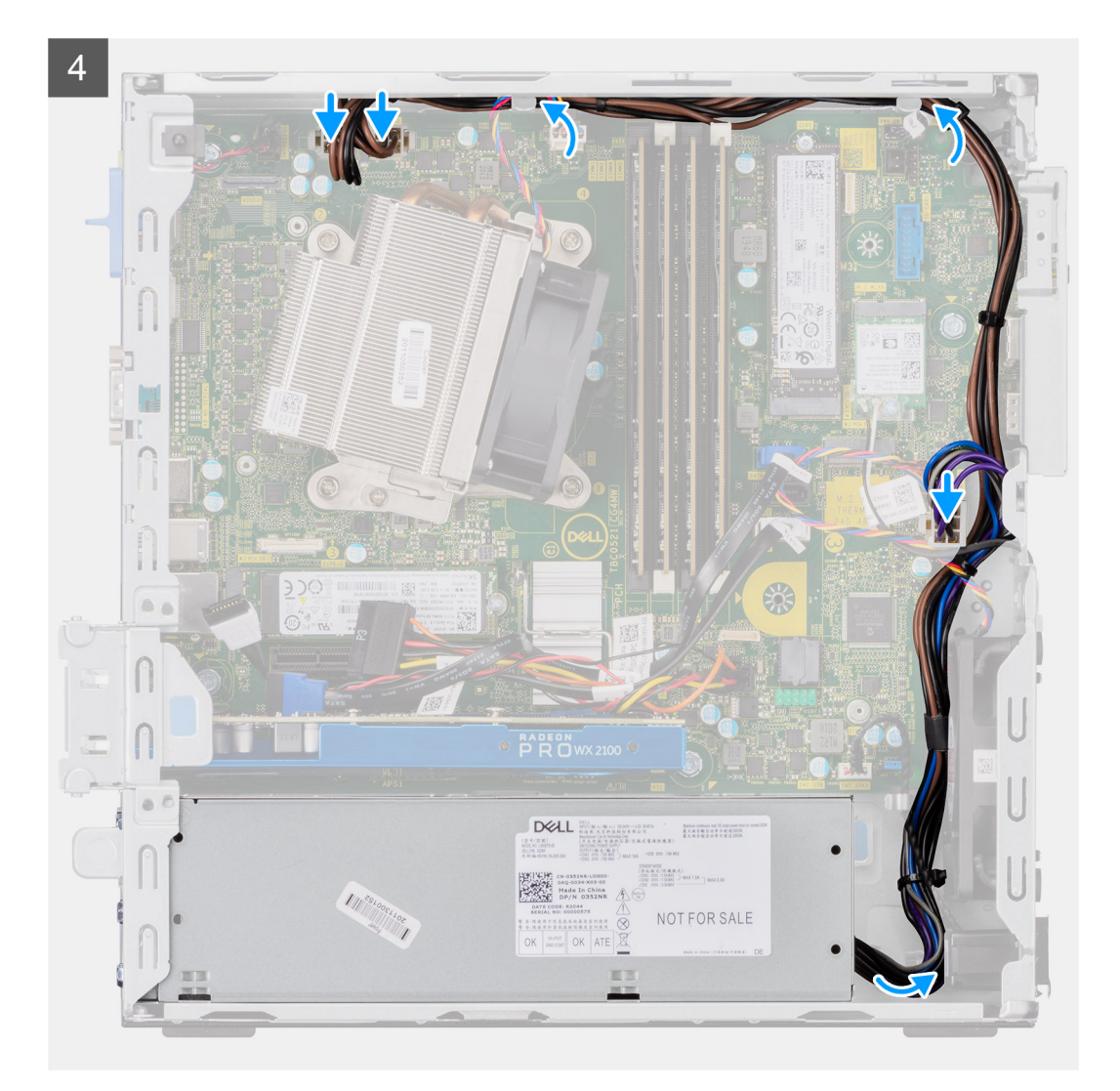

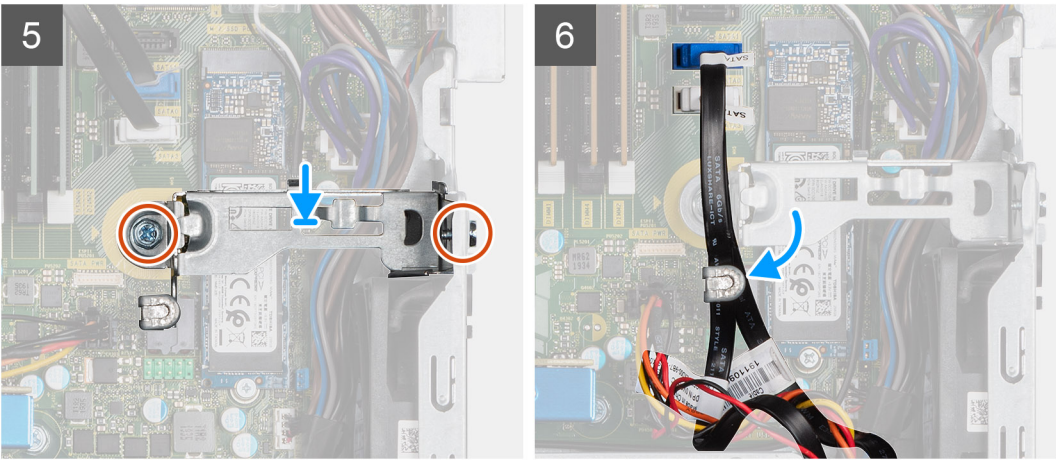

- 1. Alignez et placez le bloc d'alimentation dans le logement situé sur le châssis.
- 2. Faites glisser le bloc d'alimentation dans son logement jusqu'à ce que vous entendiez un clic.
- 3. Remettez en place les trois vis (M6x32) pour fixer le bloc d'alimentation au boîtier.
- 4. Insérez les câbles d'alimentation dans les clips de fixation et branchez-les aux connecteurs sur la carte système.
- 5. Placez le support dans le logement et fixez-le à l'aide des deux vis (M6x32).
- 6. Insérez les câbles SATA dans le clip de fixation situé sur le support.

#### <span id="page-47-0"></span>**Étapes suivantes**

- 1. Installez le [module disque dur/lecteur optique.Installation du module disque dur/lecteur optique](#page-19-0) , page 20
- 2. Installez [l'assemblage de disque dur 2,5 pouces.](#page-19-0)
- 3. Installez le [panneau avant](#page-12-0)
- 4. Installez le [capot latéral](#page-9-0)
- 5. Suivez la procédure décrite dans la section [après une intervention à l'intérieur de votre ordinateur.](#page-5-0)

# **Ventilateur système**

### **Retrait du ventilateur système**

#### **Prérequis**

- 1. Suivez la procédure décrite dans la section [Avant d'intervenir à l'intérieur de votre ordinateur.](#page-3-0)
- 2. Retirez le [panneau latéral.](#page-7-0)
- 3. Retirez le [panneau avant](#page-11-0).
- 4. Retirez l'[assemblage du disque dur 2,5 pouces](#page-17-0).
- 5. Retirez le [module lecteur optique/disque dur.](#page-17-0)

#### **À propos de cette tâche**

Les images suivantes indiquent l'emplacement du ventilateur système et fournissent une représentation visuelle de la procédure de retrait.

#### **Étapes**

- 1. Débranchez le câble de ventilateur du connecteur situé sur la carte système.
- 2. Faites glisser le passe-câbles dans le logement situé à l'arrière du boîtier du ventilateur.
- 3. Soulevez le ventilateur système pour le retirer du système.

### **Installation du ventilateur système**

#### **Prérequis**

#### **À propos de cette tâche**

La figure suivante indique l'emplacement du dissipateur de chaleur régulateur de tension et fournit une représentation visuelle de la procédure d'installation.

#### **Étapes**

- 1. Placez le ventilateur système en l'alignant sur l'assemblage du boîtier du système.
- 2. Passez les quatre passe-câbles dans le châssis et faites-les glisser le long de la rainure pour les mette en place.
- 3. Connectez le câble du ventilateur système à la carte système.

#### **Étapes suivantes**

- 1. Installez le [module disque dur/lecteur optique.Installation du module disque dur/lecteur optique](#page-19-0) , page 20
- 2. Installez [l'assemblage de disque dur 2,5 pouces.](#page-19-0)
- 3. Installez le [panneau avant.](#page-12-0)
- 4. Installez le [panneau latéral](#page-9-0).
- 5. Suivez la procédure décrite dans la section [après une intervention à l'intérieur de votre ordinateur.](#page-5-0)

# <span id="page-48-0"></span>**Carte système**

### **Retrait de la carte système**

#### **Prérequis**

- 1. Suivez la procédure décrite dans la section [Avant d'intervenir à l'intérieur de votre ordinateur.](#page-3-0)
- 2. Retirez le [panneau latéral.](#page-7-0)
- 3. Retirez le [panneau avant](#page-11-0).
- 4. Retirez l'[assemblage du disque dur 2,5 pouces](#page-17-0).
- 5. Retirez le [disque SSD.](#page-22-0)
- 6. Retirez la [carte WLAN](#page-26-0).
- 7. Retirez le [dissipateur de chaleur.](#page-34-0)
- 8. Retirez les [modules de mémoire.](#page-32-0)
- 9. Retirez le [processeur](#page-38-0).

#### **À propos de cette tâche**

Les images suivantes indiquent l'emplacement de la carte système et fournissent une représentation visuelle de la procédure de retrait.

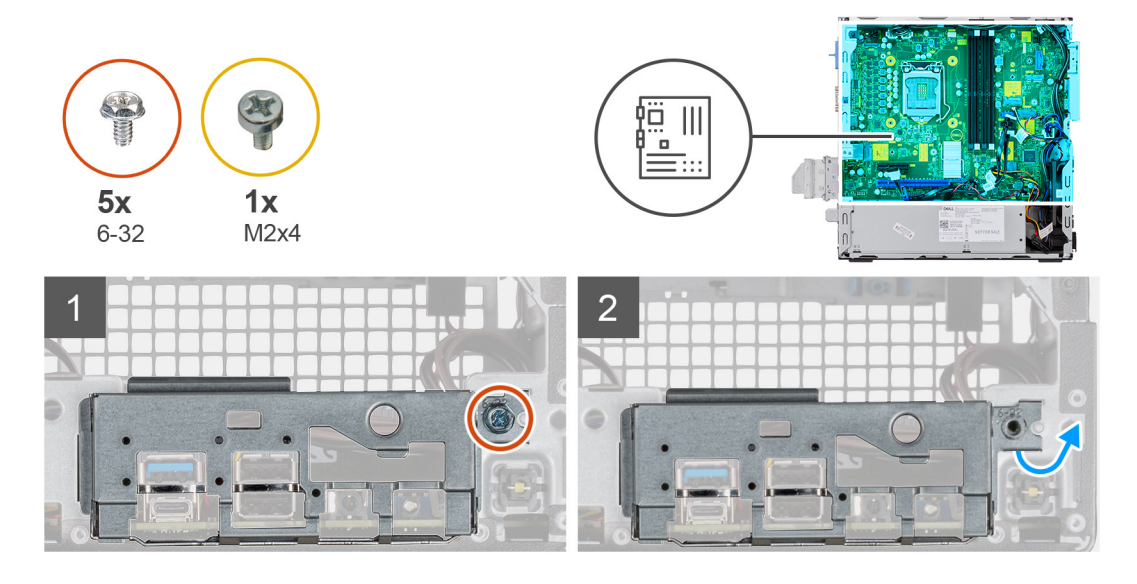

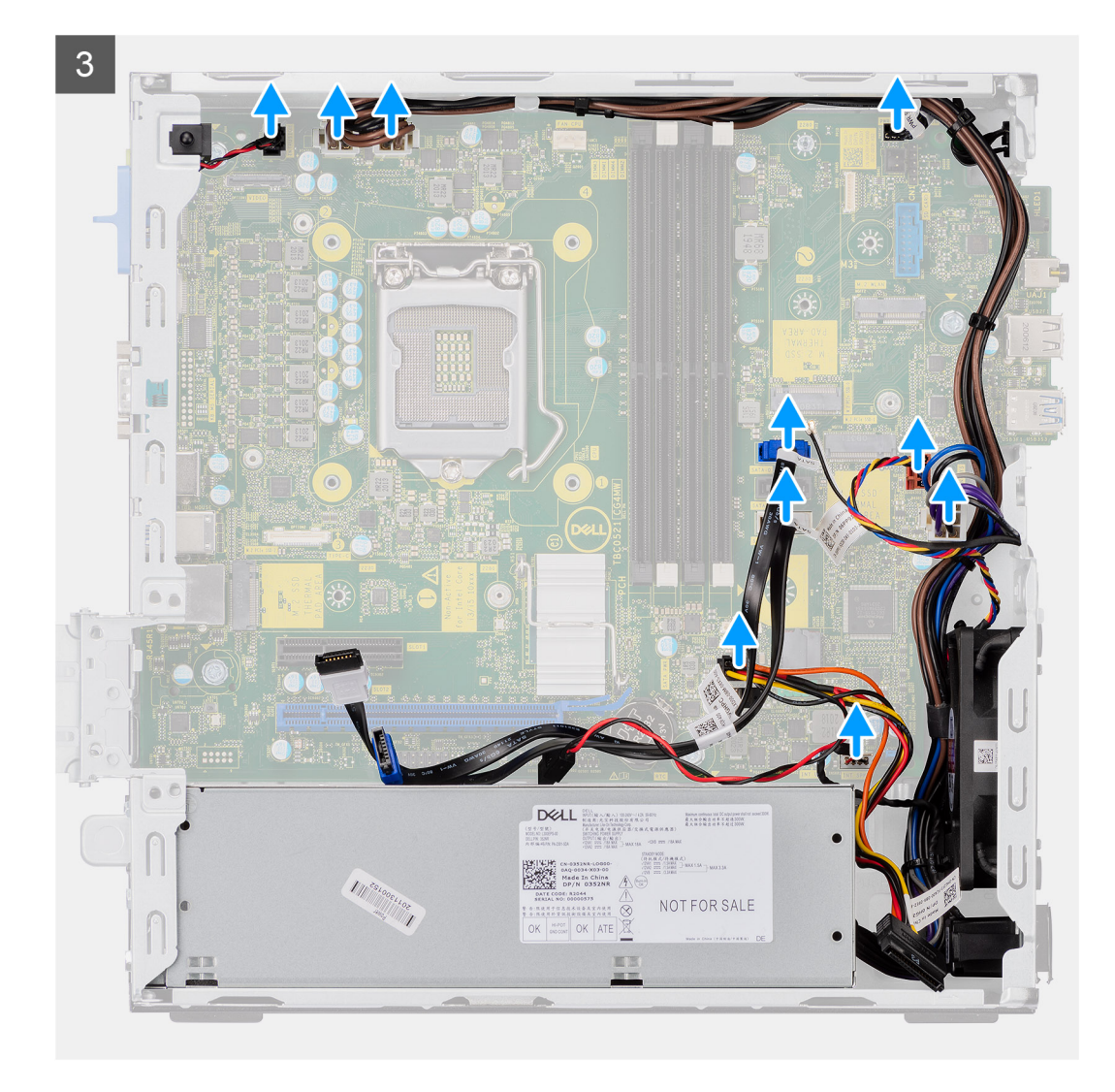

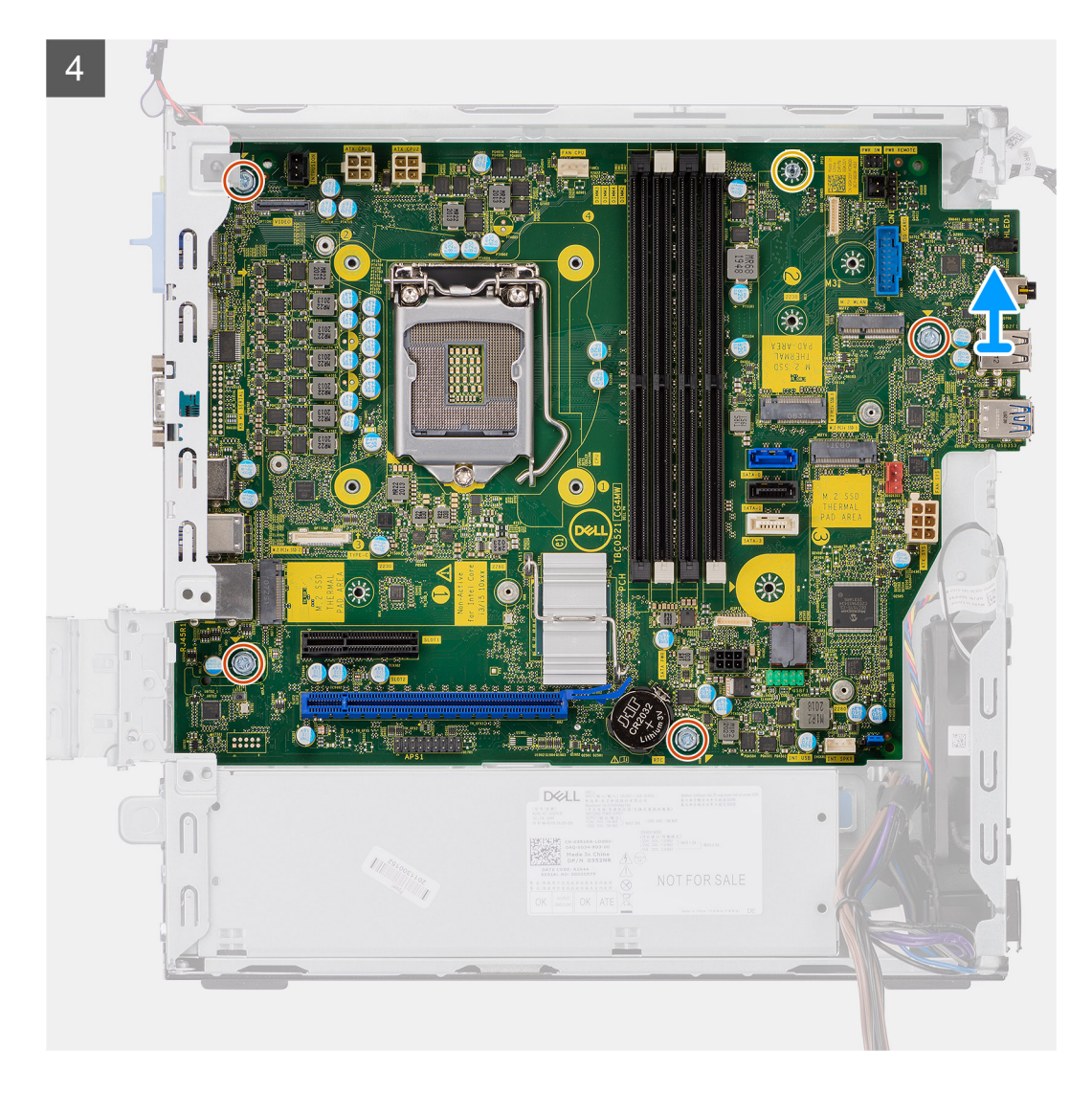

- 1. Retirez la vis (6-32) qui fixe le panneau d'E/S au boîtier du système.
- 2. Soulevez le panneau d'E/S pour le retirer du boîtier du système.
- 3. Débranchez le câble du commutateur d'intrusion du connecteur de la carte système.
- 4. Débranchez les câbles d'alimentation de la carte système.
- 5. Débranchez le câble du module du bouton d'alimentation du connecteur situé sur la carte système.
- 6. Débranchez le câble du ventilateur système de son connecteur situé sur la carte système.
- 7. Débranchez le câble du bloc d'alimentation du processeur situé sur la carte système.
- 8. Débranchez les câbles SATA du connecteur situé sur la carte système.
- 9. Débranchez le câble d'alimentation SATA du connecteur situé sur la carte système.
- 10. Déconnectez le câble du haut-parleur interne de son connecteur situé sur la carte système.
- 11. Remettez en place les quatre vis (6-32) et la vis entretoise (M2x4) pour fixer la carte système.
- 12. Soulevez la carte système en l'inclinant pour la retirer du boîtier du système.

### **Installation de la carte système**

#### **Prérequis**

#### **À propos de cette tâche**

La figure suivante indique l'emplacement de la carte système et fournit une représentation visuelle de la procédure d'installation.

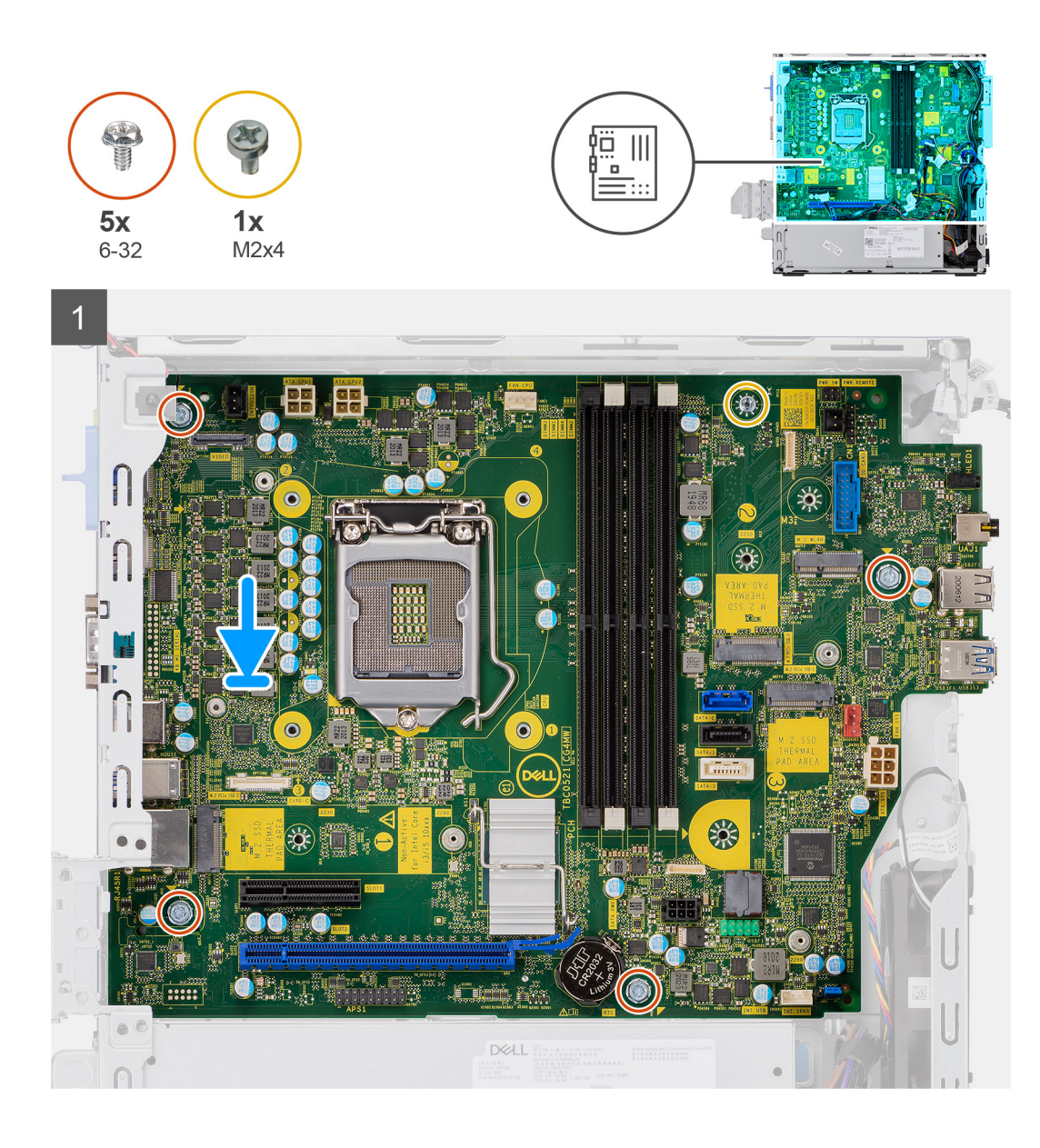

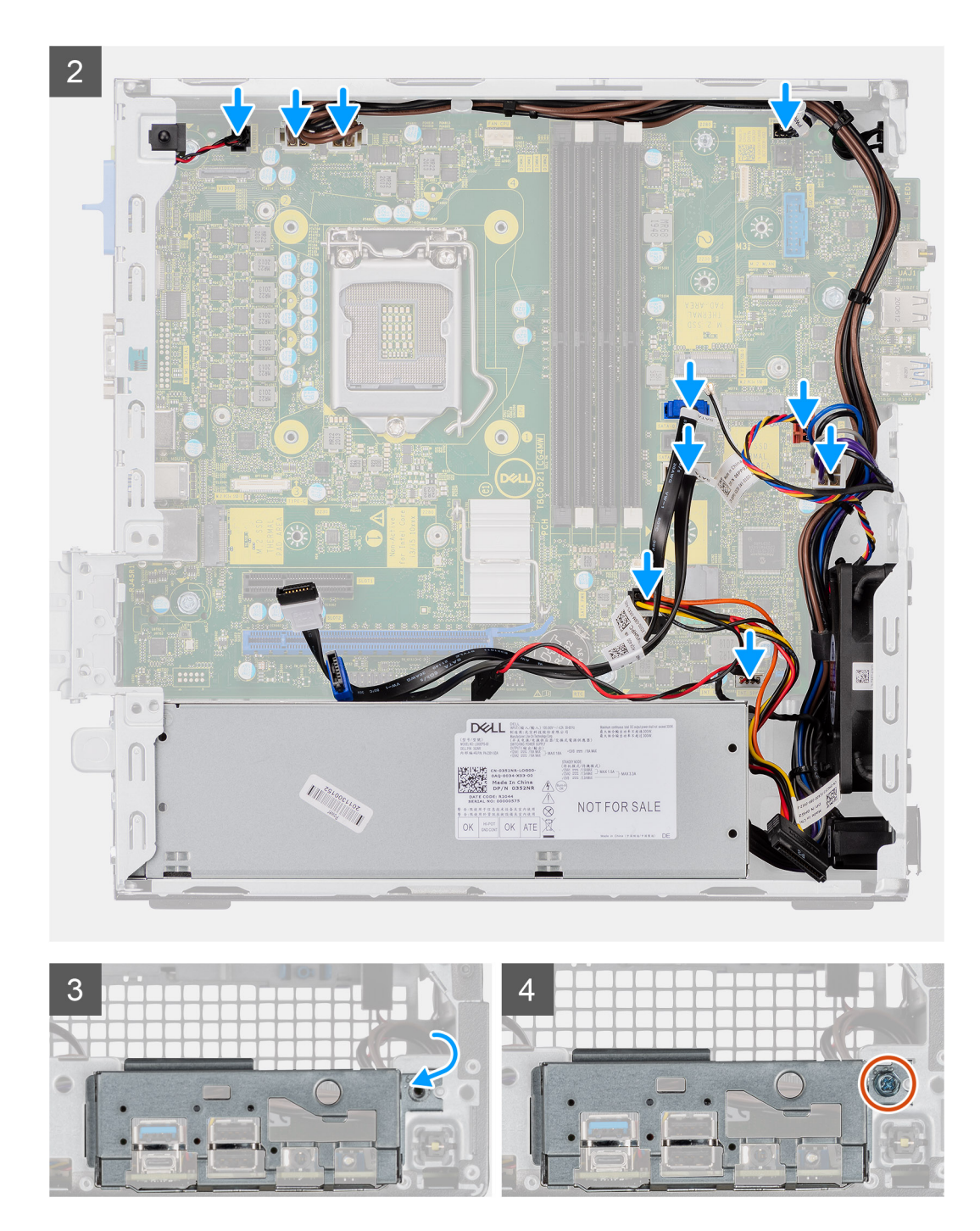

- 1. Abaissez la carte système dans le système de façon à aligner les connecteurs de l'arrière de la carte système dans les logements du boîtier, et les trous des vis de la carte système avec les picots du système.
- 2. Remettez en place les quatre vis (6-32) et la vis unique (M2x4) pour fixer la carte système au boîtier.
- 3. Rebranchez le câble du commutateur d'intrusion sur le connecteur de la carte système.
- 4. Rebranchez les câbles d'alimentation de la carte système sur le connecteur de la carte système.
- 5. Rebranchez le câble du bouton d'alimentation sur le connecteur de la carte système.
- 6. Reconnectez le câble du ventilateur système à son connecteur situé sur la carte système.
- 7. Rebranchez le câble d'alimentation du processeur au connecteur sur la carte système.
- 8. Rebranchez les câbles SATA aux connecteurs situés sur la carte système.
- 9. Rebranchez le câble d'alimentation SATA au connecteur de la carte système.
- 10. Rebranchez les câbles des haut-parleurs au connecteur de la carte système.
- 11. Abaissez le panneau d'E/S dans le logement situé sur le boîtier du système.
- 12. Remettez la vis (6-32) qui fixe le panneau d'E/S au boîtier du système.

#### **Étapes suivantes**

- 1. Installez le [processeur.](#page-39-0)
- 2. Installez les [modules de mémoire.](#page-33-0)
- 3. Installez le [dissipateur de chaleur.](#page-35-0)
- 4. Installez la [carte WLAN.](#page-27-0)
- 5. Installez le [disque SSD](#page-23-0).
- 6. Installez [l'assemblage de disque dur 2,5 pouces.](#page-19-0)
- 7. Installez le [panneau avant.](#page-12-0)
- 8. Installez le [panneau latéral](#page-9-0).
- 9. Suivez la procédure décrite dans la section [après une intervention à l'intérieur de votre ordinateur.](#page-5-0)

### **Caractéristiques de la carte système**

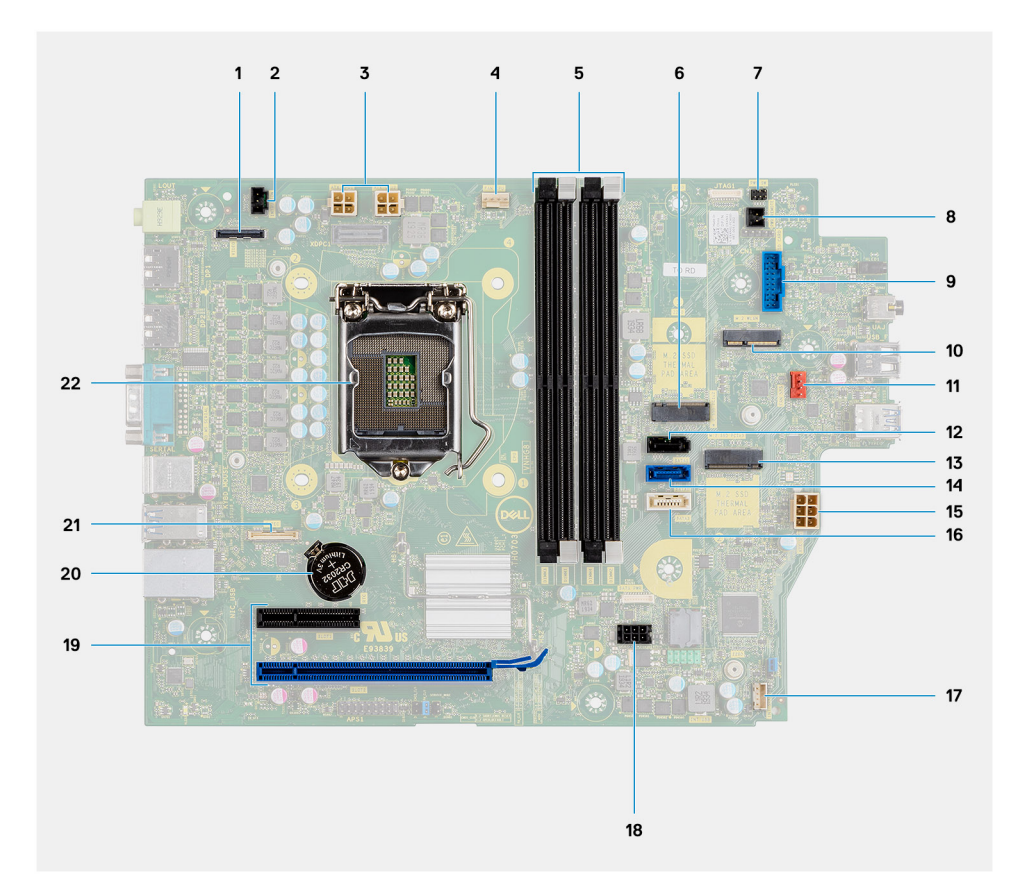

- 
- 3. Connecteur d'alimentation du processeur (ATX\_CPU) 4. Connecteur du ventilateur du processeur
- 5. Logements de mémoire (DIMM1, DIMM2, DIMM3, DIMM4) 6. Connecteur du disque SSD M.2
- 7. Connecteur de l'interrupteur d'alimentation (PWR\_SW) 8. Connecteur du commutateur PWR distant
- 9. Connecteur du lecteur de carte média (Card\_reader) 10. Connecteur WLAN M.2
- 11. Connecteur du ventilateur système 12. connecteur SATA 1
- 13. Connecteur du disque SSD M.2 14. Connecteur SATA 2
- 15. Connecteur pour bloc d'alimentation 16. Connecteur SATA 3
- 17. Connecteur du haut-parleur interne 18. Connecteur d'alimentation SATA
- 19. Connecteurs PCI-e 20. Pile bouton
- 
- 1. Connecteur vidéo 2. Connecteur du commutateur d'intrusion (Intruder)
	-
	-
	-
	-
	-
	-
	-
	-
	-
- 21. Connecteur USB Type-C 22. Socket du processeur (CPU)

# **Pilotes et téléchargements**

#### **Sujets :**

• Pilotes et téléchargements

## **Pilotes et téléchargements**

Pour dépanner, télécharger ou installer des pilotes, il est recommandé de lire l'article de la base de connaissances Dell [SLN128938](https://www.dell.com/support/article/sln128938/drivers-and-downloads-faqs) intitulé « Forum aux questions Pilotes et téléchargements ».

# **Dépannage**

**4**

#### **Sujets :**

- Diagnostics Dell SupportAssist de vérification des performances système avant démarrage
- [Comportement des LED de diagnostic](#page-56-0)
- [Messages d'erreur de diagnostics](#page-57-0)
- [Messages d'erreur du système](#page-60-0)
- [Mise à jour du BIOS à l'aide d'une clé USB dans Windows](#page-61-0)
- [Flashage du BIOS](#page-61-0)
- [Options de support de sauvegarde et de récupération](#page-62-0)
- [Cycle d'alimentation Wi-Fi](#page-62-0)

# **Diagnostics Dell SupportAssist de vérification des performances système avant démarrage**

#### **À propos de cette tâche**

Les diagnostics SupportAssist (également appelés diagnostics système) vérifient entièrement le matériel. Les diagnostics Dell SupportAssist de vérification des performances système avant démarrage sont intégrés au BIOS et démarrés par le BIOS en interne. Les diagnostics du système intégrés offrent un ensemble d'options pour des appareils ou des groupes de périphériques particuliers, vous permettant de :

- Exécuter des tests automatiquement ou dans un mode interactif
- Répéter les tests
- Afficher ou enregistrer les résultats des tests
- Exécuter des tests rigoureux pour présenter des options de tests supplémentaires afin de fournir des informations complémentaires sur un ou des appareils défaillants
- Afficher des messages d'état qui indiquent si les tests ont abouti
- Afficher des messages d'erreur qui indiquent les problèmes détectés au cours des tests

**REMARQUE :** Le test de certains périphériques nécessite l'intervention de l'utilisateur. Assurez-vous toujours d'être présent au terminal de l'ordinateur lorsque les tests de diagnostic sont effectués.

Pour plus d'informations, reportez-vous à la page [Résolution des problèmes matériels à l'aide des diagnostics intégrés et en ligne \(codes](https://www.dell.com/support/article/sln115162/) [d'erreur SupportAssist ePSA, ePSA ou PSA\).](https://www.dell.com/support/article/sln115162/)

### **Exécution de la vérification des performances système avant démarrage SupportAssist**

#### **Étapes**

- 1. Allumez votre ordinateur.
- 2. Durant le démarrage de l'ordinateur, appuyez sur la touche F12 lorsque le logo Dell apparaît.
- 3. Dans l'écran du menu de démarrage, sélectionnez l'option **Diagnostics**.
- 4. Cliquez sur la flèche dans le coin inférieur gauche. La page d'accueil des diagnostics s'affiche.
- 5. Cliquez sur la flèche dans le coin inférieur droit pour passer à la page de liste. Les éléments détectés sont répertoriés.
- 6. Pour lancer un test de diagnostic sur un périphérique donné, appuyez sur Échap, puis cliquez sur **Yes (Oui)** pour arrêter le test de diagnostic en cours.
- <span id="page-56-0"></span>7. Sélectionnez ensuite le périphérique que vous souhaitez diagnostiquer dans le panneau de gauche et cliquez sur **Run Tests (Exécuter les tests)**.
- 8. En cas de problèmes, des codes d'erreur s'affichent. Notez le code d'erreur et le numéro de validation et contactez Dell.

# **Comportement des LED de diagnostic**

#### **Tableau 3. Comportement des LED de diagnostic**

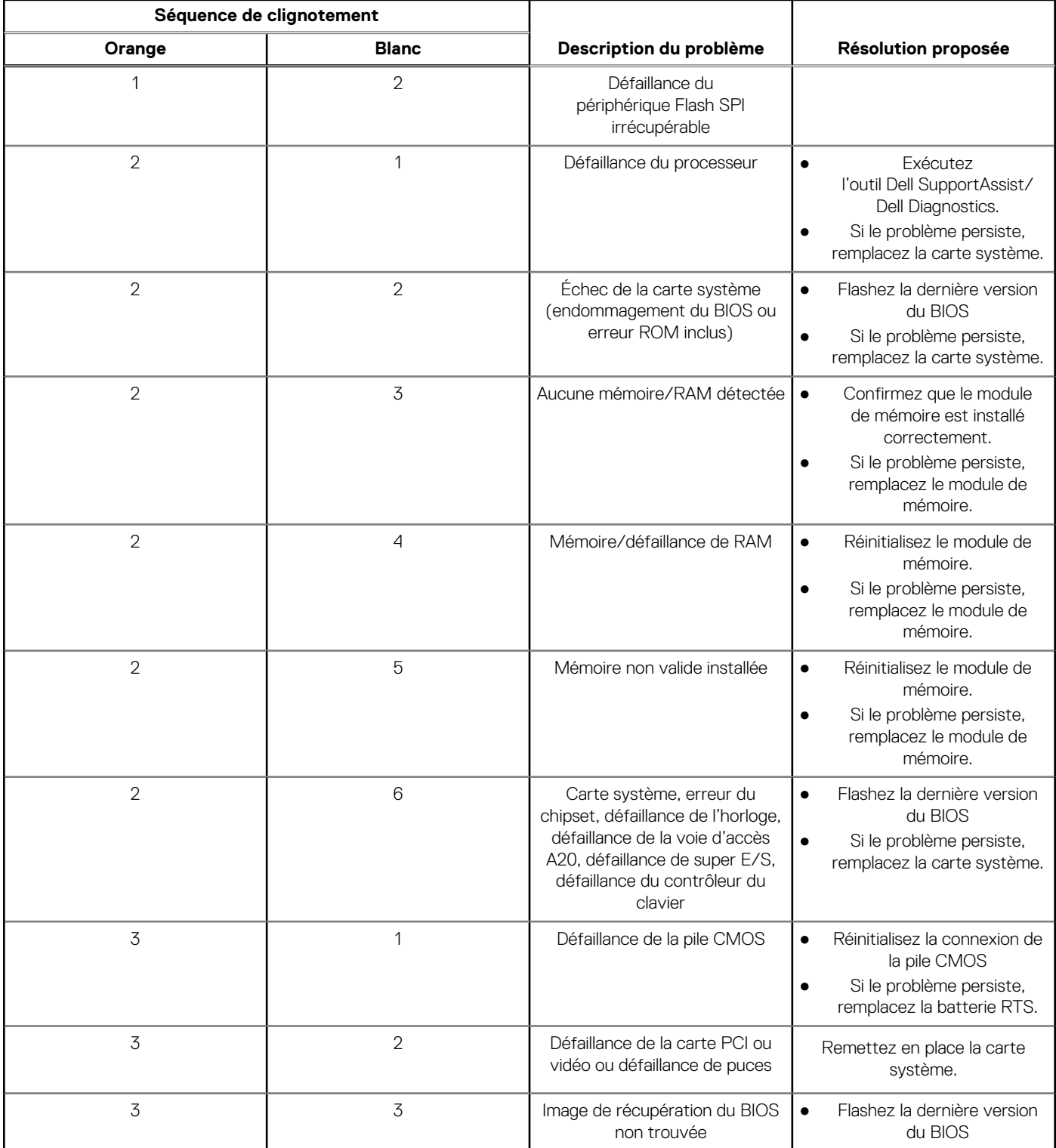

#### <span id="page-57-0"></span>**Tableau 3. Comportement des LED de diagnostic (suite)**

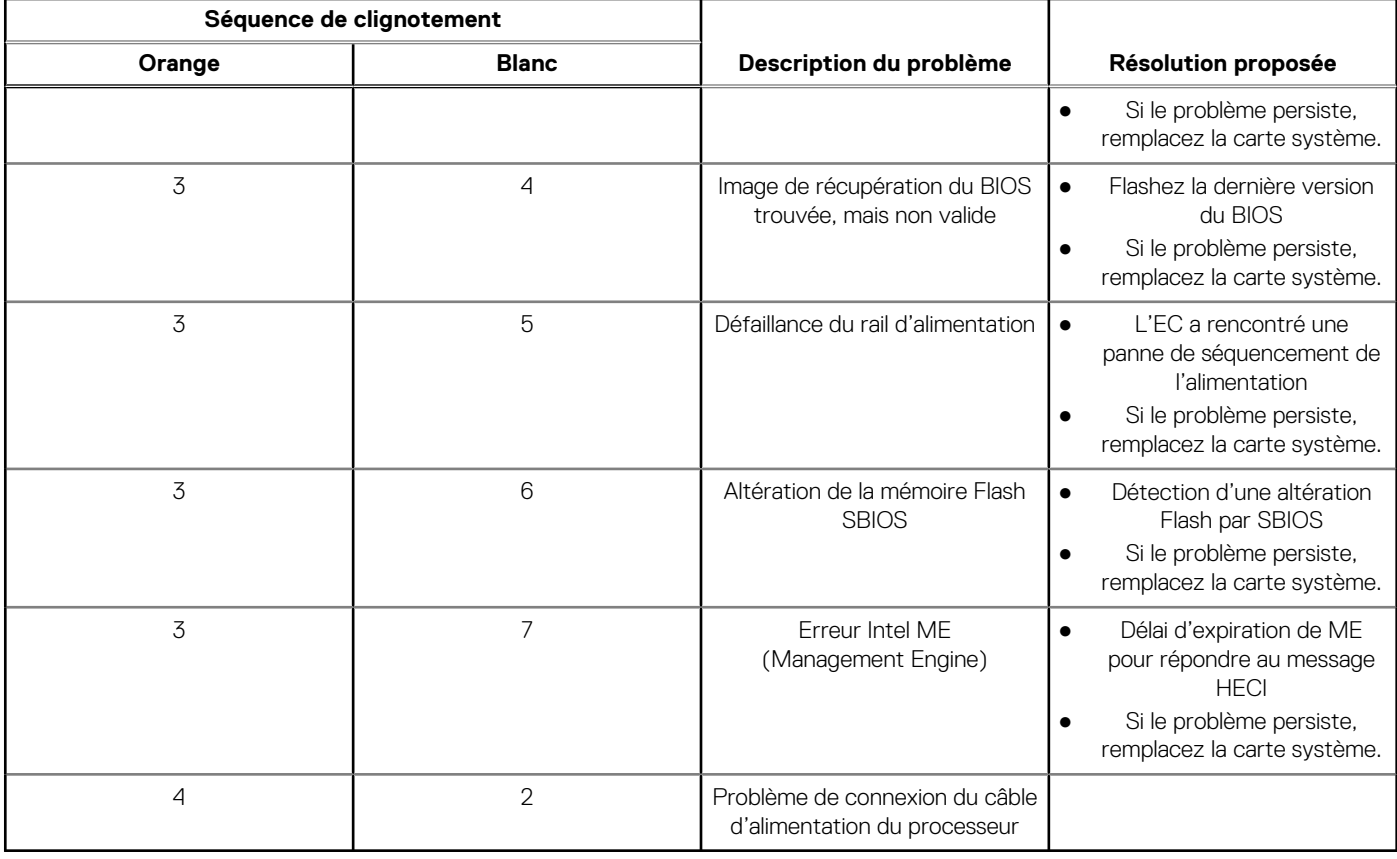

# **Messages d'erreur de diagnostics**

#### **Tableau 4. Messages d'erreur de diagnostics**

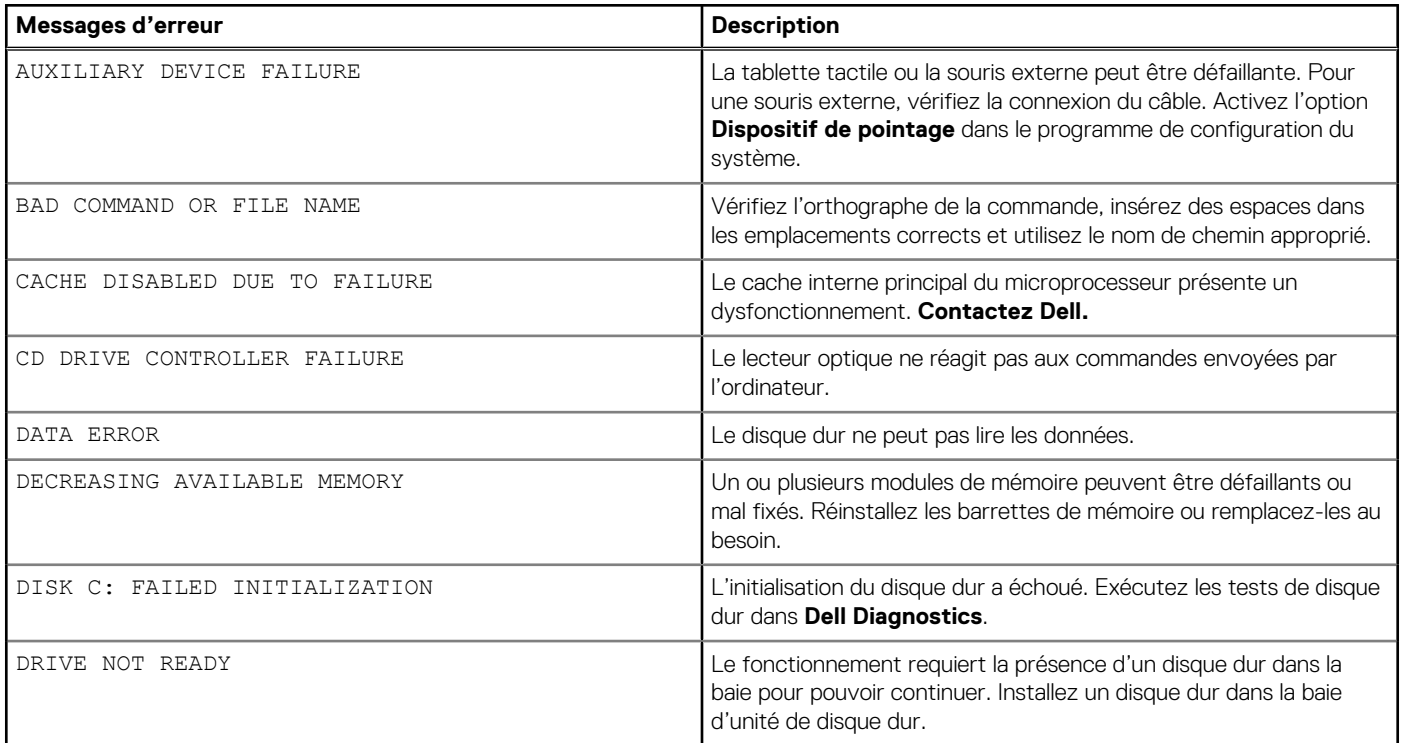

#### **Tableau 4. Messages d'erreur de diagnostics (suite)**

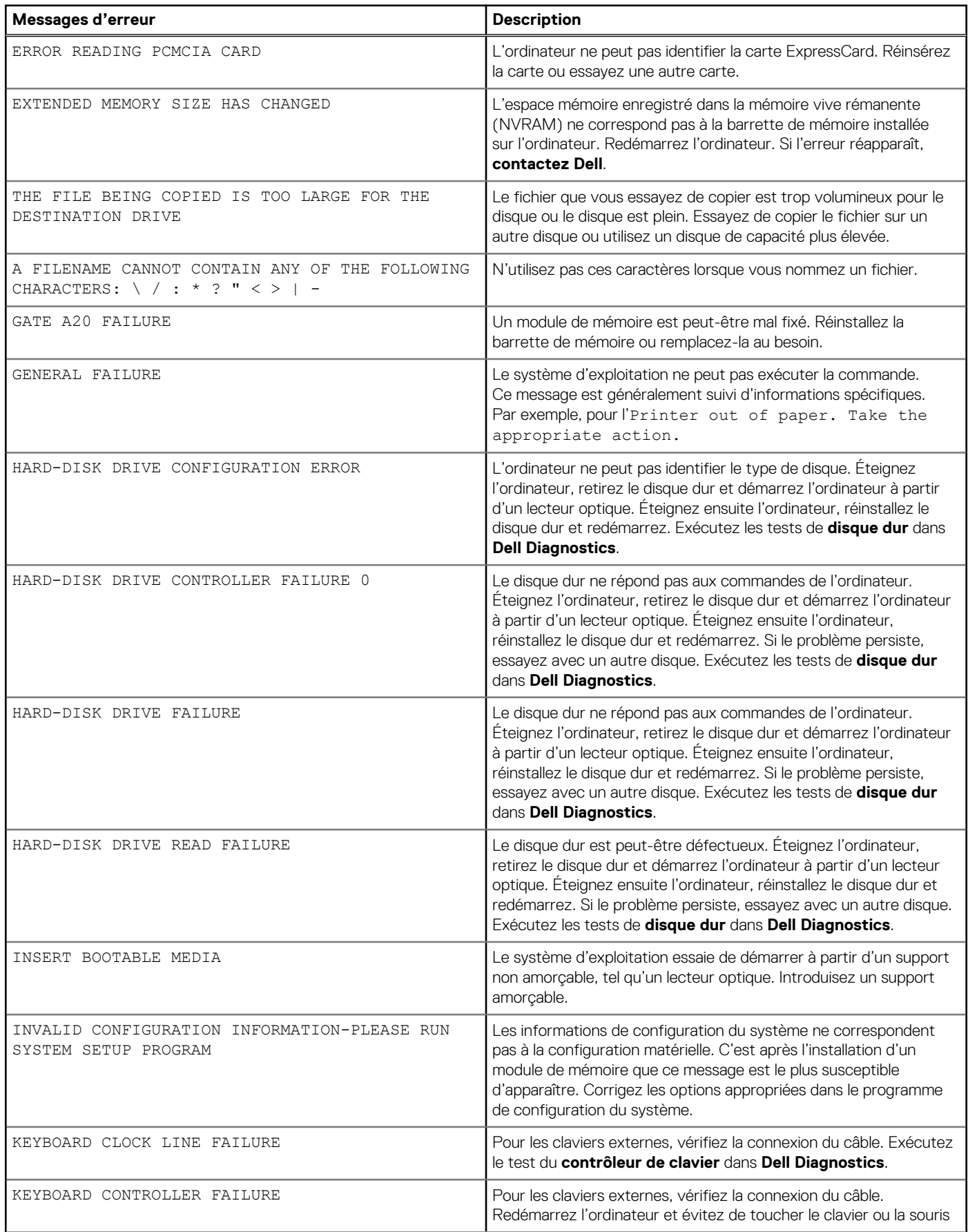

#### **Tableau 4. Messages d'erreur de diagnostics (suite)**

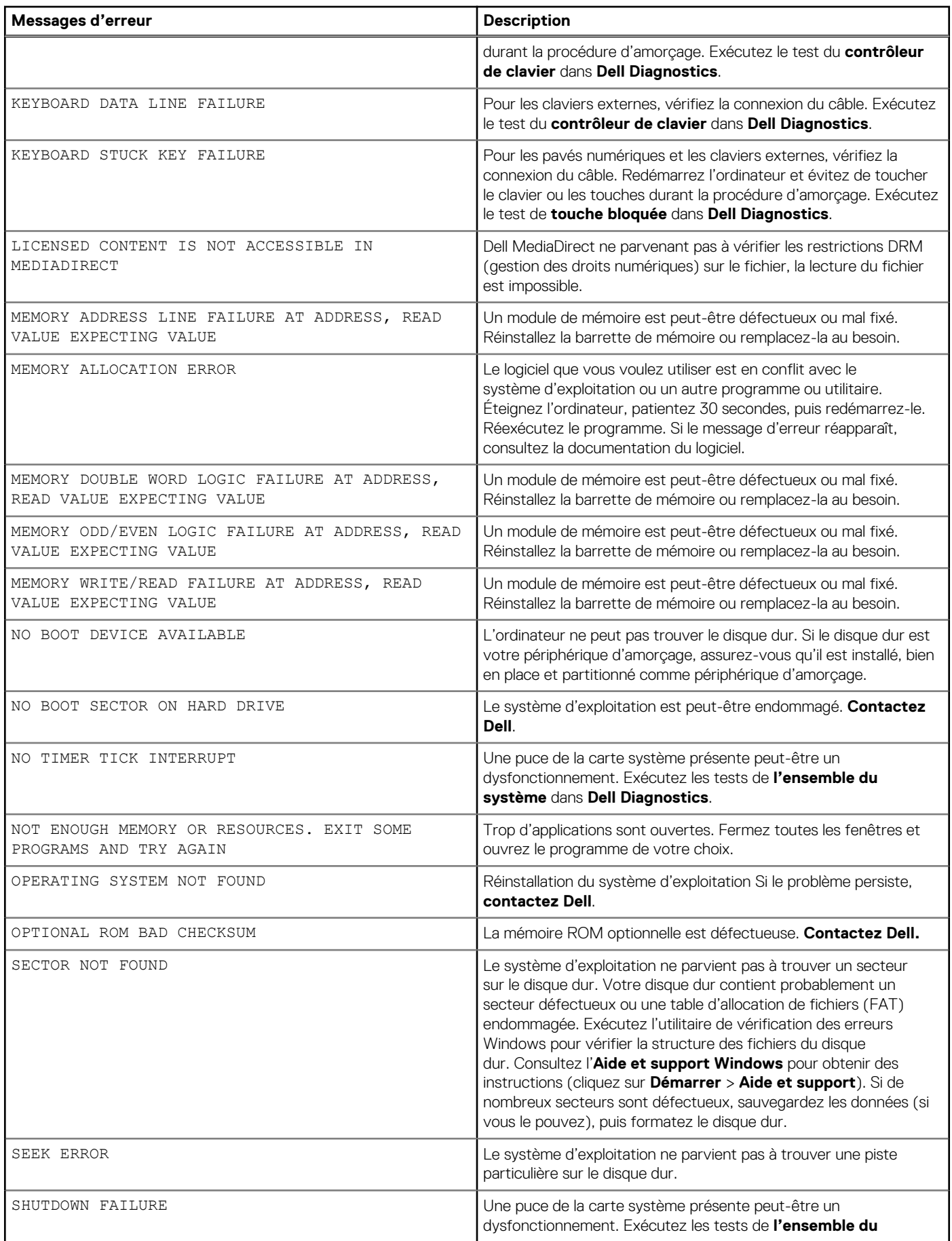

#### <span id="page-60-0"></span>**Tableau 4. Messages d'erreur de diagnostics (suite)**

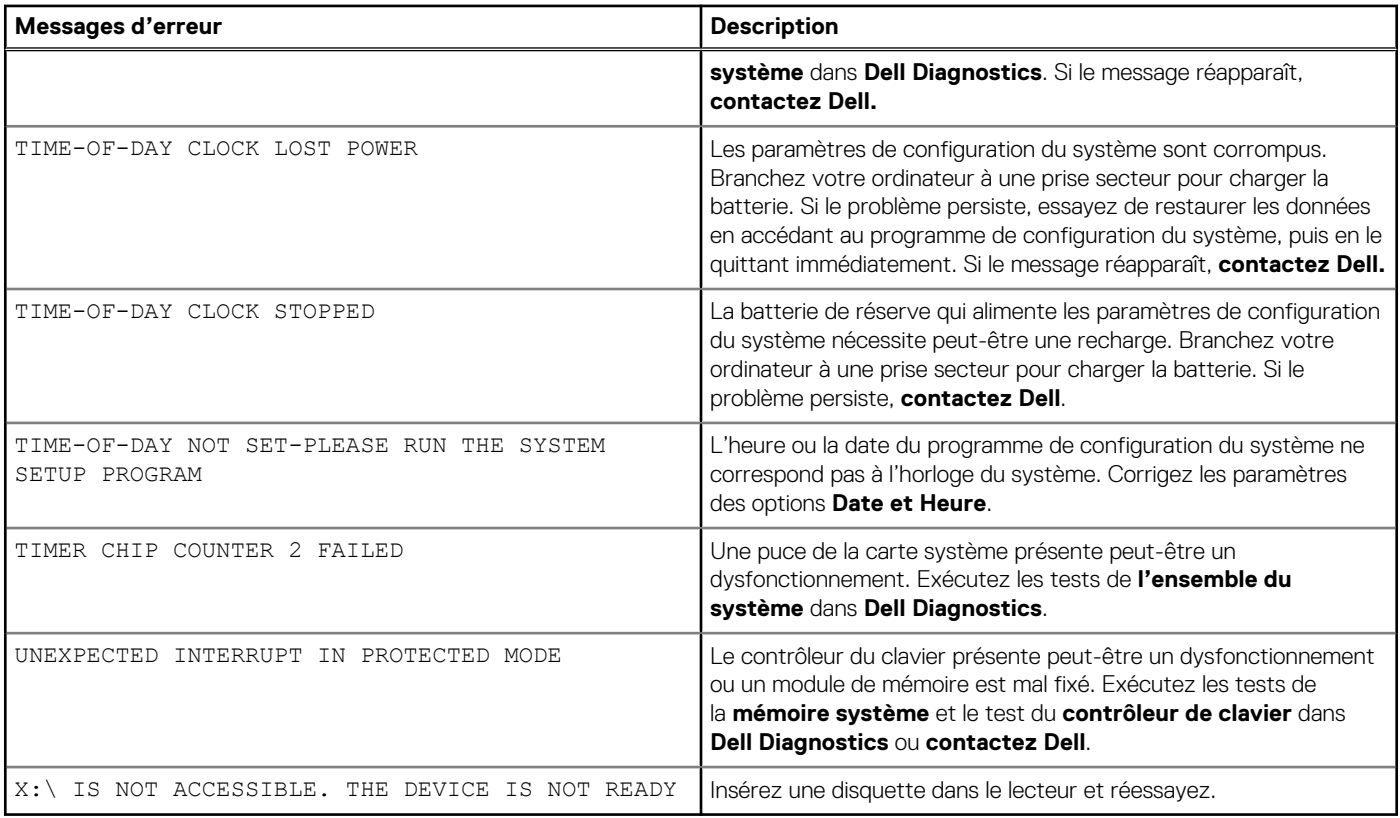

# **Messages d'erreur du système**

#### **Tableau 5. Messages d'erreur du système**

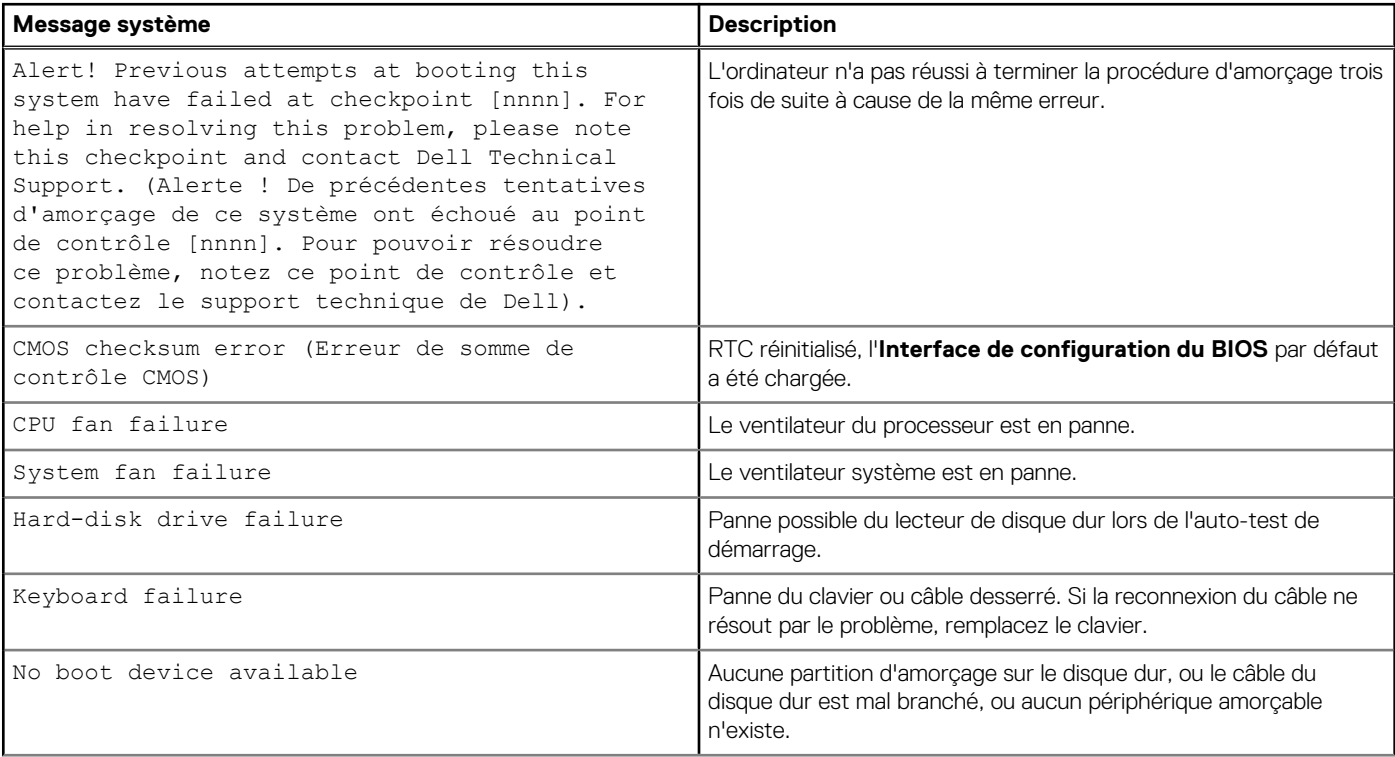

#### <span id="page-61-0"></span>**Tableau 5. Messages d'erreur du système (suite)**

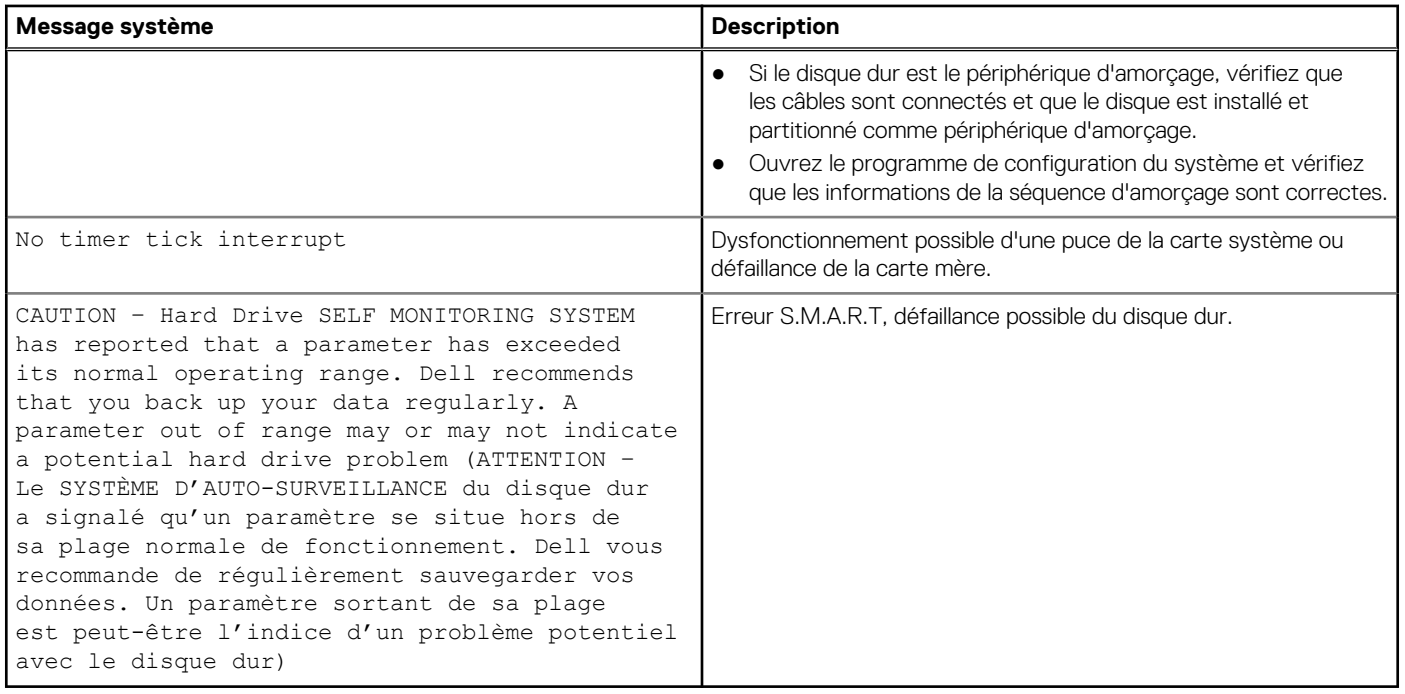

# **Mise à jour du BIOS à l'aide d'une clé USB dans Windows**

#### **Étapes**

- 1. Suivez la procédure de l'étape 1 à l'étape 6 de la section « Mise à jour du BIOS dans Windows » pour télécharger la dernière version du fichier d'installation du BIOS.
- 2. Créez une clé USB de démarrage. Pour plus d'informations, voir l'article [000145519](https://www.dell.com/support/kbdoc/000145519/) de la base de connaissances, à l'adresse [www.dell.com/support](https://www.dell.com/support).
- 3. Copiez le fichier d'installation du BIOS sur la clé USB de démarrage.
- 4. Connectez la clé USB de démarrage à l'ordinateur qui nécessite une mise à jour du BIOS.
- 5. Redémarrez l'ordinateur et appuyez sur la **touche F12** .
- 6. Sélectionnez la clé USB à partir du menu **Démarrage unique**.
- 7. Saisissez le nom du fichier d'installation du BIOS, puis appuyez sur **Entrée**. L'**utilitaire de mise à jour du BIOS** s'affiche.
- 8. Suivez les instructions qui s'affichent à l'écran pour terminer la mise à jour du BIOS.

# **Flashage du BIOS**

#### **À propos de cette tâche**

Un flash (mise à jour) du BIOS peut être nécessaire en cas de disponibilité d'une nouvelle version ou après remplacement de la carte système.

Procédez comme suit pour flasher le BIOS :

#### **Étapes**

- 1. Allumez votre ordinateur.
- 2. Rendez-vous sur [www.dell.com/support](https://www.dell.com/support).
- 3. Cliquez sur **Support produit**, entrez le numéro de série de votre ordinateur et cliquez sur **Envoyer**.

<span id="page-62-0"></span>**REMARQUE :** Si vous ne disposez pas du numéro de série, utilisez la fonction de détection automatique ou recherchez manuellement le modèle de votre ordinateur.

- 4. Cliquez sur **Pilotes et téléchargements** > **Chercher par moi-même**.
- 5. Sélectionnez le système d'exploitation installé sur votre ordinateur.
- 6. Faites défiler la page vers le bas et développez **BIOS**.
- 7. Cliquez sur **Télécharger** pour télécharger la dernière version du BIOS pour votre ordinateur.
- 8. Une fois le téléchargement terminé, accédez au dossier où vous avez enregistré le fichier de mise à jour du BIOS.
- 9. Cliquez deux fois sur ce fichier et laissez-vous guider par les instructions qui s'affichent à l'écran.

# **Options de support de sauvegarde et de récupération**

Il est recommandé de créer un lecteur de récupération pour dépanner et résoudre les problèmes qui peuvent se produire avec Windows. Dell propose plusieurs options de restauration du système d'exploitation Windows sur votre PC Dell. Pour plus d'informations, voir la section [Options de restauration et supports de sauvegarde Dell pour Windows](https://www.dell.com/support/contents/article/Product-Support/Self-support-Knowledgebase/software-and-downloads/dell-backup-solutions/Media-backup).

# **Cycle d'alimentation Wi-Fi**

#### **À propos de cette tâche**

Si votre ordinateur ne parvient pas à accéder à Internet en raison de problèmes de connectivité Wi-Fi, une procédure de cycle d'alimentation Wi-Fi peut être effectuée. La procédure suivante fournit des instructions sur la façon de réaliser un cycle d'alimentation Wi-Fi :

**REMARQUE :** Certains fournisseurs d'accès Internet (FAI) fournissent un modem/routeur.

#### **Étapes**

- 1. Éteignez l'ordinateur.
- 2. Éteignez le modem.
- 3. Mettez hors tension le routeur sans fil.
- 4. Patientez 30 secondes.
- 5. Mettez sous tension le routeur sans fil.
- 6. Mettez sous tension le modem.
- 7. Allumez votre ordinateur.

# **Obtenir de l'aide et contacter Dell**

# Ressources d'aide en libre-service

Vous pouvez obtenir des informations et de l'aide sur les produits et services Dell en utilisant ces ressources en libre-service :

#### **Tableau 6. Ressources d'aide en libre-service**

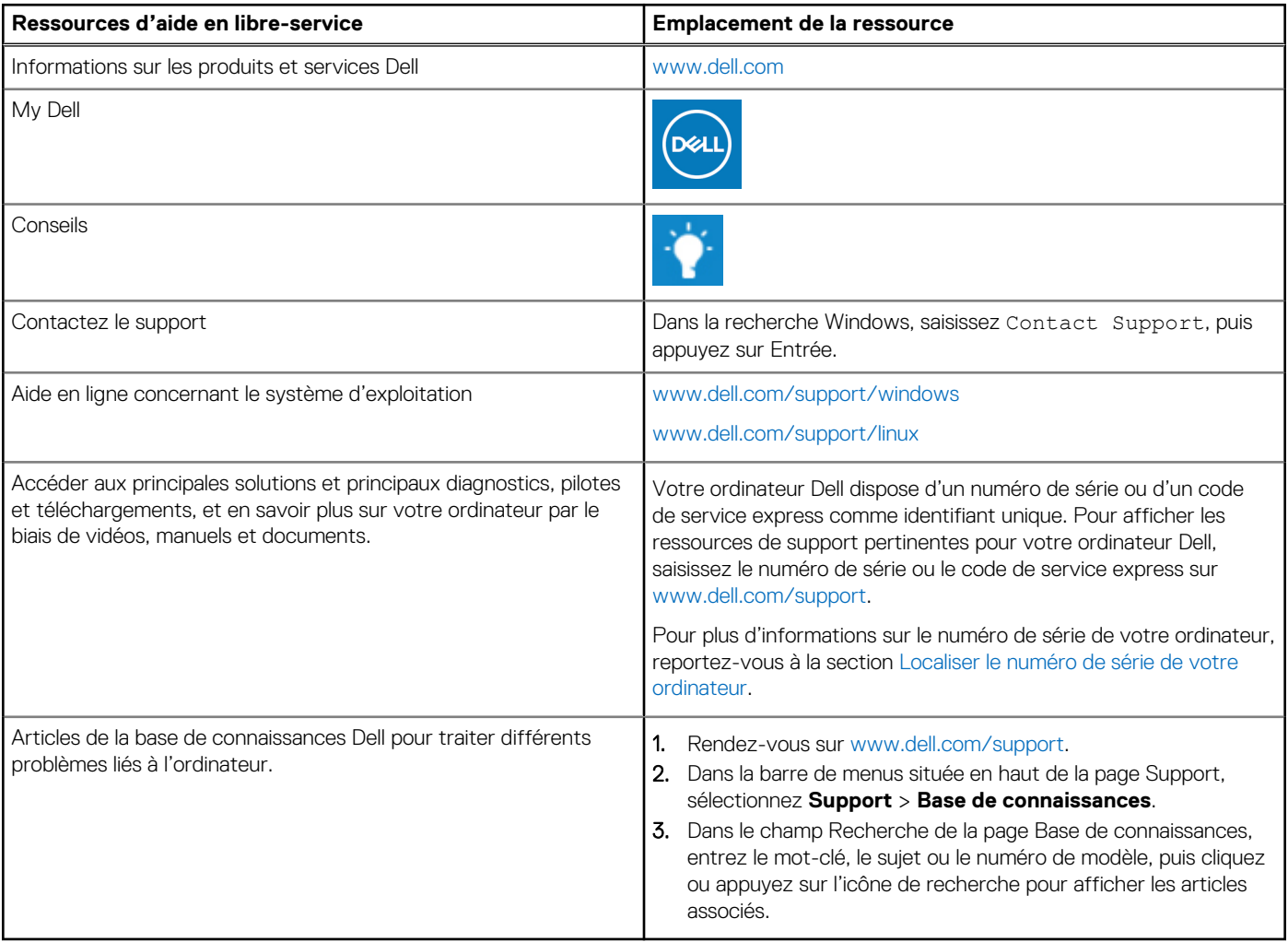

# Contacter Dell

Pour contacter Dell pour des questions commerciales, de support technique ou de service client, consultez le site [www.dell.com/](https://www.dell.com/contactdell) [contactdell.](https://www.dell.com/contactdell)

- **(i)** REMARQUE : Les disponibilités variant selon le pays ou la région et selon le produit, certains services peuvent être indisponibles dans votre pays ou région.
- **REMARQUE :** Si vous ne disposez pas d'une connexion Internet, les informations de contact figurent sur la preuve d'achat, le bordereau d'expédition, la facture ou le catalogue des produits Dell.